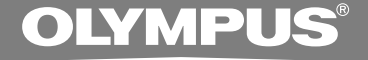

# ボイストレック **V-61 V-51 V-41**

### **取扱説明書**

お買い上げいただきありがとうございます。 この取扱説明書をよくお読みのうえ、 製品を正しく安全にお使いください。 お読みになったあとは、いつでも見られる ところに必ず保管してください。

> 失敗のない録音をするために 試し録りをしてください。

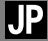

### **はじめに**

- 本書の内容については将来予告なしに変更することがあります。商品名、型番等、最新の情報について はカスタマーサポートセンターまでお問い合わせください。
- 本書の内容については、万全を期して作成しておりますが、万一ご不審な点、誤り、記載もれなど、お 気づきの点がございましたらカスタマーサポートセンターまでお問い合わせください。
- 本書の著作権はオリンパス株式会社、およびオリンパスイメージング株式会社が所有しております。本 書を無断で複製したり、複製物を無断で配布したりすることは著作権法により禁じられています。
- 本製品の不適当な使用による万一の損害や、逸失利益、または第三者からのいかなる請求に関しても、 当社では一切その責任を負いかねますのでご了承ください。

#### **電波障害自主規制について**

この装置は、情報処理装置等電波障害自主規制協議会(VCCI)の基準に基づくクラス B 情報技術装置で す。この装置は、家庭環境で使用することを目的としていますが、この装置がラジオやテレビジョン受信 機に近接して使用されると、受信障害を引き起こすことがあります。取扱説明書にしたがって正しくお使 いください。

#### **□ 商標について**

ボイストレック(Voice-Trek)はオリンパス株式会社の登録商標です。

IBM、PC/AT は、International Business Machines Corporation の商標または登録商標です。 Microsoft、Windows、Windows MediaはMicrosoft Corporationの登録商標です。

WOW XT、SRSと(●)記号はSRS Labs.Inc.の商標です。

WOW XT技術はSRS Labs, Inc.からのライセンスに基づき製品化されています。

MP3オーディオ符号化技術はFraunhofer IIS社とThomson社からのライセンスに基づき製品化されて います。

日本電気株式会社からのライセンスに基づくノイズキャンセル技術を利用し製品化されています。

その他の本説明書に記載されているすべてのブランド名または商品名は、それらの所有者の商標または登 録商標です。

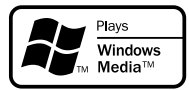

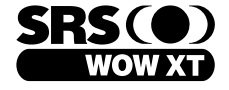

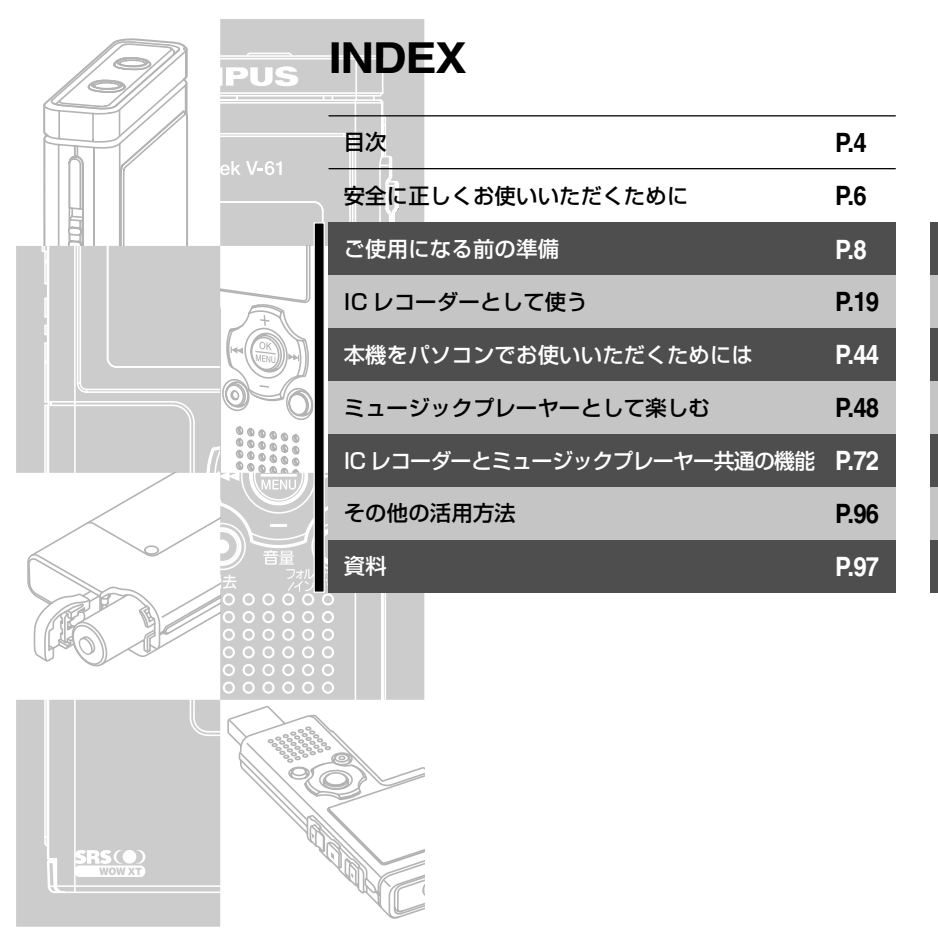

### **目次**

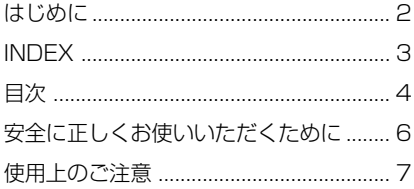

#### **1** ご使用になる前の準備

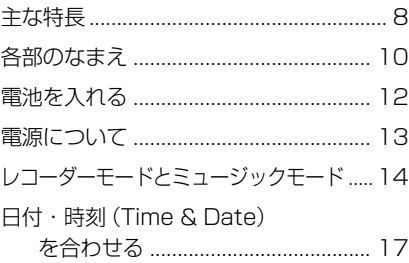

#### **2** IC レコーダーとして使う

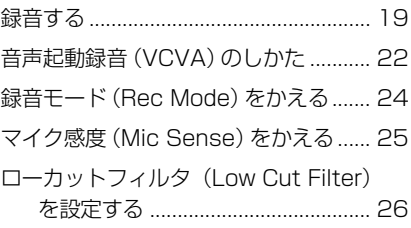

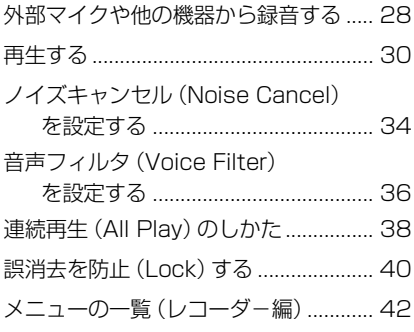

#### **3** 本機をパソコンで お使いいただくためには

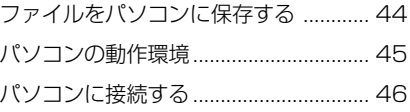

#### **4** ミュージックプレーヤー として楽しむ

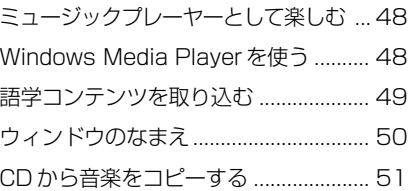

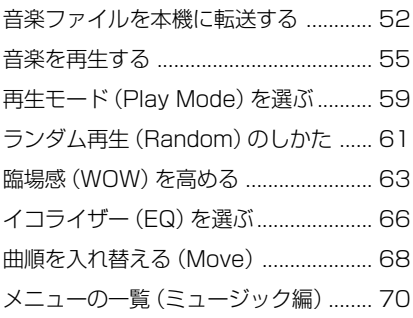

#### **5** IC レコーダーとミュージック プレーヤー共通の機能

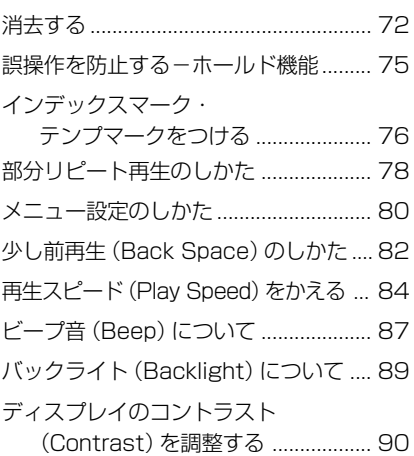

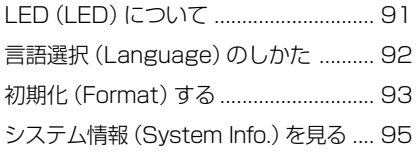

#### **6** その他の活用方法

パソコンの外部メモリとして使う......... 96

#### **7** 資料

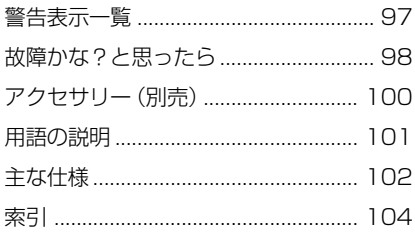

### **安全に正しくお使いいただくために**

ご使用前にこの取扱説明書をお読みになっ て、正しく安全にお使いください。 また、お読みになった後は、いつでも見ら れるように必ずお手元に保管してください。

- 安全に関する重要事項は、以下の表示と文章で示 されます。あなたと他の人々への危害や財産への 損害を未然に防ぐために、必ず守ってください。
- 表示の意味は、次のようになっています。

#### **警告**

この表示は、「誤った取り扱いをする と、人が死亡または重傷を負う可能性 が想定される」内容を示します。

#### **注意**

この表示は、「誤った取り扱いをする と、人が傷害を負う可能性が想定され る内容および物的損害のみの発生が想 定される」内容を示します。

### $\infty$

この記号は、決してしてはいけない「禁 止」内容を表しています。図または文章 で具体的な禁止内容を示します。

 $\mathbf \Omega$ 

この記号は、必ず実行していただく「強 制」内容を表しています。

#### **電池について**

#### **警告**

- 本機で指定されてない電池を使わないでくだ さい。
- 火の中への投入、加熱、(+)と(一)極間のショー ト、分解をしないでください。
- 電池の極性(+)と→)を逆に入れないでく ださい。

電池は、液漏れ、発熱、発火、破裂する恐れがあ ります。

- 表面の被覆の破れた電池を使わないでく ださい。
- 長期間使用しないときは、必ず電池を取 り出して保管してください。
- 使用済みの電池は接点部分にテープを 貼って絶縁し、一般廃棄物として各自治 体の指示にしたがって廃棄してください。
- 使えなくなった電池は速やかに本機から 取り出してください。液漏れの恐れがあ ります。
- 電池は幼児・子供の手の届くところに置かな いでください。

電池は幼児・子供が飲み込む恐れがあります。 万一飲み込んだ場合は、直ちに医師に相談 してください。

- 万一、使用中に異常な音がする、異常に熱い、
	- 焦げ臭い、煙が出るなどの異常を感じたら、
		- (1) けがをしないように注意しながら速やか に電池を抜いてください。
		- (2) お買い上げ店またはオリンパスサービス ステーションへ修理に出してください。 放置すると火災や火傷の原因となります。

#### **安全に正しくお使いいただくために**

#### **本機について**

#### **警告**

分解、修理、改造をしないでください。 感電やケガの恐れがあります。

車両(自転車、バイク、車など)の運転をし ながら操作しないでください。 交通事故などの原因となります。

この製品を幼児、子供の手の届く範囲に放置 しないでください。

> 幼児、子供の近くで使用する時は細心の注意 を払い、不用意に製品から離れないでくださ い。幼児、子供には警告・注意の内容の理解 ができませんし、加えて以下のような事故の 恐れがあります。例えば

- 誤ってイヤホンコードを首に巻き付け、 窒息する。
- 操作を誤りケガや感電事故などを起こす。
- 水に落としたり、内部に水や金属、燃えやす い異物が入ったら、
	- 1 速やかに電池を抜いてください。
	- (2) お買い上げ店またはオリンパスサービス ステーションへ修理をご依頼ください。 そのまま使用すると火災や感電の危険が あります。
- 航空機内や病院などで使用に制限のある場所 でのご使用をお避けになるか、その場所の指 示にしたがってください。

#### **注意**

操作前から、音量を上げないでください。

聴覚障害、聴力低下を引き起こす恐れがあり ます。

### **使用上のご注意**

- 直射日光下の車の中や夏の海岸など、高温・ 多湿の場所に放置しないでください。
- 湿気やほこりの多い場所に保管しないでくだ さい。
- 水気がついたら、すぐに乾いた布で水分を拭 き取りましょう。特に塩分は禁物です。
- 清掃するとき、アルコールやシンナーなど、 有機溶剤を使用しないでください。
- テレビ・冷蔵庫などの電気製品の上や近くに 置かないでください。
- 砂や泥をかぶらないようにご注意ください。修 理不可能なほどの故障になることがあります。
- 強い振動やショックを与えないでください。
- 水気の多い場所で使用しないでください。
- 磁気カード(銀行のキャッシュカードなど) をスピーカやイヤホンの近くに置くと、磁気 カードに格納されたデータに異常が生じるこ とがあります。

#### <データ消失に関する注意事項>

メモリへの記録内容は誤操作、機器の故障、修 理などで破壊されたり消えることがあります。 大切な記録内容はパソコンのハードディスク、 MOなどのメディアにバックアップし、保存さ れることをおすすめします。

木製品は故障 当社指定外の第三者による修理。 その他の理由により生じたデータの消失による 損害および逸失利益などに関し、当社では一切 その責任を負いかねますのでご了承ください。

### **ご使用になる前の準備**

**主な特長**

本商品は、会議・ビジネス場面や語学コンテンツの学習に役立つICレコーダー機能と、本格的な ミュージックプレーヤー機能を搭載しています。本体部と電池部を切り離すとUSB接続端子が 現れるセパレート型デザインを採用しているので、パソコンとダイレクトに接続できます。

#### **IC レコーダーの特長**

- 録音した音声は高能率圧縮でデジタル変換 し、WMA形式のファイルとして記録されま す(☞ P19)。また、WMA、MP3形式の ファイルが再生できます。(☞ P30)
- 音声に反応して自動的に録音の開始・停止を 行う、音声起動録音(VCVA)機能(☞ P22) と、ノイズをカットして録音するローカット フィルタ機能(☞ P26)を搭載しています。
- ノイズをカットして、音声をクリアに再生でき るノイズキャンセル機能(☞ P34)と、音声 フィルタ機能(☞ P36)を搭載しています。
- ステレオ録音とモノラル録音、合わせて6種類 の録音モードが選択できます。(☞ P24)

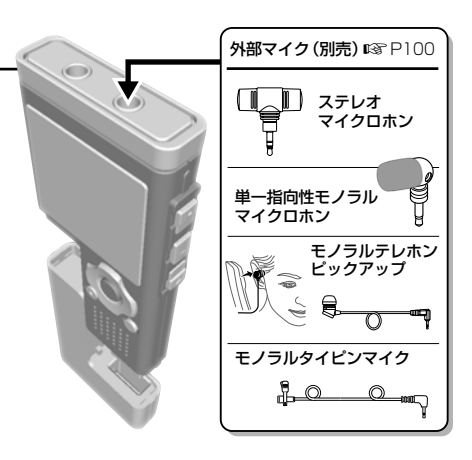

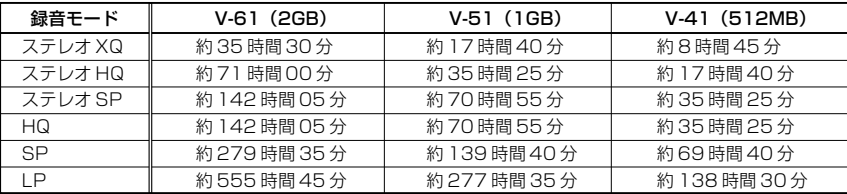

#### 本機の録音時間:

小刻みに録音を繰り返した場合は、録音可能時間がこれより短くなることがあります。 (録音可能時間および録音時間表示はめやすとしてお使いください)

**1**

- フルドット表示のバックライト付きディス プレイ(液晶表示パネル)を採用していま す。(☞ P11)
- 多彩なリピート機能を搭載しています。 (☞ P59、78)
- インデックスマークやテンプマーク機能で、 聞きたい場所をすばやく探すことができま す。(☞ P76)
- 再生スピードをお好みに合わせて調節でき ます。(☞ P84)

#### **ミュージックプレーヤーの特長**

- WMA と MP3 形式のファイルが再生可能です。(☞ P55)
	- V-61は約500曲、V-51は約250曲、V-41は約125曲の音楽デー タを収録できます。(128kbps・1 曲 4 分換算)
- 臨場感を高める WOW XT 機能を搭載しています。(☞ P63)
- 再生イコライザーの切り替えが可能です。(☞ P66)

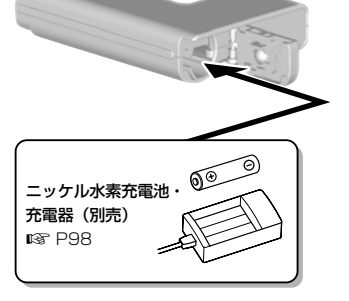

- 本機をパソコンのUSBポートに直接接続するだけでパソ コンとの連携を行います。USBケーブルやドライバソフ トを使わずにデータの転送や保存ができます。(☞ P46)
	- 本機はUSB2.0に対応しているので、パソコンにデータ を高速で転送することができます。
- USBストレージクラス対応なので、パソコンの外部メモ リとして、パソコンからデータの保存や読み出しができま す。(☞ P96)
	- パソコンとUSB接続し、画像ファイルやテキストなどを保 存できるので、データの持ち運びにもご使用いただけます。

### **各部のなまえ**

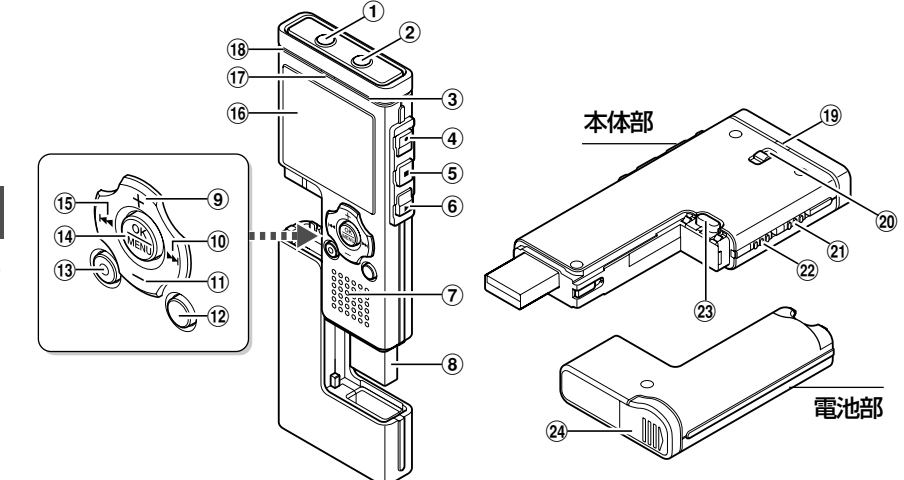

- (1) イヤホンジャック
- 2 マイクジャック
- **(3) 内蔵ステレオマイク (R)**
- (4) 録音ボタン
- 5 停止ボタン
- 6 再生ボタン
- (7) 内蔵スピーカ
- **8** USB 端子
- 9 音量(+)ボタン
- 10 ▶▶ ボタン
- (1) 音量 (-) ボタン
- @ フォルダ / インデックスボタン
- (13) 消去ボタン
- (i4) OK/MENU ボタン
- (15) K4<br />
ボタン
- (6) ディスプレイ (液晶表示パネル)
- & 録音 / 再生表示ランプ
- (B) 内蔵ステレオマイク (L)
- (19) USB アクセス表示ランプ
- ) ストラップ取り付け部
- 21) ホールドスイッチ
- ② モード(レコーダー/ミュージック) スイッチ
- 23 リリースボタン
- 24 電池ぶた

**1**

#### **各部のなまえ**

#### **ディスプレイ**

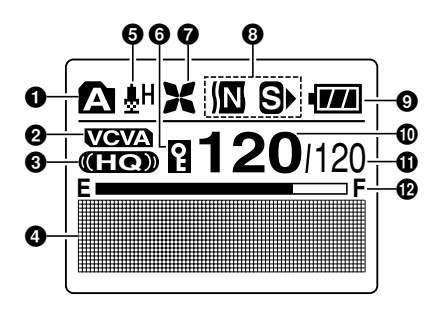

レコーダーモード表示画面 ミュージックモード表示画面

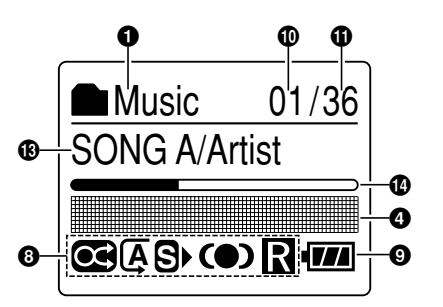

- ❶ フォルダ表示
- 2 音声起動録音(VCVA)表示
- 6 録音モード表示
- 4 情報、警告表示部
- 5 マイク感度表示
- 6 消去ロック表示
- ローカットフィルタ表示
- 6 再生エフェクト表示
- 9 電池残量表示
- 0 ファイル番号
- **⑪** フォルダ内の総ファイル数
- @ メモリ残量バ-(E/F バー)表示
- 69 曲名 / アーティスト名表示または ファイル名
- **40 再生位置バー表示**

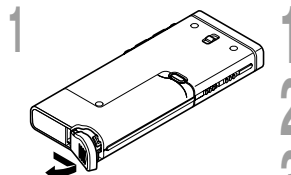

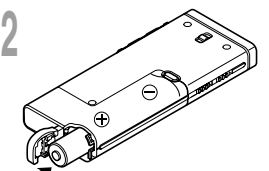

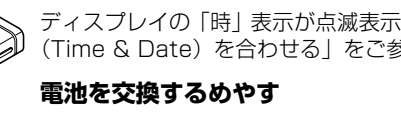

電池の残量に応じてディスプレイの電池残量表示が次のように

$$
\boxed{11} \rightarrow \boxed{11} \rightarrow \boxed{11} \rightarrow \boxed{11}
$$

ディスプレイに マークが表示されたら、早めに新しい電池 に交換してください。

電池がなくなると、■レと「電池を交換して下さい」と表示され、 動作が停止します。交換の際は単 4 形アルカリ乾電池、または オリンパス製ニッケル水素充電池のご使用をおすすめします。

本機では、別売のオリンパス製ニッケル水素充電池をご使用いただ けます。オリンパス製充電器と併せてご利用ください(ISFP100)。 ニッケル水素充電池

#### ご注意

- 本機でマンガン電池はご使用になれません。
- 電池の交換は必ず本機を停止状態 (IST P101) にしてから行ってください。 本機が録音、消去などの動作中に電池を抜くと、ファイルが再生できなくなる恐れがあります。
- 本機から電池を抜いた状態が15分以上続いたり、短い間隔で電池の出し入れを行うと、時刻の設定が 必要になることがあります。

.............................................................................................................................................................

- 長期間本機をご使用にならない場合は、電池を取り外してください。
- ●スピーカで音声・音楽ファイルを再生するとき、電池残量表示が171であっても音量によっては電池の 出力電圧が低下し、本機にリセットが発生する場合があります。そのときはボリュームレベルを下げて お使いください。

#### 単4形電池の⊕と e を正しい向きで入れる

#### 電池ぶたをAの方向に押さえながら閉じて、Bの方向 にスライドさせ、電池ぶたを完全に閉める

ディスプレイの「時」表示が点滅表示する場合は、「日付・時刻 (Time & Date)を合わせる|をご参照ください (☞ P17)。

かわります。

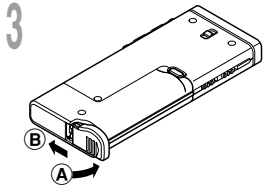

### **電源について**

本機をお使いにならないときは、電源を切ることで、電池の消耗を最小限に抑えることができ ます。電源を切っても既存のデータや各モードの設定、時計設定などは保持されます。

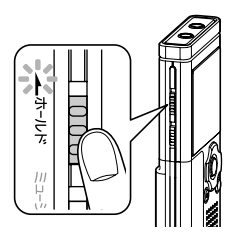

#### **電源を入れる**

**ホールド**スイッチを矢印と反対方向にスライドさせる

ディスプレイが点灯し、電源がONの状態になります。 レジューム機能により電源を切る前に記憶した停止位置に 復帰します。

### **電源を切る**

停止中に、**ホールド**スイッチを矢 印の方向にスライドさせる ディスプレイが消灯し、電源がOFFの

状態になります。

レジューム機能により電源を切る前の 停止位置を記憶して電源が切れます。

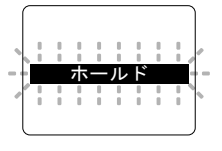

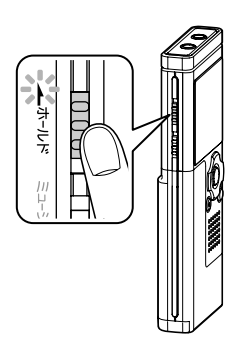

省電力機能について

電源を入れて停止状態のまま5分以上経過すると、ディ スプレイ表示が消え、省電力モードになります。省電力 モードを解除するには、いずれかのボタンを押してくだ さい。

### **レコーダーモードとミュージックモード**

本機はICレコーダーとミュージックプレーヤーの2種類の機能を備えています。用件を録音・再 生するときはモードスイッチを「レコーダー」側にし、音楽を楽しむときはモードスイッチを 「ミュージック」側にしてください。

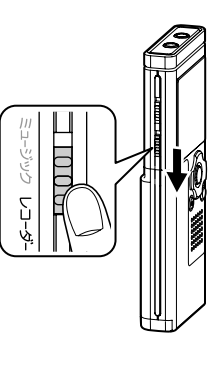

**レコーダーモード**

#### モードスイッチを「レコーダー」側にする

本機には<br ~ ■の5つの音声録音用フォルダがあり、録音した 音声や、パソコンから転送した語学コンテンツなどは、1件ごとに 「ファイル」として保存されます。各フォルダごとに最大200ファ イルまで収納できます。

本機で録音した音声には、自動的に以下のようなファイル名がつけ られます。

V\_610001.WMA

拡張子:本機で録音したファイルはWMA形式で、 拡張子が .WMA になります。

- ファイル番号: 本機が自動的につける連続した数字です。

- ユーザ ID:本機に設定されたファイル名で、お使いのモデル名に なります。

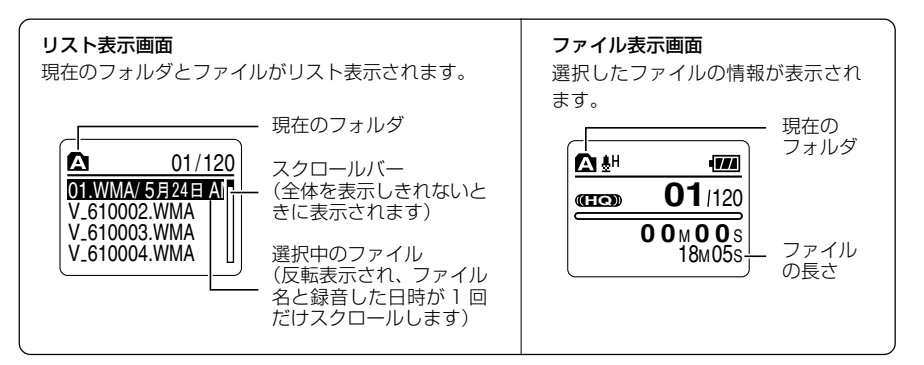

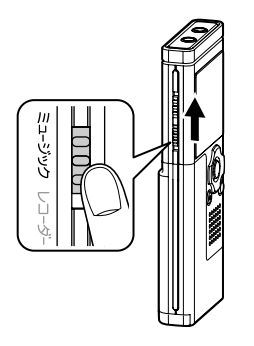

#### **ミュージックモード**

#### モードスイッチを「ミュージック」側にする

本機には「Root」と、その中にある「Music」の2つの音楽用フォル ダがあり、パソコンから転送した音楽ファイル(WMA、MP3ファ イル)を保存することができます。

本機は「Music」フォルダ内に2階層までフォルダを作成できます ので、同じアーティスト名で複数のアルバムを管理するときなどに 便利です。1フォルダにつき最大200ファイルまで収納できます。

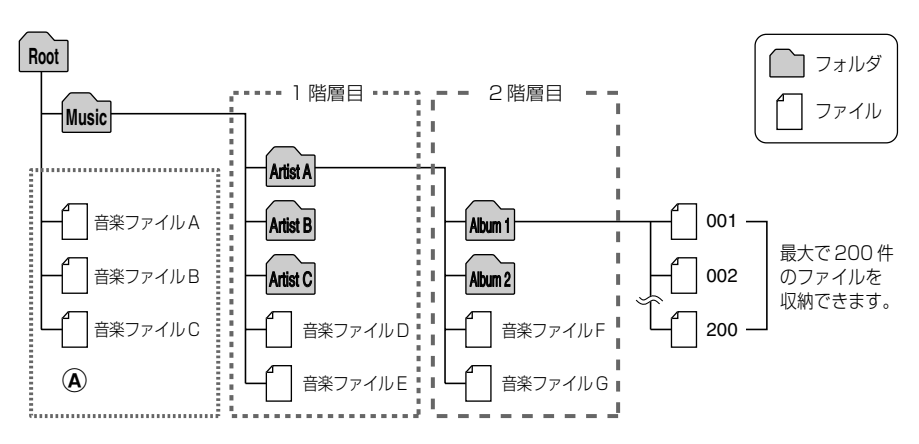

#### ご注意

- 本機で操作できる音楽フォルダは「Root」と「Music」を含め最大128 フォルダです。
- Windows Media Player10の場合、同期オプション (『 P52) を設定せずに「同期の開始」を押すと、 上図 A のところにすべてのファイルが転送されます。

.............................................................................................................................................................

#### ファイルの選びかた

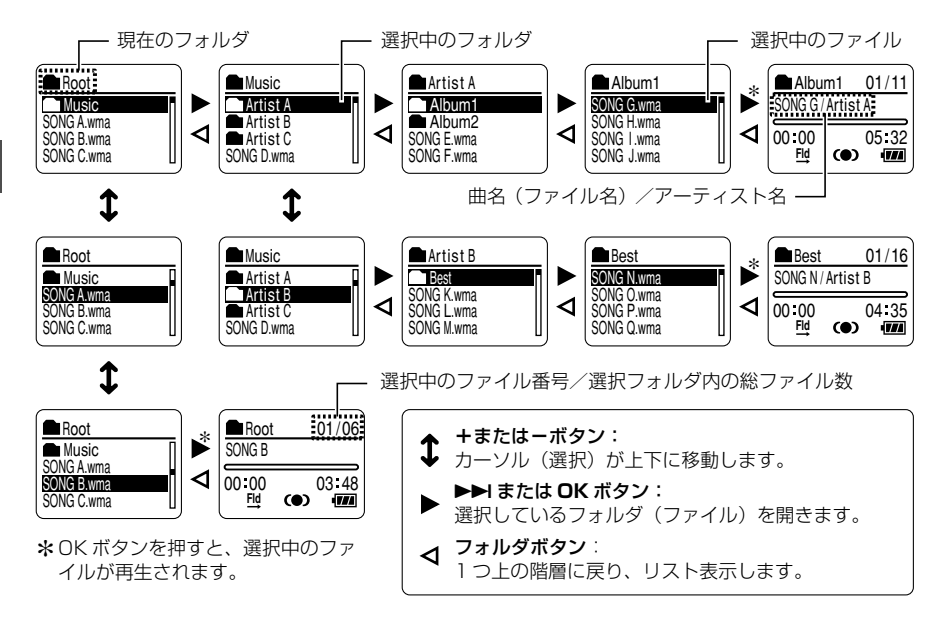

本書で使われるアイコンについて -

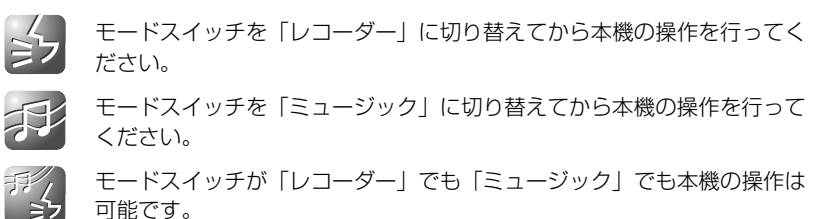

## **日付・時刻(Time&Date)を合わせる**

日付と時刻を設定しておくと、「いつ録音した」という情報がファイルごとに自動で記録されます。 録音したファイルの管理を容易にするために、あらかじめ設定しておくことをおすすめします。

ご購入後初めてお使いになるときや、長い間お使いにならないで電池 を入れたときは、「時計を設定して下さい」と表示されます。「時」表 示が点滅したら、次の手順から設定を行ってください。

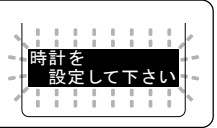

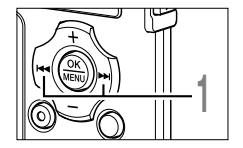

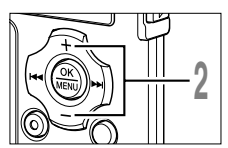

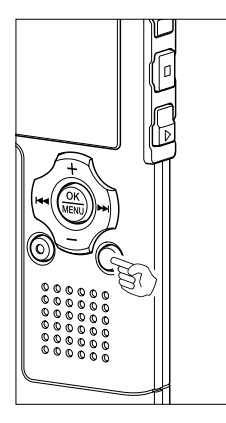

1 ▶▶ または14◀ボタンを押して設定 項目を選ぶ

「時」「分」「年」「月」「日」の中から、設 定したい項目に点滅を合わせてください。

↑ +またはーボタンを押して設定する<br>▲ 以下同じように▶▶またはK=<ボタンで<br>、次の記定項号を選び、よもは、ボタンを 次の設定項目を選び、+または-ボタンを 押して設定を行います。

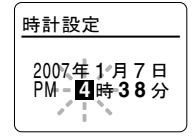

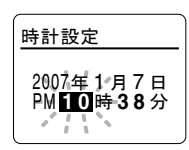

- 時、分の設定中、フォルダボタンを押すたびに、12 時間表示 と 24 時間表示が切り替わります。 (例)午後 10 時 38 分の場合 PM10 時 38 分 ←→ 22 時 38 分 <初期設定>
- 年、月、日の設定中、フォルダボタンを押すたびに「年」「月」 「日」表示の順序が切り替わります。
	- (例)2007 年 1 月 7 日の場合

2007 年 1 月 7 日 <初期設定> ↓ 1 月 7 日 2007 年 ↓ 7 日 1 月 2007 年

**1**

日付・時刻を合わせる

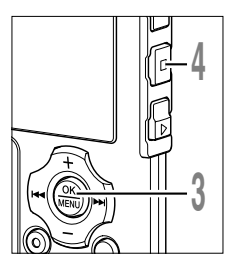

↑ OKボタンを押して設定を完了する<br>↓ 設定した日時で本機の時計が動き始めます。時報などに合わせ て OK ボタンを押してください。

#### **<sup>4</sup> 停止**ボタンを押して設定を完了する

#### ご注意

• 設定の途中に OK ボタンを押すと、それまでに確定した項目が設定され時 計が動き始めます。

................................................................................................................

#### **日付・時刻の設定をかえるには**

本機が停止中に停止ボタンを押し続けると、「現在日時」を確認できます。現在日時が合ってい ない場合は、下記の手順で設定してください。

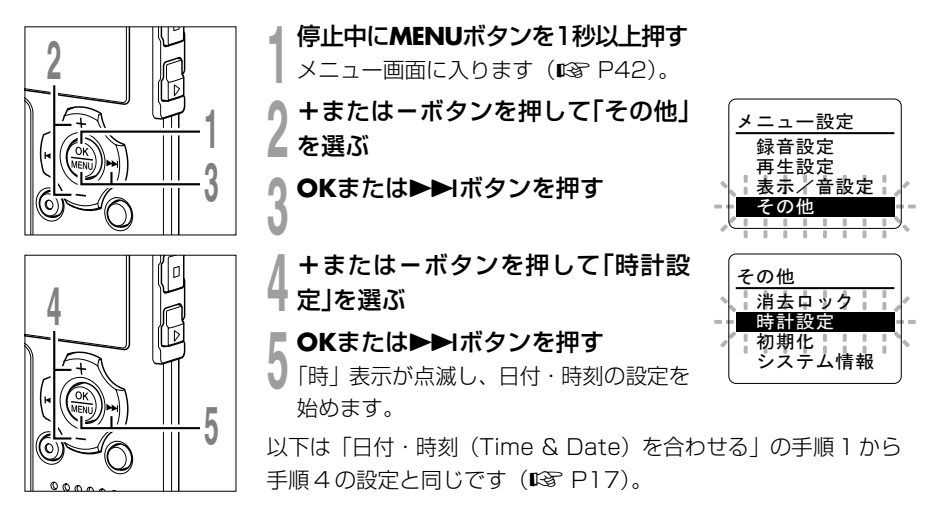

**IC レコーダーとして使う**

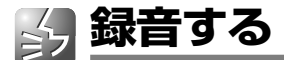

録音を始める前に△~自の音声録音用フォルダを選んでください。△フォルダはプライベー ト用、f3フォルダはビジネス用といったように、録音する内容によって使い分けると便利です。 新しく録音した音声は、選択したフォルダの一番後ろのファイルとして保存されます。

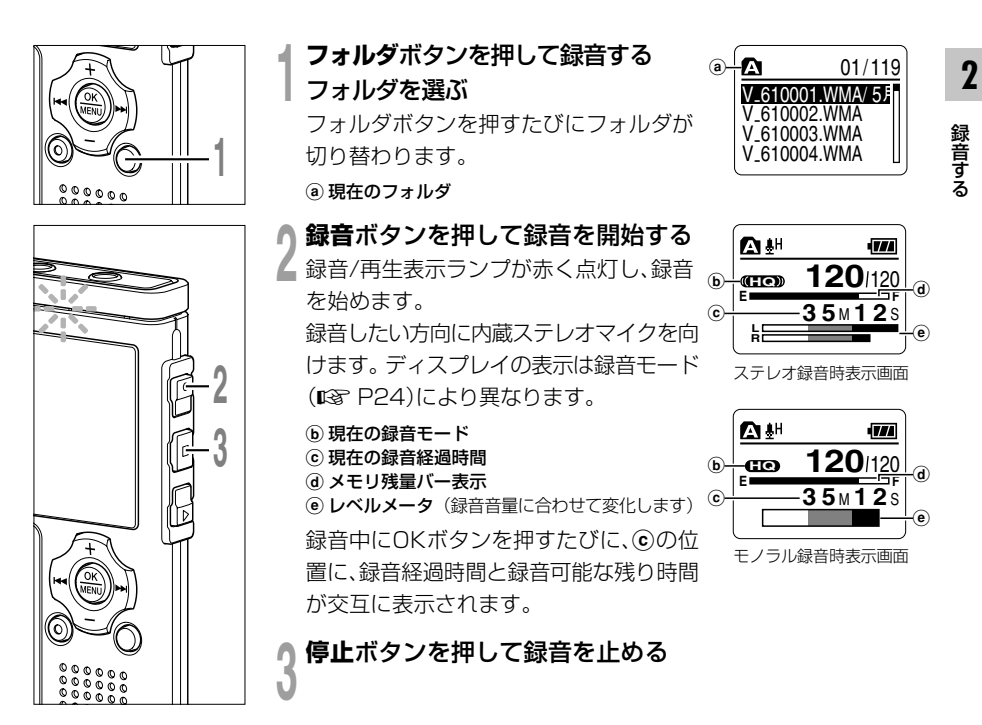

#### ご注意

**2**

録音する

- 頭切れを防ぐために、録音 / 再生表示ランプの点灯を確認してから録音を行ってください。
- 録音可能な残り時間が 60 秒、30 秒、10 秒になったときに警告音が鳴ります。
- 録音可能な残り時間が60秒になると、録音/再生表示ランプが点滅を始め、 30秒、10秒と残量が減 るにつれて点滅が早くなります。
- ●ディスプレイに「メモリーがいっぱいです」や「これ以上記録できません」と表示されたときは、メモ リやファイル件数がいっぱいです。不要なファイルを消去してから録音をしてください (IS P72)。
- モードスイッチが「ミュージック」側になっている状態で録音ボタンを押すと、「音楽再生モードです」が 点滅します。モードスイッチを「レコーダー」に切り替えてから録音を始めてください(☞ P14)。

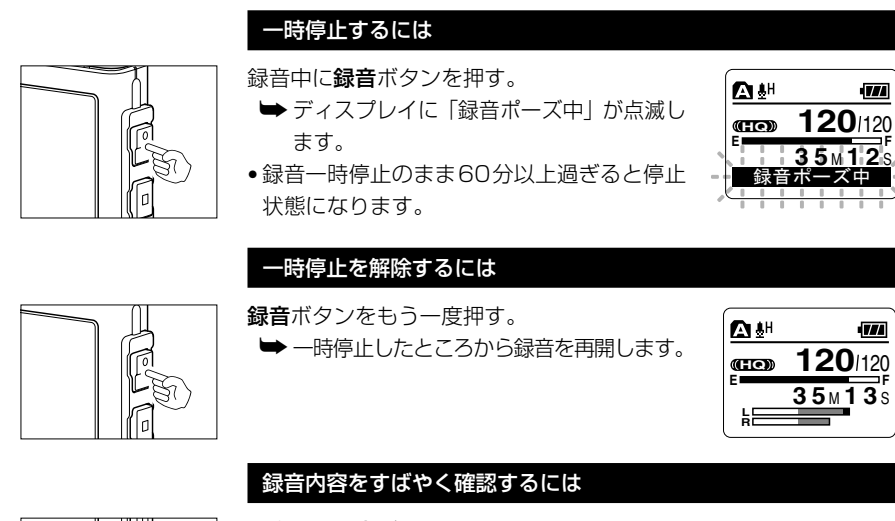

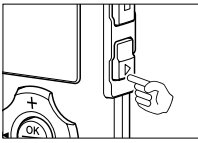

録音中に再生ボタンを押す。

➥ 録音を中断し、今録音したファイルが再 生されます。

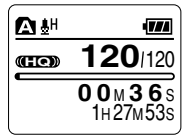

#### 録音中の音声を聞くときは(録音モニター)

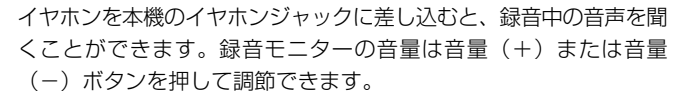

#### 本機のイヤホンジャックにイヤホンを接続する

➥ 録音を開始すると録音中の音声をイヤホンで聞くことができま す。イヤホンを接続すると、スピーカから音は出ません。

#### ご注意

イヤホン ジャックへ

百日

- 音量を変えても録音レベルは変化しません。
- 耳への刺激を避けるため、音量を 0 にしてからイヤホンを入れてください。

..................................................................................................................

• ハウリングをおこしますので、録音中はイヤホンをマイクに近づけないでく ださい。

#### — 緑音に関する設定 —

ご購入後すぐに高音質録音ができるようにステレオHQモードが設定されていますが、ほ かにもステレオXQ・SPモード、モノラルHQ・SP・LPモードが設定できます。状況に 応じた録音モードをお選びください。

また本機は、メモリの節約ができる音声起動録音機能(VCVA)やマイク感度も設定でき ます。詳しくは下記のページを参照してください。

録音モード: ステレオ XQ(ステレオ超高音質録音)/ ステレオ HQ(ステレオ 高音質録音)/ ステレオ SP(ステレオ標準録音)/HQ(高音質録 音)/SP(標準録音)/LP(長時間録音)(☞ P24)

音声起動録音(VCVA): OFF/ON (☞ P22)

マイク感度: 会議 / 口述 (☞ P25)

ローカットフィルタ: OFF/ON (☞ P26)

録音状況ごとの推奨設定: (I® P27)

## **音声起動録音(VCVA)のしかた**

音声起動録音(VCVA)とは、設定した起動感度よりも大きな音声を感知すると自動的に録音が始 まり、音声が小さくなると自動的に録音を一時停止する機能です。

会議中の長い沈黙などを自動的にカットして録音することによりメモリを節約することができます。

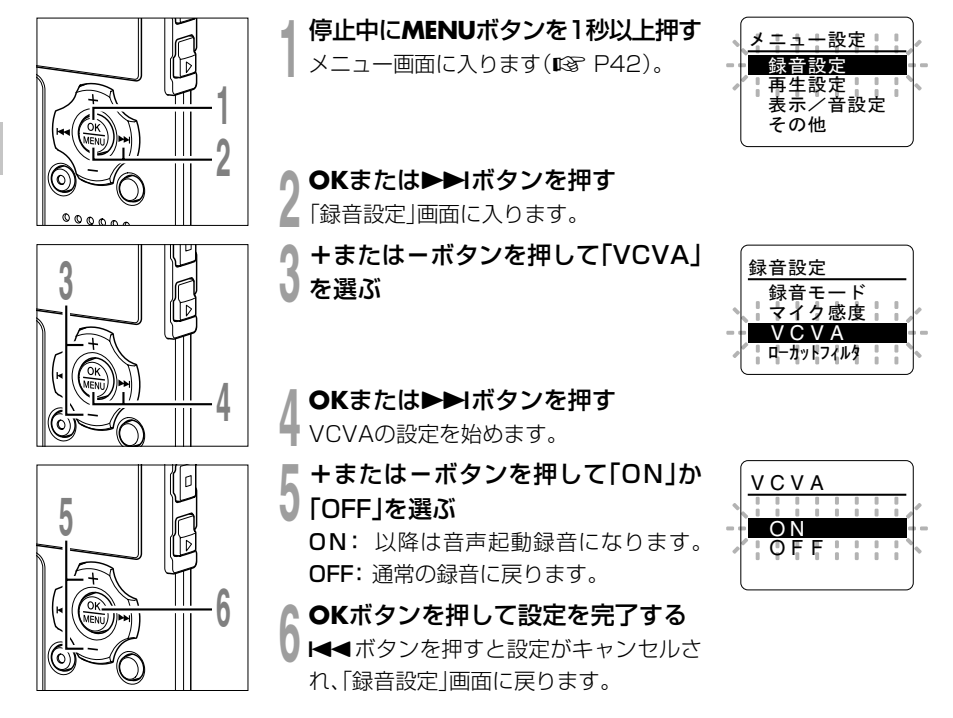

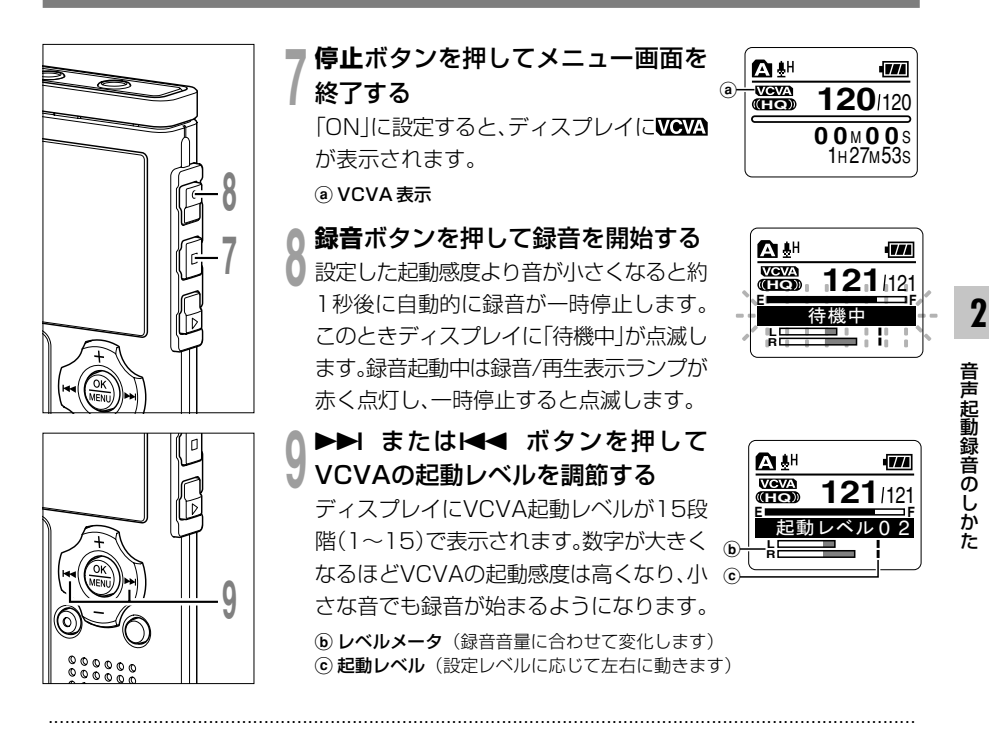

#### ご注意

- •起動レベルは設定されているマイク感度により異なります (IS P25)。
- 起動レベルの調節は 2 秒以内に行わないと表示が元に戻ります。
- まわりの雑音が大きいなど、録音状況に応じて VCVA の起動感度を調節することができます。
- 失敗のない録音を行うために、事前に試し録音で起動感度を調節することをおすすめします。

## **録音モード(Rec Mode)をかえる**

録音モードは、ステレオXQ(ステレオ超高音質録音)、ステレオHQ(ステレオ高音質録音)、 ステレオSP(ステレオ標準録音)、HQ(高音質録音)、SP(標準録音)、LP(長時間録音)か ら選ぶことができます。

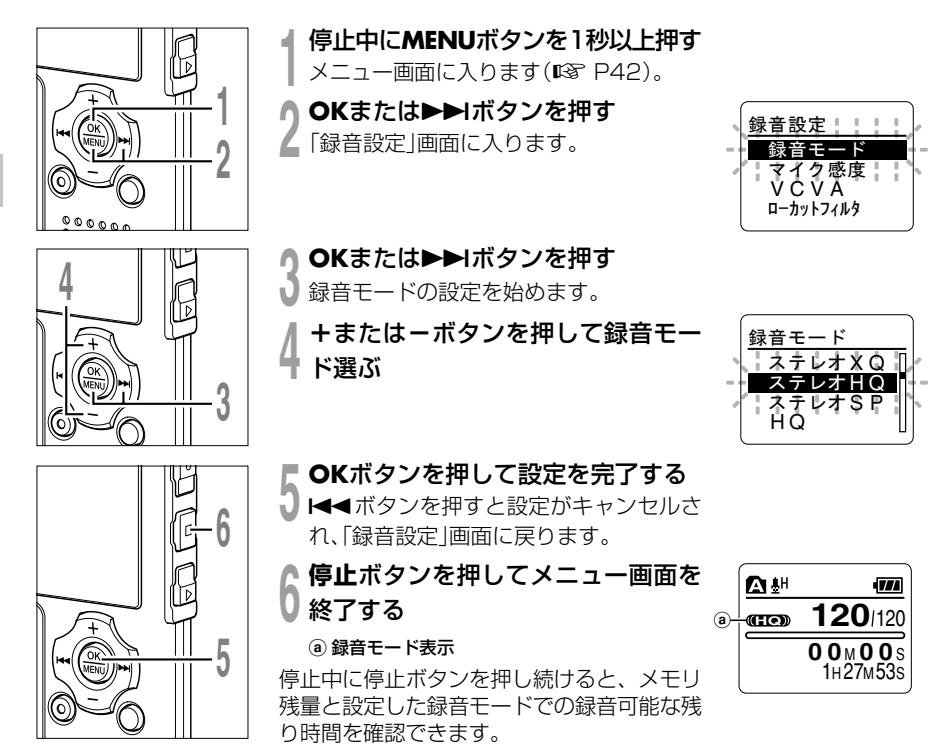

#### ご注意

- 会議や講演会などをはっきりと録音したい場合は、LP モード以外に設定して録音してください。
- ステレオXQ、ステレオHQ、ステレオSPモードを設定中に、モノラルマイクを挿入して録音すると、

.............................................................................................................................................................

L チャンネルのみに音声が録音されます。

**2**

### **マイク感度(Mic Sense)をかえる**

使用目的に合わせて内蔵ステレオマイクの感度を切り替えることができます。

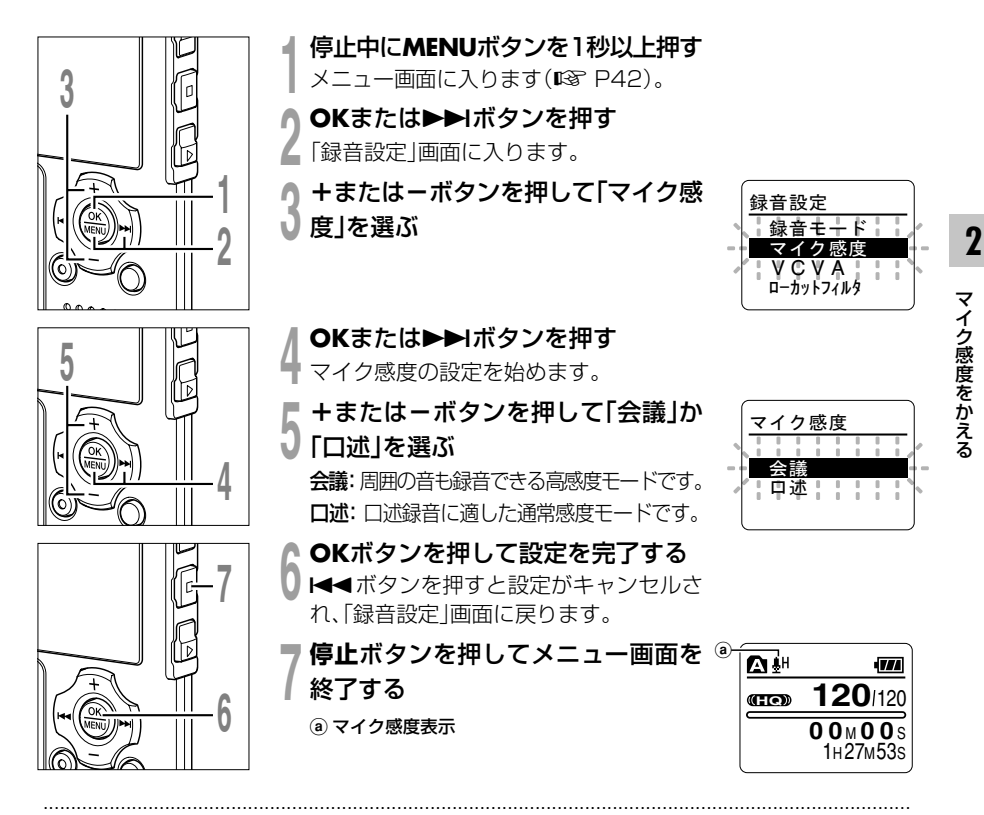

#### ご注意

• 話し手の声をはっきりと録音したい場合は口述モードにして、本機の内蔵ステレオマイクを話し手の口 に近づけて (5~10cm)録音してください。

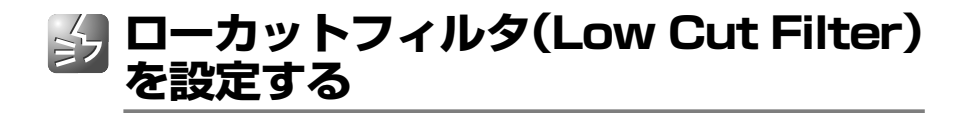

録音時に低周波音をカットし、音声をよりクリアに録音するローカットフィルタ機能を搭載し ています。エアコンの空調音やプロジェクターなどのノイズを低減することができます。

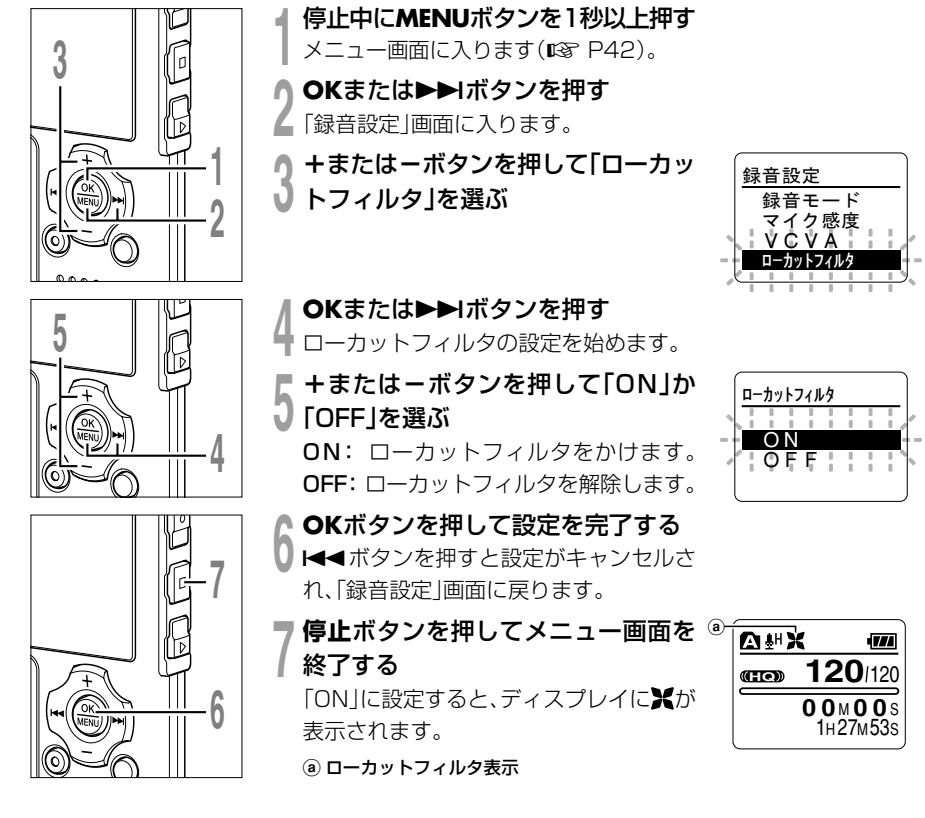

#### **録音状況ごとの推奨設定**

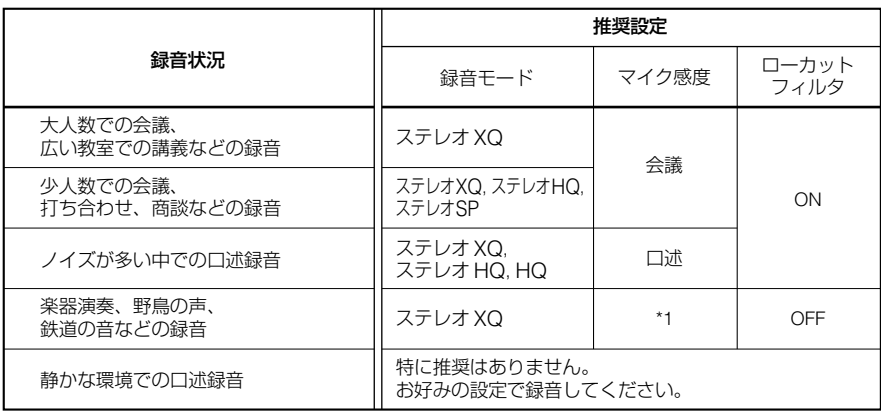

\*1: 録音する音量に合わせて、マイク感度を設定してください。

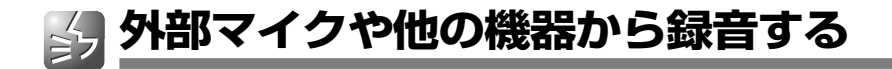

外部マイクや他の機器を接続し、音声を録音することができます。お使いになる機器により、 次のように接続してください。

#### **外部マイクで録音する**

マイクジャックへ

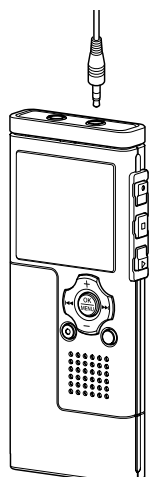

#### 本機のマイクジャックに外部マイクを接続する

本機のマイクジャックに外部マイクをつなぐと、内蔵マイクは動 作しなくなります。

ご使用いただける外部マイク(別売)

- ステレオマイクロホン: ME51SW 大口径マイク内蔵で、高感度のステレオ録音が可能です。ステレオ録音は ステレオXQ、ステレオHQ、ステレオSPモード設定時のみ可能です。
- 高感度単一指向性モノラルマイクロホン: ME52W 周囲の雑音の影響を軽減して、離れた場所の音を録音したい場合に使用 します。
- モノラルタイピンマイク: ME15 タイピン型ホルダー付きの目立たない小型マイクです。
- モノラルテレホンピックアップ:TP7 イヤホン型マイクを耳に入れてそのまま通話。電話の声や会話を明瞭に 録音できます。

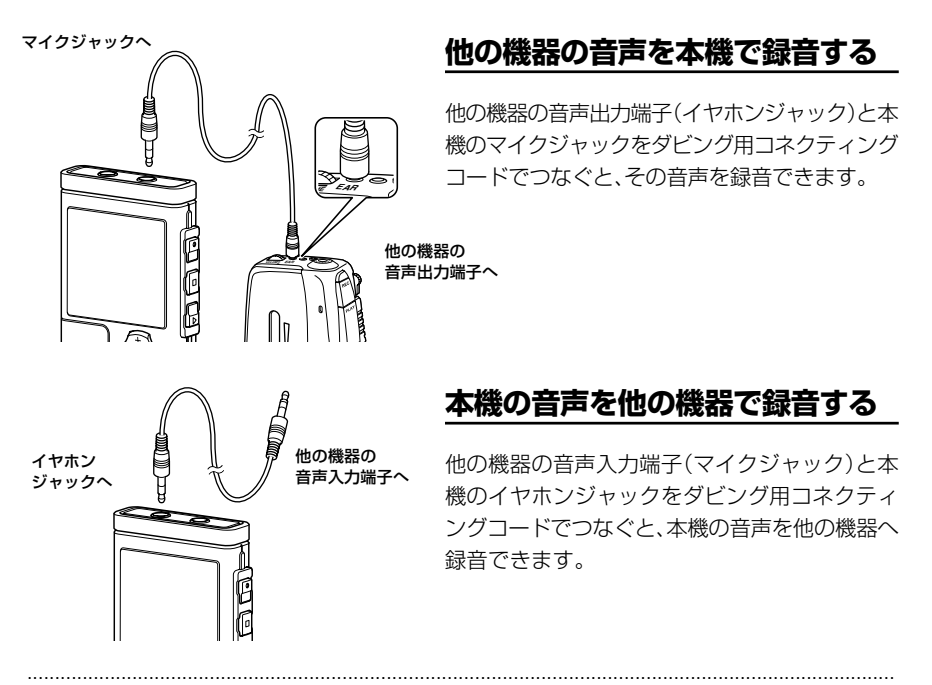

#### ご注意

- ●本機と他の機器の接続は別売のダビング用コネクティングコード (KA333) で行ってください(『☞ P100)。
- 本機では細かい入力レベルの調節はできません。外部機器を接続するときは試し録音をして、外部機器 の出力レベルを調節してください。
- 本機から電源の供給を受けるプラグインパワー対応のマイクもご使用になれます。
- 本機のジャックへの抜き差しは、録音中に行わないでください。
- HQ、SP、LPモード設定中に外部ステレオマイクを挿入した場合、Lチャンネルマイクのみでの録音に なります。
- ステレオXQ、ステレオHQ、ステレオSPモードを設定中に、モノラルマイクを挿入して録音すると、 Lチャンネルのみに音声が録音されます。

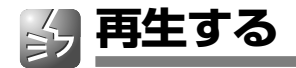

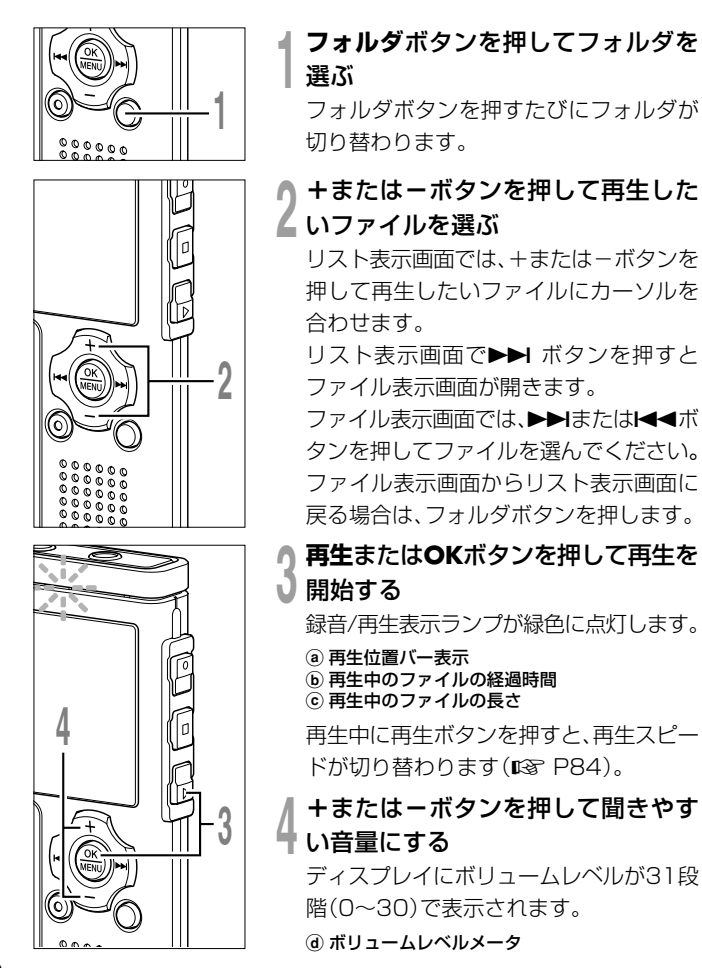

#### **<sup>1</sup> フォルダ**ボタンを押してフォルダを A V-610001.WMA/ 5<sup>月</sup> V-610002.WMA フォルダボタンを押すたびにフォルダが V-610003.WMA

А 03/120 V-610001.WMA V-610002.WMA V-610003.WMA/ 5<sup>月</sup> V-610004.WMA

V-610004.WMA

01/120

リスト表示画面

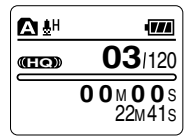

ファイル表示画面

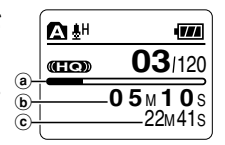

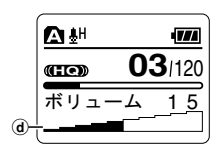

再 生 す る

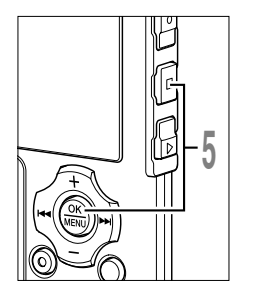

**<sup>5</sup> 停止**または**OK**ボタンを押して再生を ↓ 停止する 再生しているファイルの途中で停止しま

す。再生またはOKボタンを押すと、停止し た位置から再生を開始します。

停止中に停止ボタンを押し続けると、メモ リ残量を確認できます。

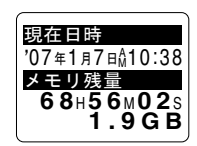

**03** 120

 $\overline{M}$ 

#### 早送りをするには

- 
- ファイル表示画面で停止中に、▶▶ ボタンを 押し続ける。
	- ➥ ボタンから手を離すと停止します。再生 またはOKボタンを押すと、その位置から a 再生します。
- a 22M41S **H**  $02M05s$

 $\mathbf{\Omega}$  and

**a** ファイルの長さ

再生中に▶▶ ボタンを押し続ける。

- ➥ ボタンから手を離すと、その位置から再生します。
- ファイルの途中にインデックスマークやテンプマーク (IG P76) がついて いるときは、その位置でいったん停止します。
- ファイルの終わりまで進むといったん停止し、「一時停止」が表示されます。さ らに▶▶Ⅰボタンを押し続けると、次のファイルの先頭から早送りを続けます。

#### ファイル表示画面で停止中に、1◀◀ ボタンを  $\mathbf{A}^{\text{th}}$ 押し続ける。 **03** 120 **GHOD** ➥ ボタンから手を離すと停止します。再生または  $02M05s$ OKボタンを押すと、その位置から再生します。 **(a)** ファイルの長さ 再牛中に1◀◀ ボタンを押し続ける。 ➥ ボタンから手を離すと、その位置から再生します。 • ファイルの途中にインデックスマークやテンプマークがついているときは、 その位置でいったん停止します。 ●ファイルの先頭まで戻るといったん停止します。さらにM◀★ボタンを押し続 けると、前のファイルの終わりから早戻しを続けます。 ● 先頭ファイルの開始位置で停止中に1◀◀ボタンを押し続けると、最終ファイ ルの終わりから早戻しを行います。

早戻しをするには

#### ファイルの頭出しをするには

冉生中、遅聞き、早聞き中に▶▶| ボタンを押す。<br>└◆ 次のファイルの頭出しをして、頭出し前の再生スピードで再生 を始めます。

a 22M41S

 $\overline{m}$ 

- 再生中、遅聞き、早聞き中に1≼ ボタンを押す。
- ➥ 再生中のファイルの頭出しをして、頭出し前の再生スピードで 再生を始めます。\*
- 
- 再生中、遅聞き、早聞き中に0ボタンを 2 回押す。 ➥<sup>1</sup> つ前のファイルの頭出しをして、頭出し前の再生スピードで 再生を始めます。\*
- ファイルの途中にインデックスマークやテンプマークがついているときは、 その位置でいったん停止します。
- \* 少し前再生が設定されている場合(☞ P82)、設定時間分だけ逆スキップ して再生を始めます。

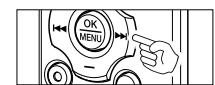

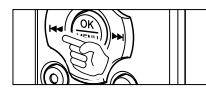

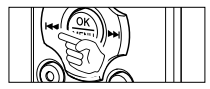

**2**

再 生 す る

#### イヤホンで聞くとき

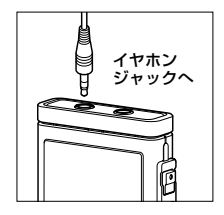

本機のイヤホンジャックにイヤホンを接続して聞くことができます。 • イヤホンを接続すると、スピーカから音は出ません。

#### ご注意

- 耳への刺激を避けるため、ボリュームレベルを0にしてからイヤホンを入れてください。
- 再生中イヤホンで聞くときは音量をあまり上げないでください。聴覚障害、 聴力低下を引き起こす恐れがあります。

#### 再生に関する設定 このほかにもレコーダーモードでは、語学コンテンツの学習などに効果的にご利用いただ ける各種の再生機能を備えています。詳しくは下記のページを参照してください。 少し前再生: OFF/1 秒前 /2 秒前 /3 秒前 /4 秒前 /5 秒前 /10 秒前 (咳 P82) ノイズキャンセル: HIGH/LOW/OFF(☞ P34) 音声フィルタ: OFF/ON(☞ P36)<br>再牛スピード: 遅聞き再生 0.5/0 遅聞き再生 0.5/0.625/0.75/0.875 倍速 早聞き再生 1.125/1.25/1.375/1.5 倍速 (☞ P84) 連続再生: OFF/ON(☞ P38) 部分リピート再生: (☞ P78)

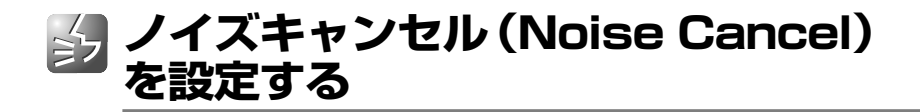

録音した音声が聞き取りにくいときはノイズキャンセルを設定してください。周囲の雑音を 低減し、よりクリアな音質で再生します。

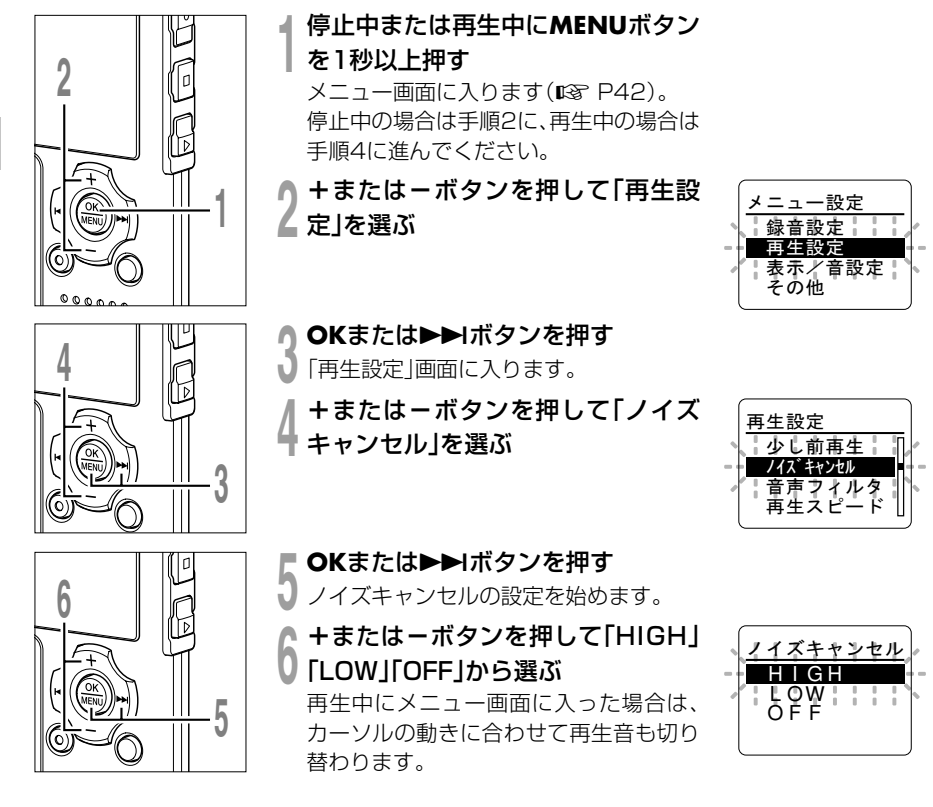

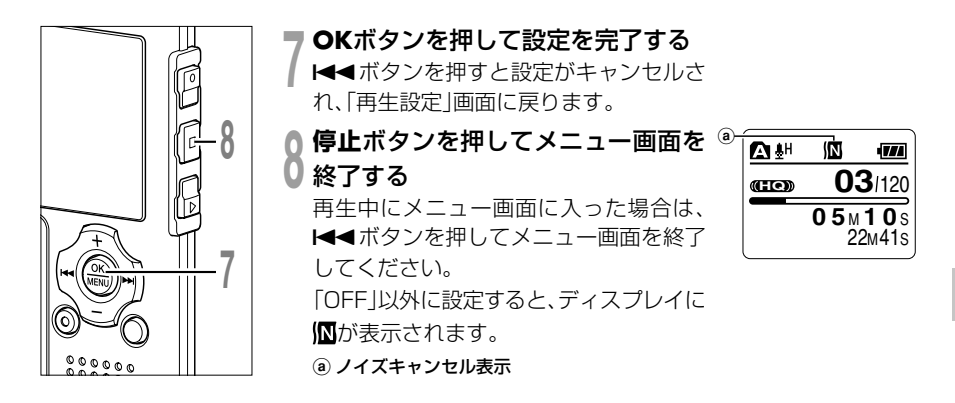

#### ご注意

• ノイズキャンセルレベルを「LOW」または「HIGH」にすると、その設定は「OFF」にするまで有効にな ります。

.............................................................................................................................................................

- ●音声フィルタ (IST P36) と再生スピード (IST P84) のいずれかが設定されていると、ノイズキャン セルは使用できません。
- ノイズキャンセルが設定されていると、音声フィルタと再生スピードのいずれも使用できません。

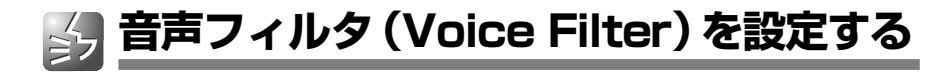

再生または早聞き・遅聞き再生時に、低音域と高音域成分をカットし、音声をよりクリアに 強調する音声フィルタ機能を搭載しています。

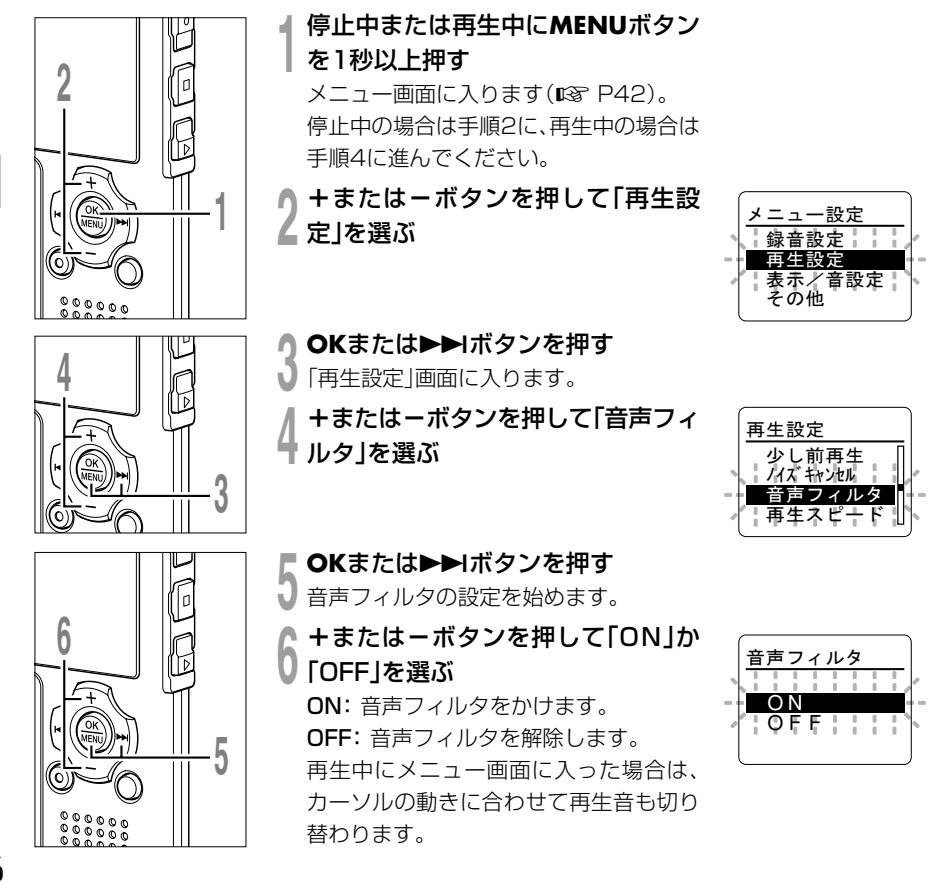

音声フィルタを設定する
# **音声フィルタ(Voice Filter)を設定する**

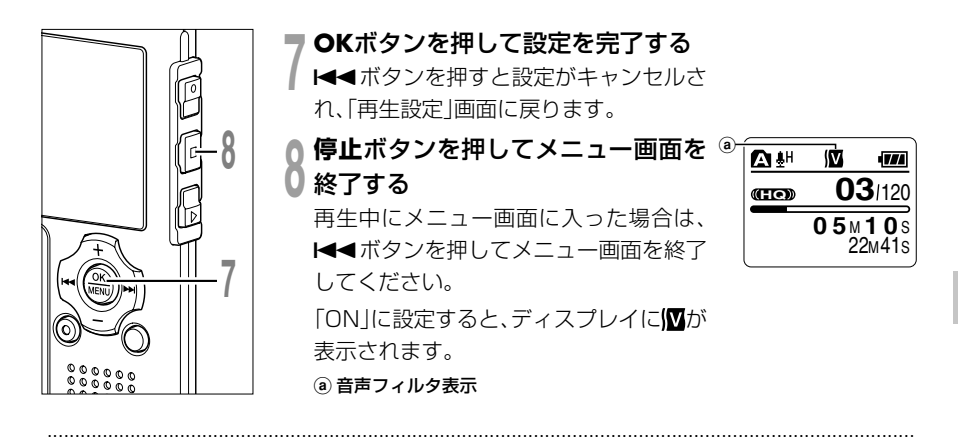

#### ご注意

- 音声フィルタを「ON」にすると、その設定は「OFF」にするまで有効になります。
- ●音声フィルタとノイズキャンセル (DG P34)は同時に使用できません。

**連続再生(All Play)のしかた**

再生中のファイルが終了後も、連続して次のファイルを再生することができます。

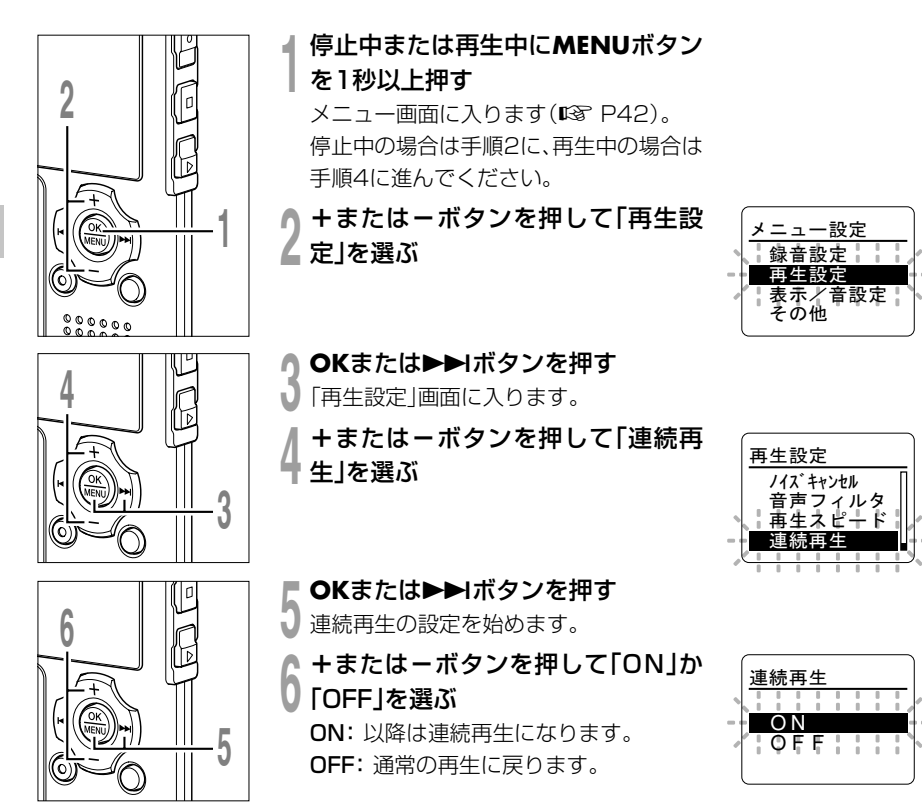

続再生のしかた

**2**

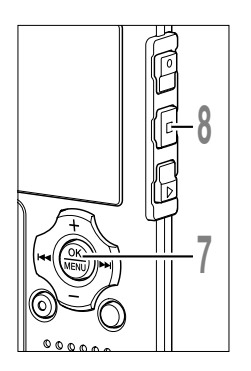

**7 OKボタンを押して設定を完了する**<br>┃ **1∢◀**ボタンを押すと設定がキャンセルされ、「再生設定」画面に戻<br>| 2 キキ ります。

**<sup>8</sup> 停止**ボタンを押してメニュー画面を終了する 再生中にメニュー画面に入った場合は、0ボタンを押してメ ニュー画面を終了してください。

ファイルごとに再生を終了させたくないときは「ON」を選択して ください。フォルダ内の最終ファイルまで再生すると、「ファイル エンド」が表示され、再生が停止します。 <sup>続</sup>

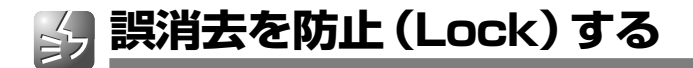

ファイルに消去ロックをかけることにより、重要なファイルの誤消去を防止できます。 また、フォルダ内のファイル全消去を行っても消去されません (☞ P73)。

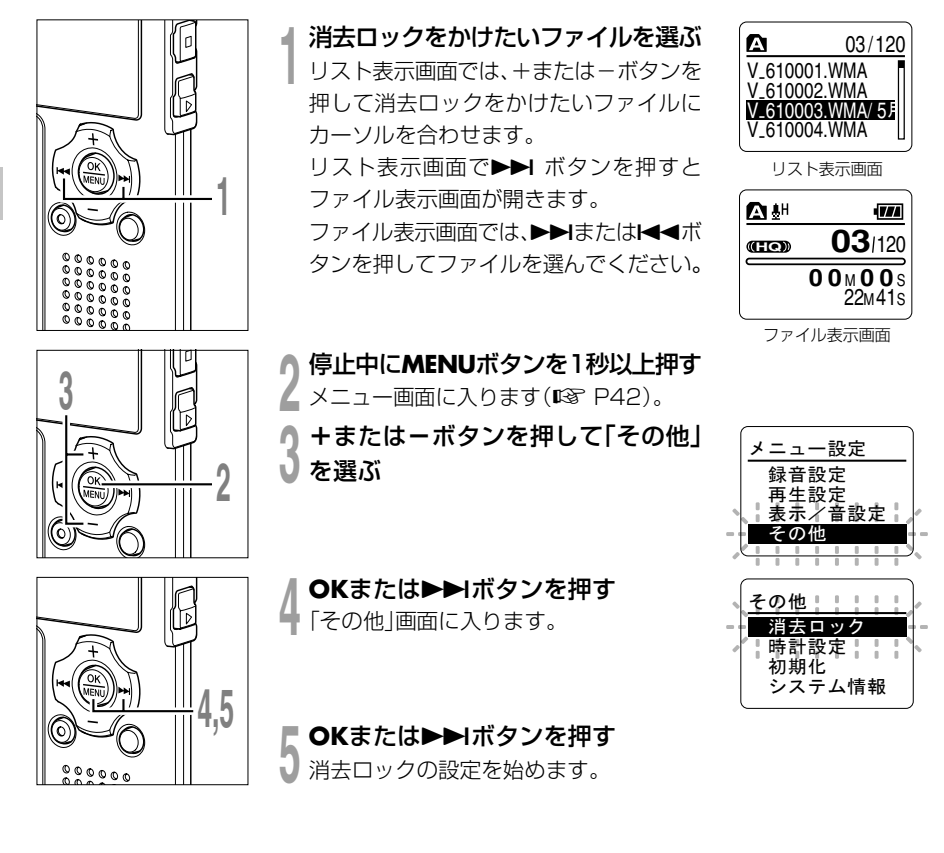

誤消去を防止する

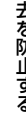

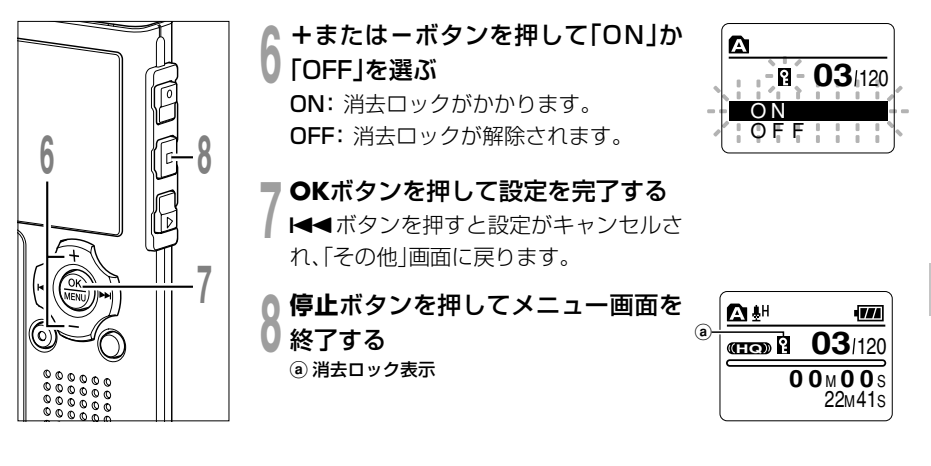

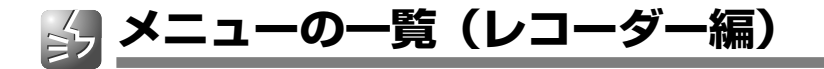

本機が停止状態から入った場合のメニュー一覧です。再生中に MENU ボタンを 1 秒以上押 せば、再生を中断させることなく、「少し前再生」「ノイズキャンセル」「音声フィルタ」「再 生スピード」「連続再生」の各項目が設定できます。

は、モードスイッチを「ミュージック」に切り替えても選択できる、「レコーダー」と 「ミュージック」共通のメニュー項目です。

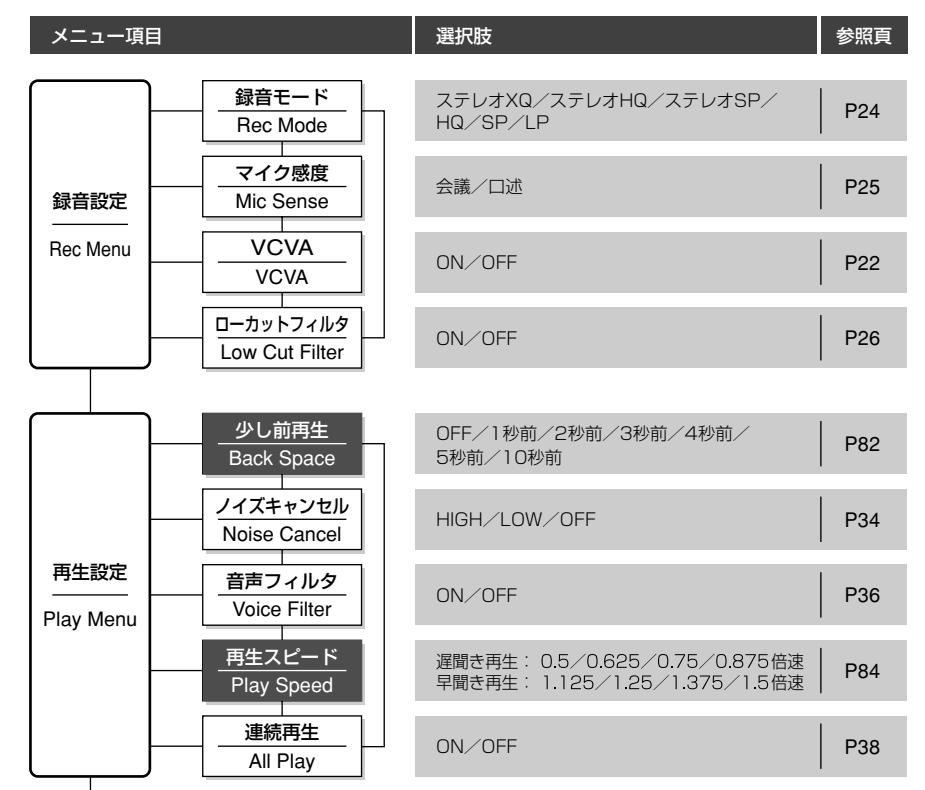

**2** メニューの一覧(レコーダー編) **メニューの一覧(レコーダー編)**

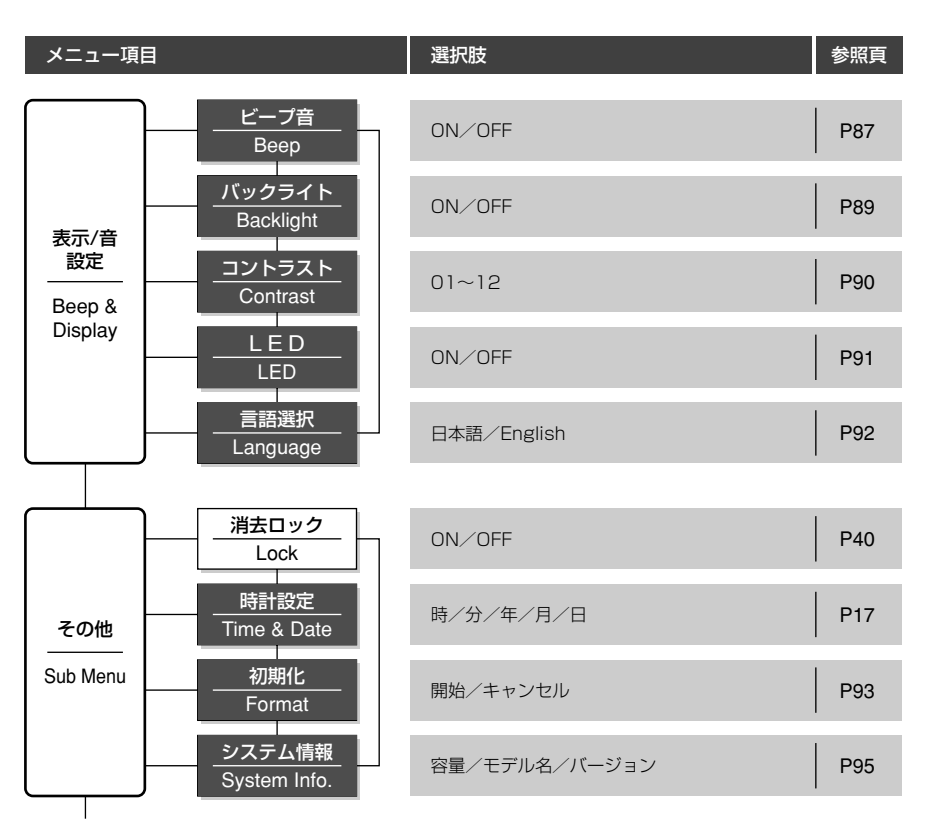

### ご注意

●設定中に3分間何も操作しないと、停止状態に戻ります。このとき選択途中の項目は設定されません。

.............................................................................................................................................................

• 再生途中からの設定では、8秒間何も操作しないと再生画面に戻ります。

**本機をパソコンでお使いいただくためには**

# **ファイルをパソコンに保存する**

本機はパソコンと接続することで次のようなことができます。

- 本機のファイルをパソコンに保存(バックアップ)したり、パソコンから本機にファイルを 転送できます。
- Windows Media Player を使ってパソコンに取り込んだ WMA や MP3 形式の語学コン テンツや音楽ファイルを転送し、本機でお楽しみいただけます。
- 本機で録音した音声ファイルは、Windows Media Player か、オリンパスのホームペー ジから無償でダウンロードが可能な簡易再生用ソフトウェアDSS Player-Liteを使って、 パソコン上で再生できます。 DSS Player-Liteを使うと、音声ファイルにつけたインデッ クスマークの検索も可能です。

オリンパスホームページ:http://www.olympus.co.jp/

## **本機をパソコンに接続して扱うときの注意事項**

- 本機からファイルをダウンロードしたり本機にファイルをアップロードするときは、パソコ ンから通信中の画面が消えても、本機の録音/再生表示ランプとUSBアクセス表示ランプ が赤く点滅中はデータを転送中ですので、USB接続を外さないでください。また、USB接 続を外す場合は、必ず ☞ P47に記載の方法で行ってください。ドライブを停止してから 外さないと、正常にデータが転送されないことがあります。
- パソコンでは本機ドライブを初期化 (フォーマット) しないでください。パソコンで初期化した 場合は正しく初期化されません。初期化は、本機の「その他」画面から行ってください(☞ P93)。
- ●「エクスプローラ|などのファイル管理ツールを使用して、本機内の音声フォルダとMusic フォルダ、および、各フォルダ内の管理用ファイルに対して、消去、移動、名前の変更など の操作は絶対に行わないでください。ファイルの順番が変わったり、ファイルを認識できな くなることがあります。

- パソコン上の操作で本機ドライブの属性 をリードオンリー(読み取り専用)に設 定しても、本機ではデータの読み書きが できますのでご注意ください。
- ノイズにより周辺電子機器に影響を及ぼ すことがありますので、パソコンに接続 するときは、外部マイクやイヤホンを外 してください。

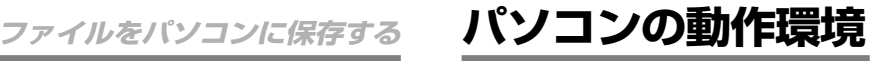

- 対応パソコン DOS/V 機 (IBM PC/AT 互換機)
- OS(オペレーティングシステム) Microsoft Windows 2000/XP/Vista
- USB ポート

1つ以上の空き

その他

音楽情報取得サイトへアクセスする場合はイ ンターネットが利用できる環境

### ご注意

• パソコンが U S B ポートを備えていても、 Windows 95、98、MeからWindows 2000/ XP/Vista にアップデートした場合はサポート 対象外となります。

........................................................................

• 動作環境を満たしていても、自作パソコンでの不 具合は動作保証外とさせていただいております。

# **パソコンに接続する**

# **パソコンに接続する**

**<sup>1</sup>** 停止状態で**ホールド**スイッチを「ホールド」側にし、本機 の電源を切る

ディスプレイが消灯します。

**<sup>2</sup>** 背面の**リリース**ボタンを押しながら電池部を切り離す

# **<sup>3</sup>** 本機のUSB端子をパソコンのUSB ポートまたはUSBハブに接続する

USB接続中は、本機のディスプレイに「PC と接続中です」と表示されます。

「マイコンピュータ」を開くと「リムーバブ ルディスク」ドライブとして認識されます。

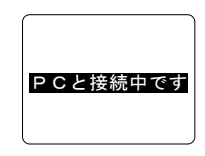

**/ ファイルをバソコンに取り込む**<br>■ 音声録音用の5 つのフォルダは、パソコン上でそれぞれ<br>■ COC FLOA - OCC FLOA - OCC FLOA - OCC FLOA DSS\_FLD**A**、DSS\_FLD**B**、DSS\_FLD**C**、DSS\_FLD**D**、 DSS\_FLD**E** という名前で表示され、その中に録音した音声 ファイルがWMA形式で保存されています。

パソコン内のお好きなフォルダにコピーしてください。

データ通信中は「データ送信中」と表示され、録音/再生ランプと USBアクセス表示ランプが赤く点滅します。

ファイルをダブルクリックすると、Windows Media Playerが 起動し、再生を開始します。

### ご注意

• Windows 2000をお使いの場合は、あらかじめ Windows Media Playerをインストールする必要があります。

.............................................................................................................................................................

• 本体部と電池部を切り離した状態が長時間続いたり、短い間隔で繰り返して切り離す操作を行うと、時 刻の設定が必要になることがあります (DGG P17)。

**1**

・ボーレド

**2**

# **パソコンから外す**

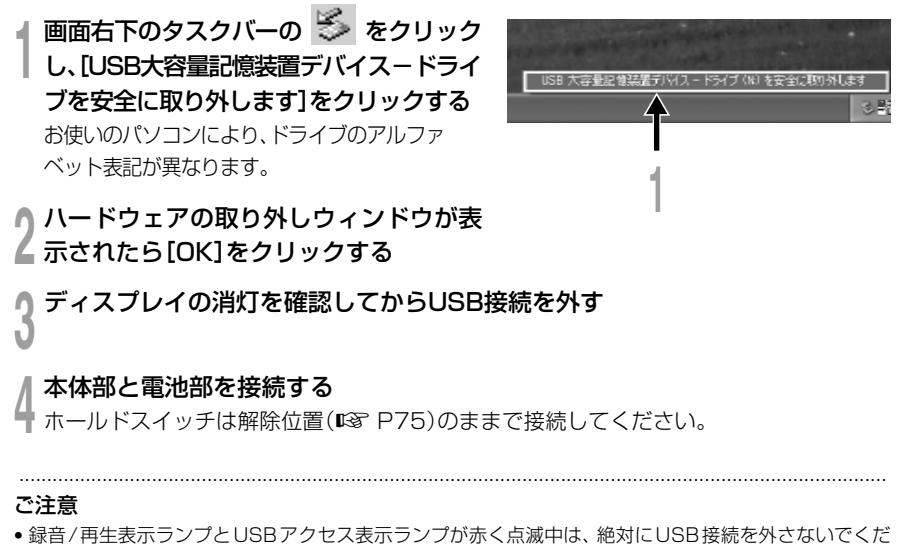

- さい。データが破損する可能性があります。
- パソコンのUSBポートまたはUSBハブについては、お使いのパソコンの取扱説明書をご覧ください。
- USB コネクタは奥まで確実に差し込んでください。正しく接続されていないと正常に動作しません。
- 必要に応じ、付属の USB 延長ケーブルをご使用ください。
- USB延長ケーブルは、必ず付属の専用ケーブルをご使用ください。故障の原因になりますので、他社製 品のご使用は絶対におやめください。また、付属の専用ケーブルを他社製品に接続することも絶対にお やめください。

**ミュージックプレーヤーとして楽しむ**

# **ミュージックプレーヤーとして楽しむ**

音楽CDやインターネットからパソコンに取り込んだ音楽ファイルを本機に転送して再生することが できます。本機はWMA形式、MP3形式の音楽ファイルに対応しています。ミュージックプレーヤー で再生するためには、対応する音楽ファイルをパソコンから転送(コピー)する必要があります。

# **Windows Media Playerを使う**

ミュージックプレーヤーとして楽しむ/

Windows Media Player を用いると、 音楽CDから音楽ファイルを変換(リッ ピング)したり(☞ P51)、音楽配信サ イトで購入した音楽ファイルを簡単に本 機に転送することができます( P52)。

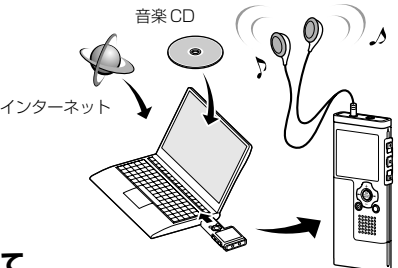

### **著作権と著作権保護機能(DRM)について**

著作権者に無断でインターネットからダウンロードした音声や音楽ファイル、音楽CDなどの複製や配布、 インターネットへの掲載、再掲載、商用または販売を目的としたWMA やMP3ファイルへのデータ変換 は、著作権法で固く禁じられています。

WMA ファイルには著作権の保護を目的とした DRM (Digital Right Management) が施されている 場合があります。DRMが施されているファイルは音楽CD から変換(リッピング)した音楽ファイルや 音楽配信によって入手した音楽ファイルを不法にコピーしたり、配布できないよう制限されています。 DRM の施された WMA ファイルを本機に転送するには Windows Media Player を用いるなど所定の 方法で転送する必要があります。また、音楽配信サービスなどで購入された DRM 付き音楽ファイルは、 ポータブルデバイス(本機)へのコピーに制限がある場合があります。

.............................................................................................................................................................

#### ご注意

• 本機はMicrosoft Corporation のDRM9 に対応していますが、DRM10 には未対応です。

を 使 う

Windows Media Player

# **語学コンテンツを取り込む**

Windows Media Player を使って、語学 CD やインターネットからパソコンに取り込んだ 語学コンテンツや音楽ファイルを、本機に転送して再生することができます。本機は WMA 形式、MP3 形式の語学コンテンツに対応しています。

#### Windows Media Player を使って取り込む

- CD からパソコンに音楽ファイルや語学コンテンツをコピーする。
- ➡ 詳細はミュージックプレーヤーの「CD から音楽をコピーする」(☞ P51) をご覧くだ さい。

#### パソコンから本機へ転送する

- パソコンにコピーした音楽ファイルや語学コンテンツを本機へ転送する。
- ➡ 詳細はミュージックプレーヤーの「音楽ファイルを本機に転送する」(108 P52) をご覧 ください。

## ダイレクト録音する

他の機器と本機をつないで直接本機へ録音する。

**→ 詳細は「他の機器の音声を本機で録音する| (☞ P29) をご覧ください。** 

# **Windows Media Player 11**

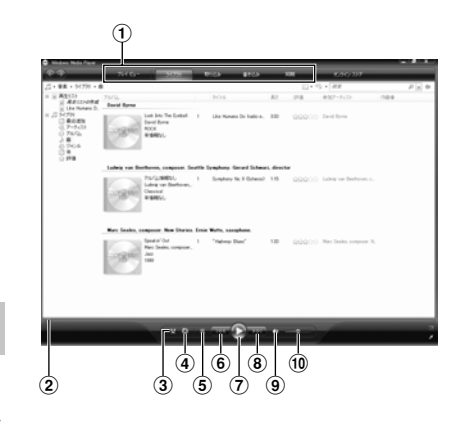

- 機能タスクバー
- 位置スライダ
- ランダム再生ボタン
- 連続再生ボタン
- 停止ボタン
- 前へボタン
- 再生ボタン
- 次へボタン
- ミュートボタン
- 音量スライダ

# **Windows Media Player 10**

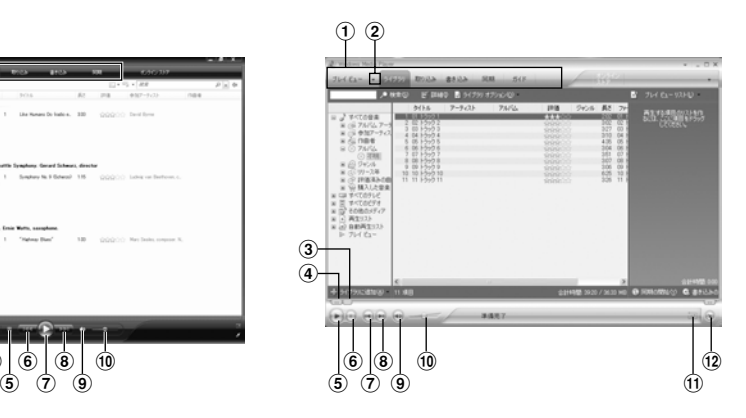

- 機能タスクバー
- クイックアクセスパネルボタン
- 3 位置スライダ
- 巻き戻しボタン
- 再生ボタン
- 停止ボタン
- 前へボタン
- 8) 次へボタン
- ミュートボタン
- 音量スライダ
- 11) ランダム再生/連続再生ボタン
- @ 早送りボタン

# **CDから音楽をコピーする**

**<sup>1</sup>** CDをCD-ROMドライブに挿入し、 Windows Media Player を起動する

# **<sup>2</sup>** 機能タスクバーから[取り込み]メ ニューをクリックする

[取り込み]メニューをクリック後、 Windows Media Player 10では必 要に応じて[アルバム情報の表示]をク リックしてください。 インターネットに接続できる場合は

CDの情報検索します。

## **<sup>3</sup>** コピーしたい音楽ファイルに チェックをつける

## [取り込みの開始]をクリックする

**4** Windows Media Player 10では、[音 楽の取り込み]をクリックします。

パソコンにコピーされたファイルは WMA形式で保存されます。コピーさ れた音楽ファイルはアーティスト、ア ルバム、ジャンルなどに分類されてプ レイリストに追加されます。

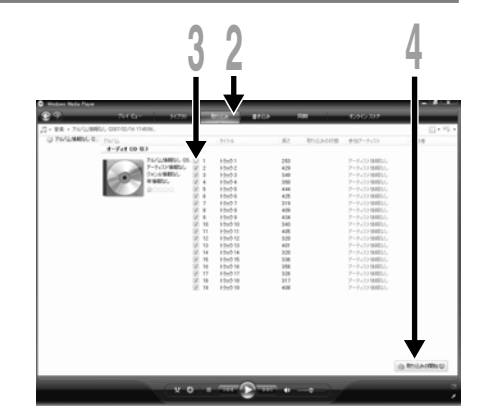

Windows Media Player 11

|        | <b>Aug Moda Player</b> |      |                                  |       |            |     |         |                             |  |
|--------|------------------------|------|----------------------------------|-------|------------|-----|---------|-----------------------------|--|
|        | Кa                     |      | 04209-014                        | 88.63 | ALMA       | 56B |         | 815%                        |  |
|        |                        |      | イスト情報なし - アルバム情報なし (2006/07/20 1 |       |            | a   | 音楽のかさみに | ● アルリム情報の検索(A) H アルリム情報の表示の |  |
|        | タイトル                   | 長    | <b>EDILLACEME</b>                |       | $P=9<23$   | nee | 245.6   | スタイル データ機構                  |  |
|        | トラック1                  | 2.02 | ライブラススカウミしいほし                    |       | アーティスト情報なし |     | 788     |                             |  |
| 回る     | トラック2                  | 302  | ライブラスス取り込みまあ                     |       | アーティスト情報なし |     | 788     |                             |  |
| 回3     | 1-5+2 5                | 527  | ライブラリに用り込み消み                     |       | アーティスト情報なし |     | 788     |                             |  |
| 図      | $1-5+74$               | 370  | ライブラリに用り込み消み                     |       | アーティスト情報なし |     | 788     |                             |  |
| 回车     | 1-5+5 5                | 4.35 | ライブラリに用け込み消み                     |       | アーティスト情報なし |     | 748     |                             |  |
| 図      | 1-5+2 6                | 304  | 5イブラエ(取り込み)あみ                    |       | アーティスト情報なし |     | 788     |                             |  |
| 因      | 1-5+57                 | 353  | ライブラエスけい込みはみ                     |       | アーティスト情報なし |     | 788     |                             |  |
| 図      | 1-5v5 B                | 307  | ライブラス(取り込み)まみ                    |       | アーティスト情報なし |     | 738     |                             |  |
| 回す     | 1-51-5 9               | 306  | ライブラエ、取り込みはみ                     |       | アーティスト情報なし |     | 721     |                             |  |
| (2) 10 | <b>1-5+/3 10</b>       | 625  | ライブラエ(取り込み)あみ                    |       | アーティスト情報なし |     | 不明      |                             |  |
| 回目     | 1-5s/3 11              | 326  | ライブラエスけい込みはみ                     |       | アーティスト情報なし |     | 不明      |                             |  |
|        |                        |      |                                  |       |            |     |         |                             |  |
|        |                        |      |                                  |       |            |     |         |                             |  |
|        |                        |      |                                  |       |            |     |         |                             |  |
|        |                        |      |                                  |       |            |     |         |                             |  |

Windows Media Player 10

# **音楽ファイルを本機に転送する**

パソコンに保存した音楽ファイルを本機に転送できます。CD からパソコンに音楽ファイル をコピーする方法は「CD から音楽をコピーする」をご覧ください(☞P51)。

# **Windows Media Player 11**

**<sup>1</sup>** 本機をパソコンに接続し、Windows Media Player を起動する **<sup>2</sup>** 機能タスクバーから[同期]メニューを ▲ クリックする **<sup>3</sup>** 再度[同期]メニューをクリックし、 [DVR]→[詳細オプション]→[同期の設 定]と選択した後、以下の設定を行う [デバイスにフォルダ階層を作成する]に チェックを入れます。\*1 \*2 アーティスト名やアルバム名のフォルダが 自動的に作成されますので、聴きたいファイ ルなどの検索がしやすくなり、便利です。 \*1 フォルダが自動作成されない場合がある ので、[デバイスにフォルダ階層を作成す る]に初期状態でチェックが入っていると きは、いったんチェックを外してから再度 チェックを入れ直してください。 \*2 本機への同期転送後、WMPInfo.xmlとい う名前のファイルが作成されますが、この

ファイルを消去すると、再度\*1の設定が必

要になる場合があります。

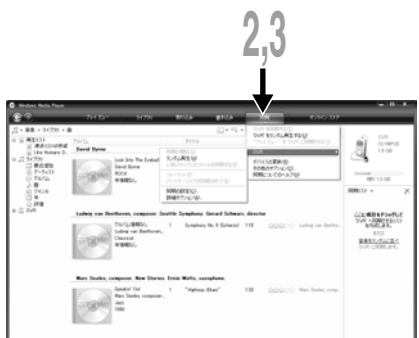

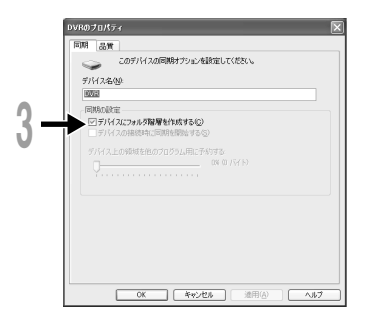

**<sup>4</sup>** 左側の[ライブラリ]からお好みのカテゴ リーを選択し、本機に転送したい曲、また はアルバムを選択したら、右側の[同期リ スト]にドラッグ&ドロップする

[同期の開始]をクリックする

**5** ファイルが本機に転送されます。

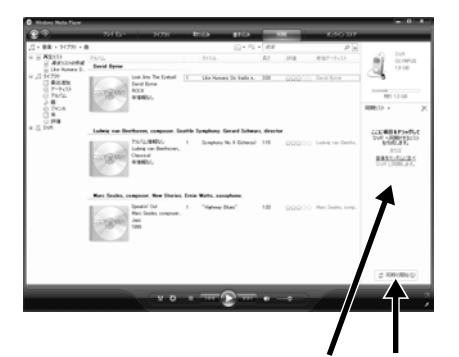

# **Windows Media Player 10**

- **<sup>1</sup>** 本機をパソコンに接続し、Windows Media Player を起動する
- **<sup>2</sup>** 機能タスクバーから[同期]メニューを ▲ クリックする
- 
- **<sup>3</sup>** 左側のプルダウンメニューから本機に転 送するプレイリストを選択し、本機に転送 したい音楽ファイルにチェックをつける 表示されるプレイリストの音楽ファイルをド ラッグ&ドロップすると曲順を変更できます。

/| 右側のブルダウンメニューから本機に<br>■ 対応するドライブを選択する

通常本機はリムーバブルディスクとして認 識されます。

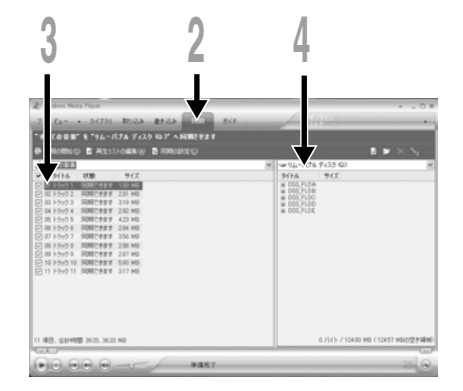

**4**

## $\blacksquare$  右上の をクリックして、同期オプ ■ ションを設定する

[デバイスにフォルダ階層を作成する]に チェックを入れます。\*1 \*2

アーティスト名やアルバム名のフォルダが 自動的に作成されますので、聴きたいファイ ルなどの検索がしやすくなり、便利です。

- \*1 フォルダが自動作成されない場合がある ので、[デバイスにフォルダ階層を作成す る]に初期状態でチェックが入っていると きは、いったんチェックを外してから再度 チェックを入れ直してください。
- \*2 本機への同期転送後、WMPInfo.xmlとい う名前のファイルが作成されますが、この ファイルを消去すると、再度\*1の設定が必 要になる場合があります。

<mark>♪ [同期の開始]をクリックする</mark><br><mark>↓</mark> ファイルが本機に転送されます。本機に転送 された音楽ファイルはデバイス上の項目に 表示されます。

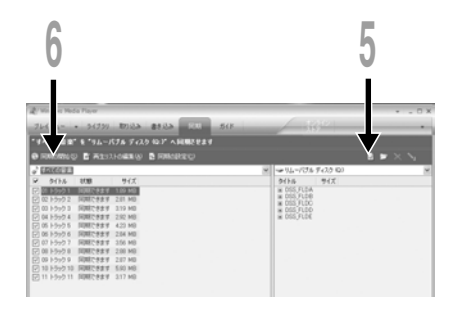

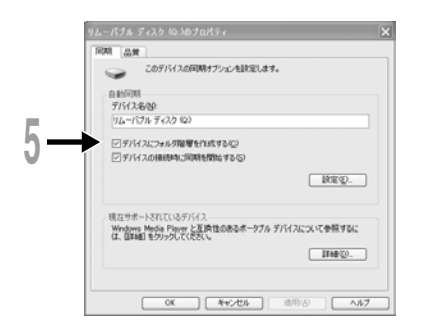

#### ご注意

• 音楽配信サービスなどで購入されたDRM付き音楽ファイルは、ポータブルデバイス(本機)へのコピーに 制限がある場合があります。

.............................................................................................................................................................

- 詳細は各 Windows Media Playerのオンラインヘルプをご覧ください。
- Windows Media Playe 9を使っての転送方法は、オリンパスホームページ・http://www.olympus.co.jp/ をご覧ください。
- 音楽ファイルをメモリ容量いっぱいまで転送すると、本機のディスプレイに「管理ファイルが作成できませ ん。PCに接続して不要なファイルを消去してください」と表示される場合があります。その場合はファイル を消去して、管理ファイルの空き容量(数百KB~数十MB)を確保してください。(管理ファイルの容量は音 楽ファイルの数が増えるほど、多く必要になります。)

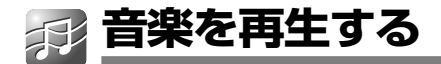

本機はWMA形式、MP3形式の音楽ファイルに対応しています。ミュージックプレーヤーで再生す るためには対応する音楽ファイルをパソコンから転送(コピー)する必要があります (IST P52)。

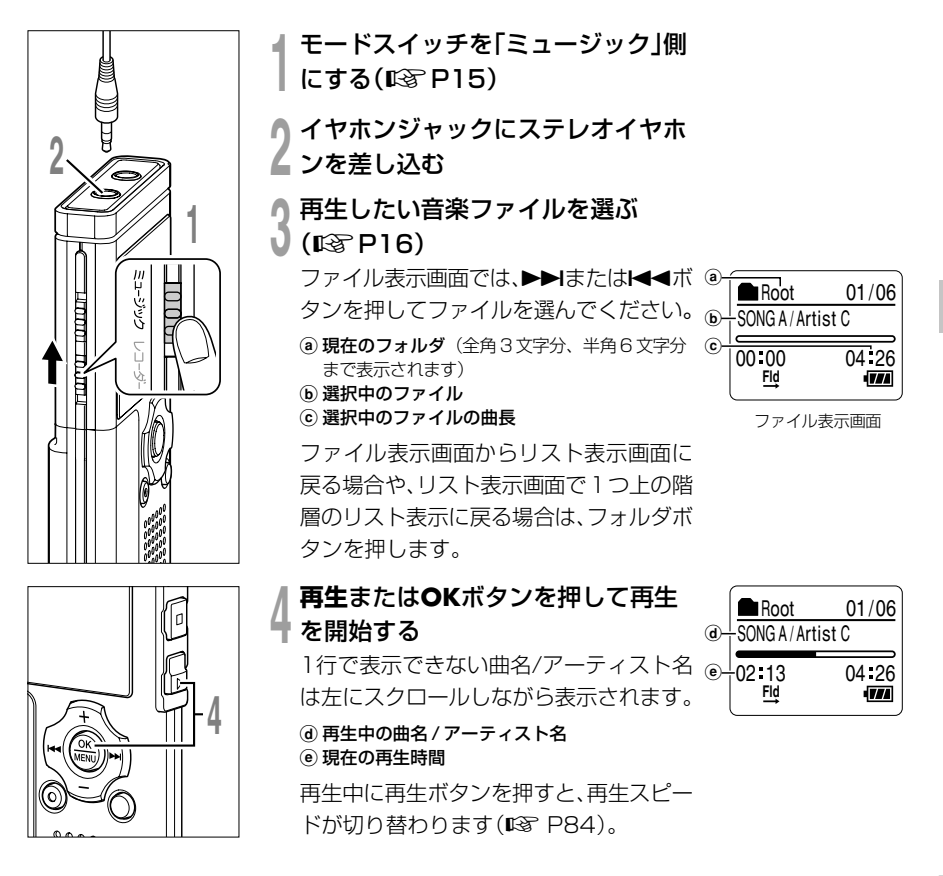

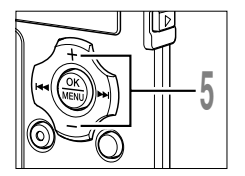

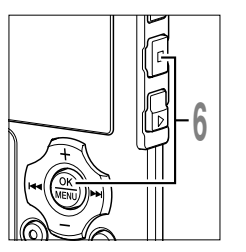

## **<sup>5</sup> <sup>+</sup>**または**-**ボタンを押して聞きやす い音量にする

ディスプレイにボリュームレベルが31 段階(0~30)で表示されます。

f ボリュームレベルメータ

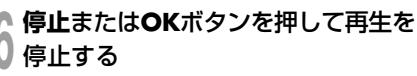

再生しているファイルの途中で停止しま す。再生またはOKボタンを押すと、停止し た位置から再生を開始します。

停止中に停止ボタンを押し続けると、メモ リ残量を確認できます。

1曲を再生し終わると次の曲が自動的に再生 されます。

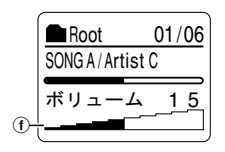

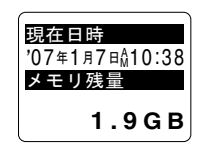

### ご注意

- 本機で再生可能なファイルのビットレートは WMA、MP3 形式ともに 5kbps ~ 256kbps です。
- 可変ビットレート(1 つのファイル内でビットレートを可変させて変換させる)の MP3 ファイル再生 も可能ですが、正常に動作しない場合があります。

.............................................................................................................................................................

- イヤホンで聞くときは音量をあまり上げないでください。聴覚障害、聴力低下を引き起こす恐れがあり ます。
- イヤホンを接続していない場合は本機スピーカから音が出ますがモノラル再生になります。
- 曲名とアーティスト名は各40文字まで表示可能です。

### 早送りをするには

ファイル表示画面で停止中に、▶▶ ボタンを押し続ける。

➥ ボタンから手を離すと停止します。再生または OK ボタンを押 すと、その位置から再生します。

再生中に▶▶ ボタンを押し続ける。

➥ ボタンから手を離すと、その位置から再生します。

- •ファイルの途中にインデックスマークやテンプマーク (☞ P76) がついて いるときは、その位置でいったん停止します。
- ファイルの終わりまで進むといったん停止し、「一時停止」が表示されます。 さらに▶▶ ボタンを押し続けると、「再生モード」(DG P59)で選んだ再 生範囲で早送りを続けます。「ランダム再生」(『S P61)が「ON」に設定 中は、ランダムにファイルの早送りを続けます。

#### 早戻しをするには

ファイル表示画面で停止中に、1◀◀ ボタンを押し続ける。

➥ ボタンから手を離すと停止します。再生またはOKボタンを押すと、そ の位置から再生します。

再生中に1≼ ボタンを押し続ける。

➥ ボタンから手を離すと、その位置から再生します。

- ファイルの途中にインデックスマークやテンプマークがついているときは、 その位置でいったん停止します。
- ●ファイルの先頭まで戻るといったん停止します。さらに←←ボタンを押し続 けると、「再生モード」で選んだ再生範囲で早戻しを続けます。「ランダム再 生」が「ON」に設定中は、ランダムにファイルの早戻しを続けます。
- ●先頭ファイルの開始位置で停止中に【◀◀ボタンを押し続けると、最終ファイ ルの終わりから早戻しを行います。

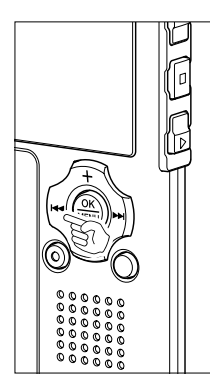

音楽を再生する

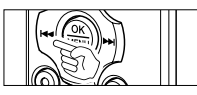

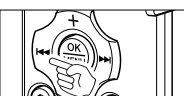

## 再生中に曲の頭出しをするには

再生中、遅聞き、早聞き中に▶▶ ボタンを押す。

- ➥ 次のファイルの頭出しをして、頭出し前の再生スピードで再生 を始めます。
- •「再生モード」で選んだ再生範囲で頭出しを行います。「ランダム再生」が 「ON」の場合、ランダムに次のファイルの頭出しを行います。

再生中、遅聞き、早聞き中に0ボタンを押す。

- ➥ 再生中のファイルの頭出しをして、頭出し前の再生スピードで 再生を始めます。
- 再生中、遅聞き、早聞き中に1≼◀ ボタンを 2 回押す。 ➥<sup>1</sup> つ前のファイルの頭出しをして、頭出し前の再生スピードで 再生を始めます。
- •「ランダム再生」が「ON」の場合、ランダムにファイルの頭出しを行います。 <sup>音</sup>

### - 最終ファイルの終わりまで再生または早送りすると -

最終ファイルの終わりまで到達すると、先頭のファイルの頭に戻って停止します。「ランダム再生」(☞ P61)が「ON」の場合、ランダム再生を始めたファイルの頭に戻って停止します。「再生モード」(☞ P59) で「全ファイル」を選ぶと、ミュージックフォルダ内のすべてのファイルを連続で再生することができます。

#### 再生に関する設定

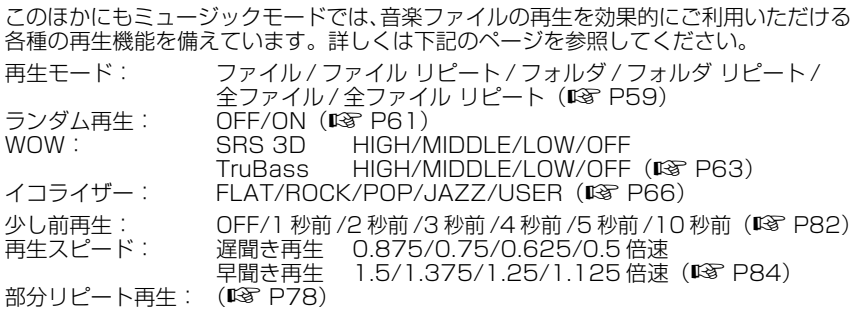

**4**

楽を再生する

# **再生モード(Play Mode)を選ぶ**

6 種類の再生モードを設定することができます。ファイル単位、フォルダ単位で再生するか、 本機にある全ファイルを再生するかをお選びいただけます。

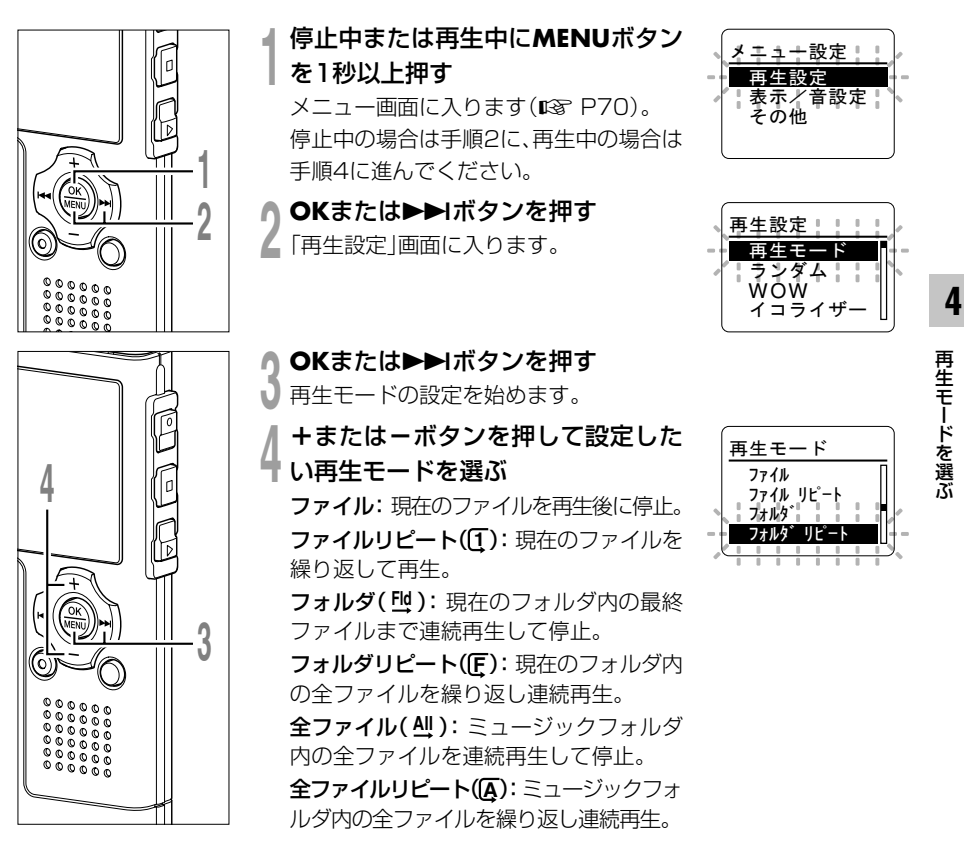

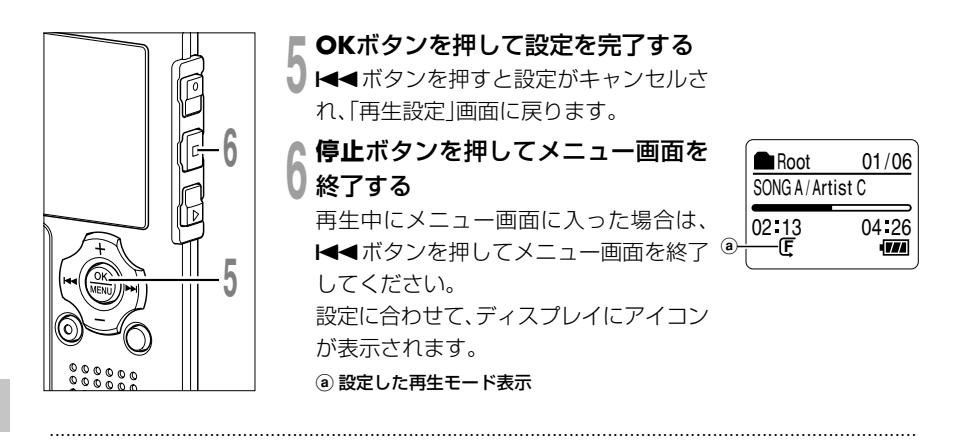

### ご注意

- •「ファイル」を設定した状態で、フォルダ内の最終ファイルの終わりまで進むと、ディスプレイに「ファ イルエンド」が 2 秒間点滅し、最終ファイルの開始位置で停止します。
- •「フォルダ」を設定した状態で、フォルダ内の最終ファイルの終わりまで進むと、ディスプレイに「ファ イルエンド」が 2 秒間点滅し、フォルダ内にある先頭ファイルの開始位置で停止します。
- •「全ファイル」に設定すると、フォルダ内の最終ファイルを再生後、次のフォルダの先頭ファイルから再 生を始めます。本機内の最終ファイルの終わりまで進むと、ディスプレイに「ファイルエンド」が2 秒 間点滅し、本機内にある先頭ファイルの開始位置で停止します。

**ランダム再生(Random)のしかた**

「再生モード」(☞ P59)で設定した範囲の音楽ファイルのランダム再生が設定できます。

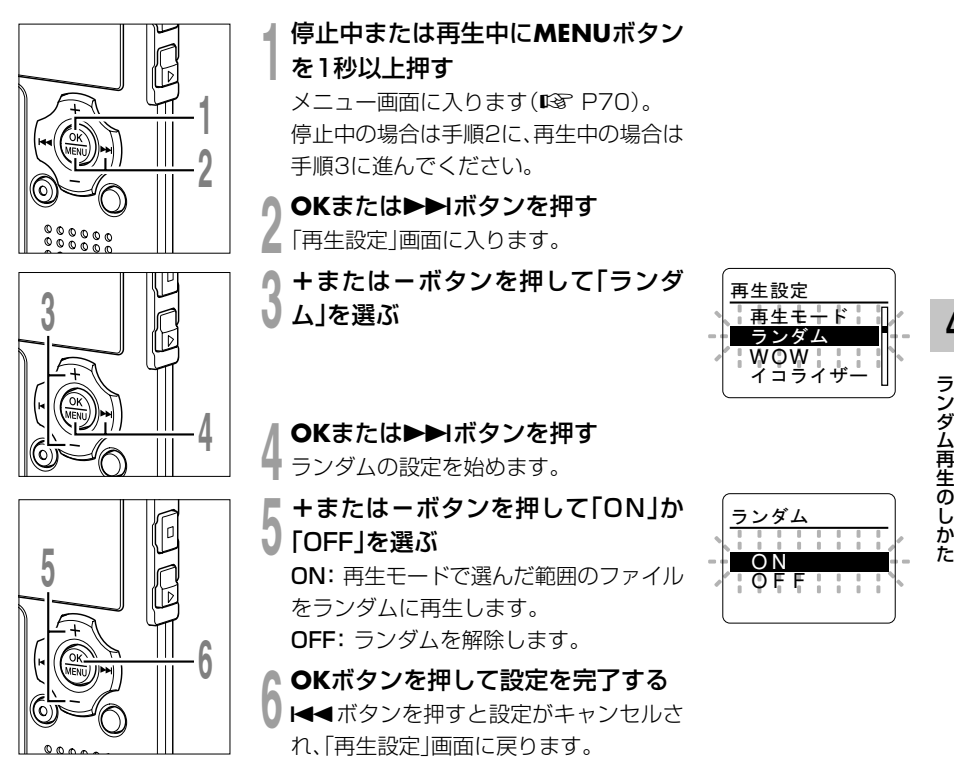

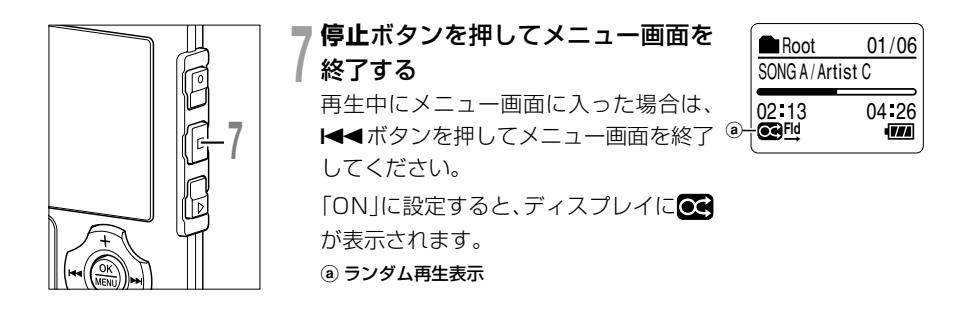

#### ご注意

•「再生モード」で全ファイルを選んだ場合は、フォルダ内にあるファイルをランダムに全曲再生した後、ラン ダムにフォルダを選んで、そのフォルダ内をランダムに再生します。

.............................................................................................................................................................

ラ •「リピート」と「ランダム」が両方とも ONの場合は、ランダムに繰り返し再生となります。

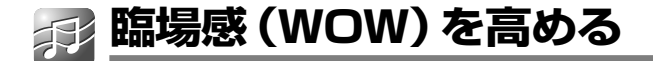

本機は音楽の臨場感を高めるための音響技術である WOW XT を搭載しています。音楽の ジャンルやお好みに合わせ、サラウンド効果(SRS 3D)とバス効果(TruBass)をそれ ぞれ 4 段階にレベル調整できます。

サラウンド効果(SRS 3D)........音のひろがり感やクリア感を高めることができます。 バス効果(TruBass)...................低音域をより豊かにできます。

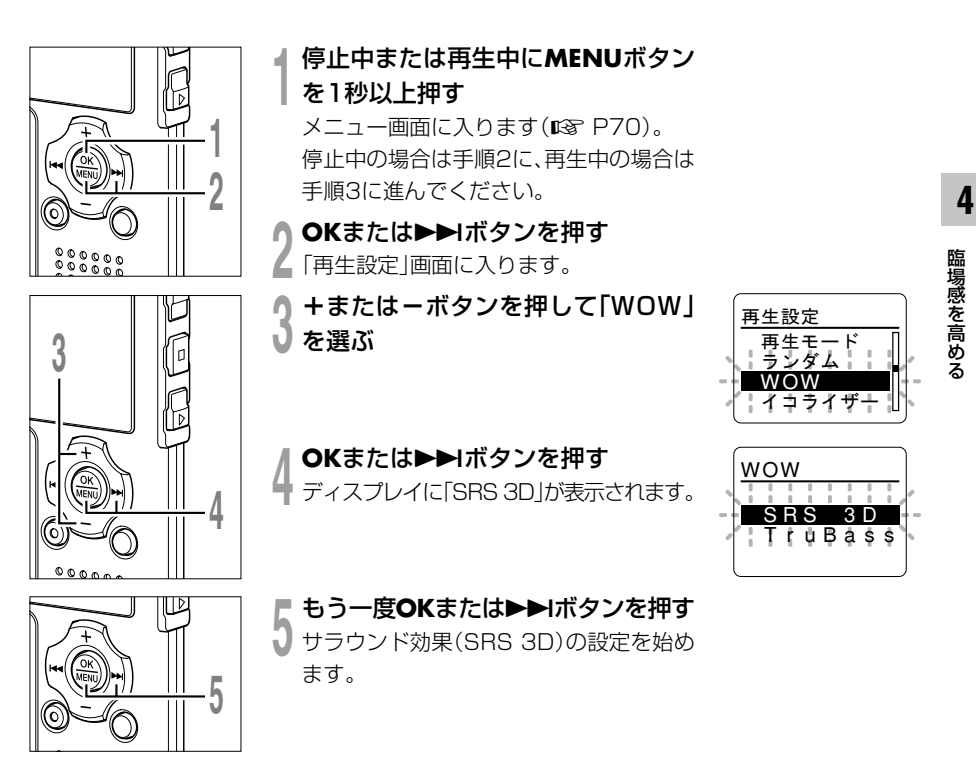

# **臨場感(WOW)を高める**

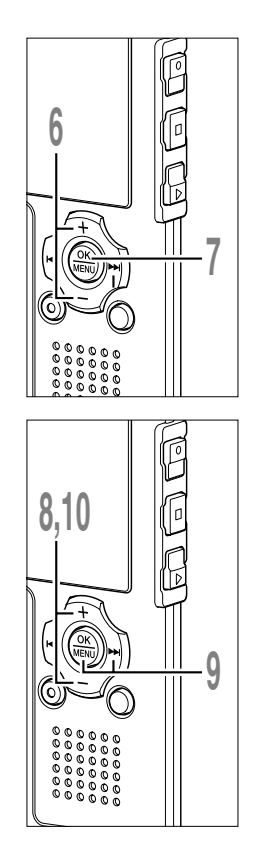

**<sup>6</sup> <sup>+</sup>**または**-**ボタンを押してお好み のサラウンド効果のレベルを選ぶ 再生中にメニュー画面に入った場合は、 カーソルの動きに合わせて再生音も切 り替わります。

## **<sup>7</sup> OK**ボタンを押してお好みのサラウ ンド効果を確定する

「SRS 3D」、「TruBass」選択画面に戻 ります。

ト→ボタンを押すと設定がキャンセル されます。

**<sup>8</sup> <sup>+</sup>**または**-**ボタンを押して 「TruBass」を選ぶ

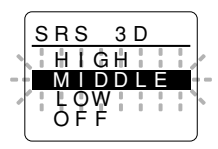

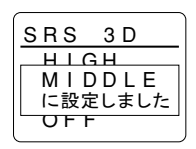

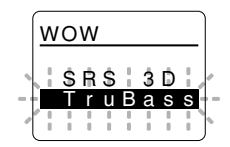

Q OKまたは▶▶Iボタンを押す<br>↓ バス効果(TruBass)の設定を始めま す。

# **<sup>10</sup> <sup>+</sup>**または**-**ボタンを押してお好み のバス効果のレベルを選ぶ

再生中にメニュー画面に入った場合は、 カーソルの動きに合わせて再生音も切 り替わります。

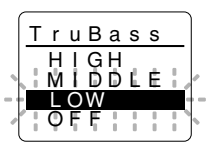

# **臨場感(WOW)を高める**

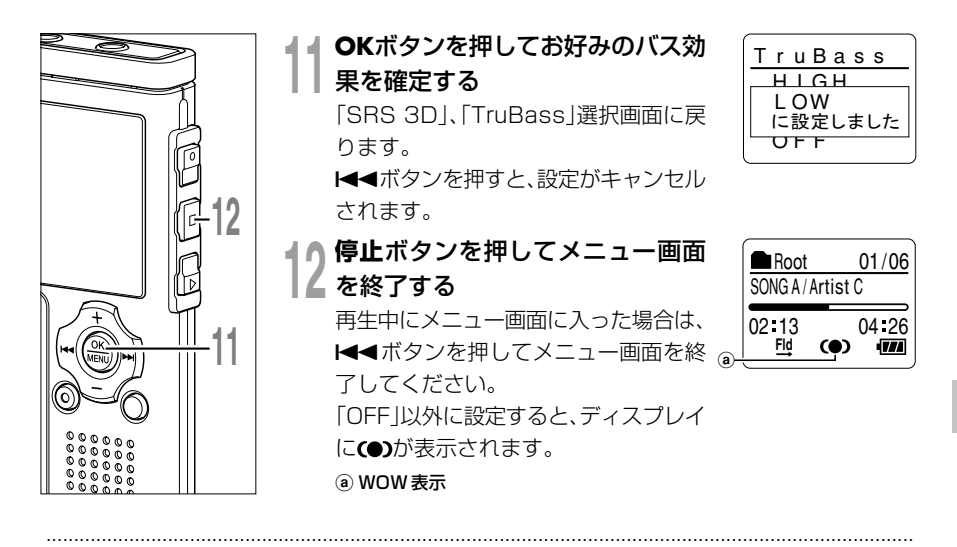

### ご注意

- WOW の初期設定はサラウンド効果、バス効果ともに OFF となっています。
- サラウンド効果、バス効果のどちらかでも設定されていると、ディスプレイにC●)が表示されます。
- ビットレートが 32kbps 以下の音楽ファイルでは WOW の効果は弱くなります。
- 曲により、WOWの効果が強調され、ノイズのように聞こえる場合があります。そのときはWOWの効 果を調整してください。
- ●再生スピード (DG P84) が設定されていると、WOW は使用できません。

**イコライザー(EQ)を選ぶ**

イコライザーの設定をかえると、お好みの音質で音楽を楽しめます。

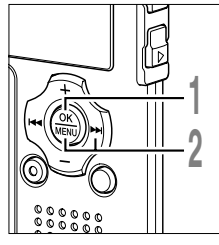

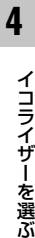

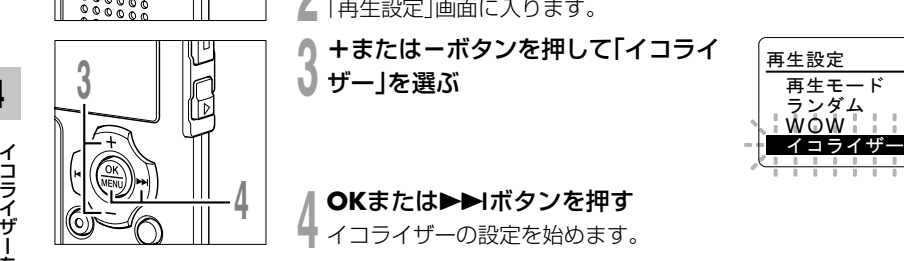

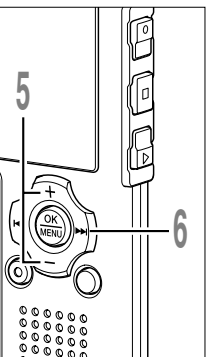

**<sup>1</sup>** 停止中または再生中に**MENU**ボタン を1秒以上押す

メニュー画面に入ります(☞ P70)。 停止中の場合は手順2に、再生中の場合は 手順3に進んでください。

<mark>● OKまたは▶▶</mark>Ⅰボタンを押す<br>▲ 「再生設定」画面に入ります。

**<sup>3</sup> <sup>+</sup>**または**-**ボタンを押して「イコライ ザー」を選ぶ

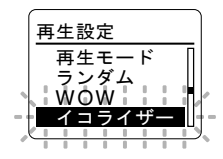

⁄┃ **OKまたは▶▶**Iボタンを押す<br>ヿ イコライザーの設定を始めます。

**<sup>5</sup> <sup>+</sup>**または**-**ボタンを押してお好みの イコライザー特性を選ぶ

「USER」を選ぶと、独自にイコライザーの 設定を登録することができます。 「USER」を選択した場合は手順6に、それ以外 を選択した場合は手順9に進んでください。 再生中にメニュー画面に入った場合は、 カーソルの動きに合わせて再生音も切り 替わります。

イコライザー **ROCK** POP JAZ USER Z

**6 ▶▶Iボタンを押す**<br>0 周波数帯の設定を始めます。

# **イコライザー(EQ)を選ぶ**

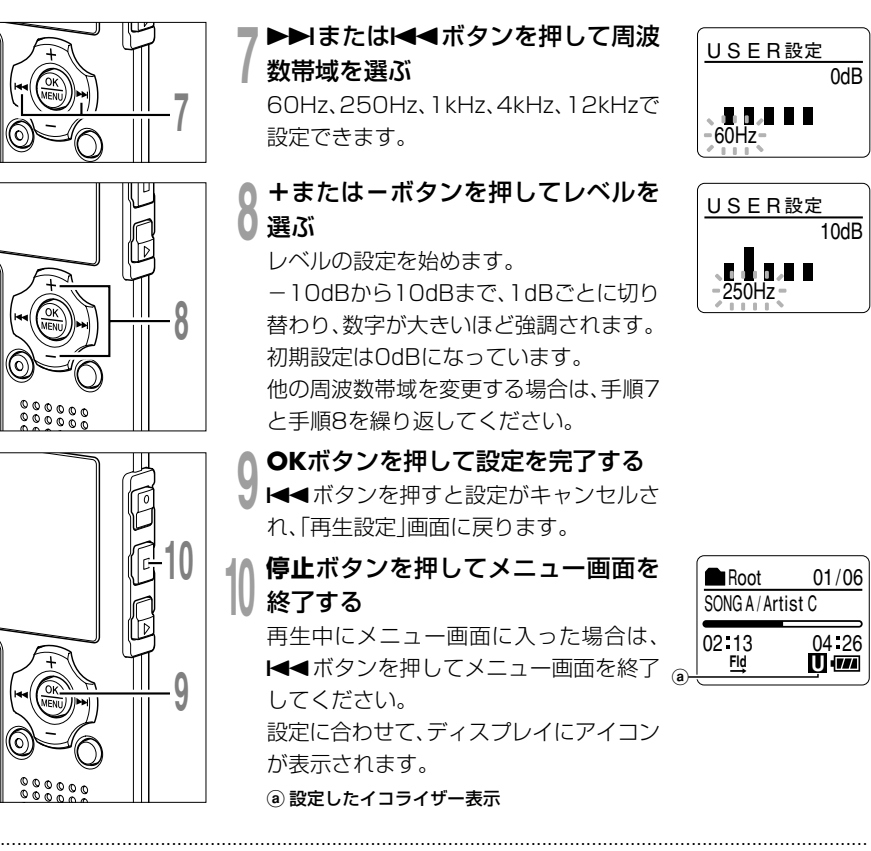

- ご注意
- イコライザーの初期設定は FLAT になっています。
- 登録したユーザーイコライザーの設定は、電池交換を行なっても保存されています。

イコライザーを選ぶ

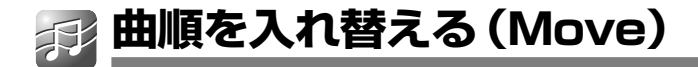

フォルダ内にある音楽ファイルの再生順を変更することができます。あらかじめ再生順を変 更したいファイルを選択しておきます。

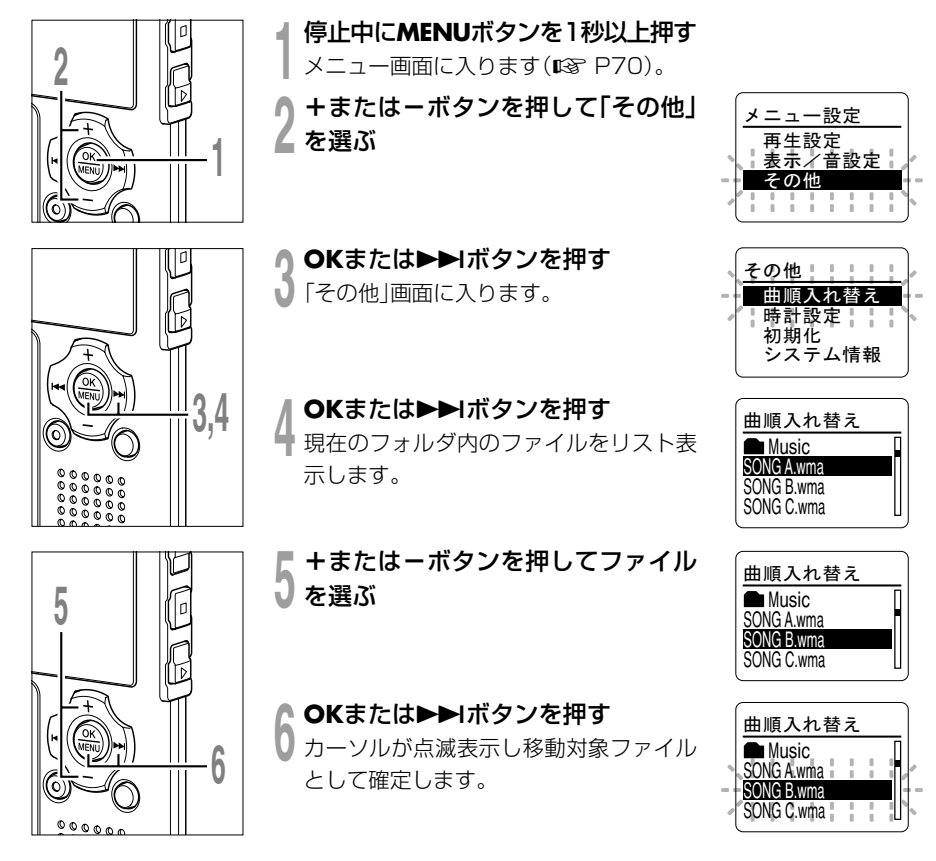

**4**

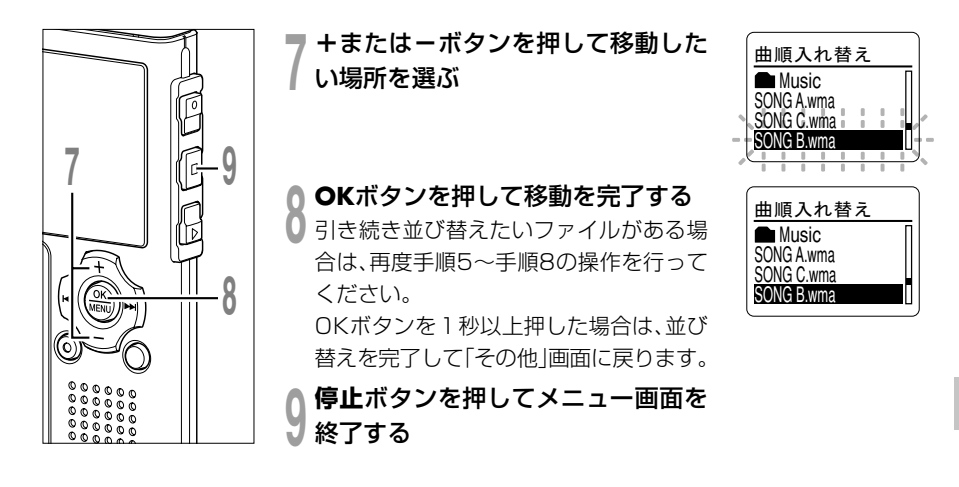

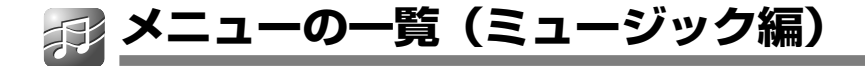

本機が停止状態から入った場合のメニュー一覧です。再生中に MENU ボタンを 1 秒以上押 せば、再生を中断させることなく、「再生モード」「ランダム」「WOW」「イコライザー」「少 し前再生」「再生スピード」の各項目が設定できます。

■■■■ は、モードスイッチを「レコーダー」に切り替えても選択できる、「レコーダー」と 「ミュージック」共通のメニュー項目です。

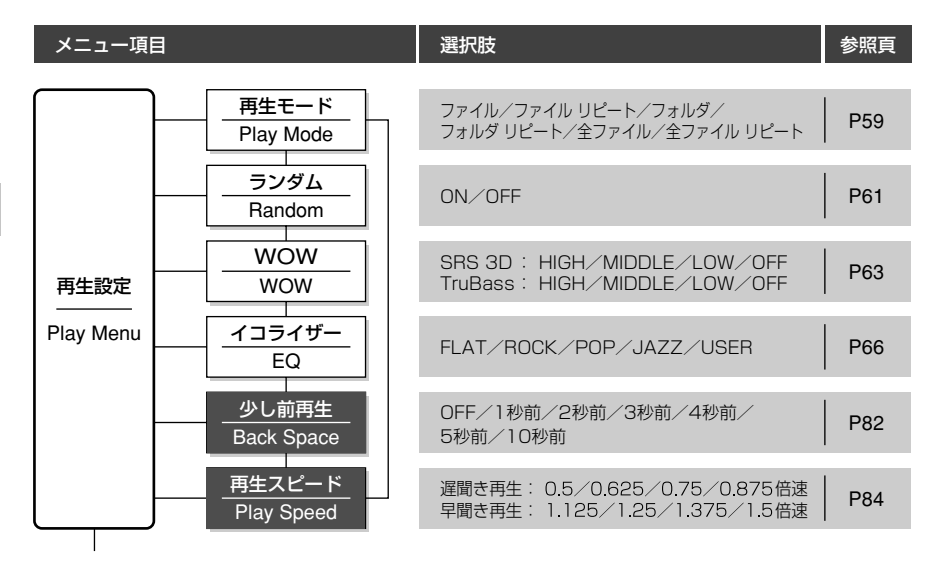

# **メニューの一覧(ミュージック編)**

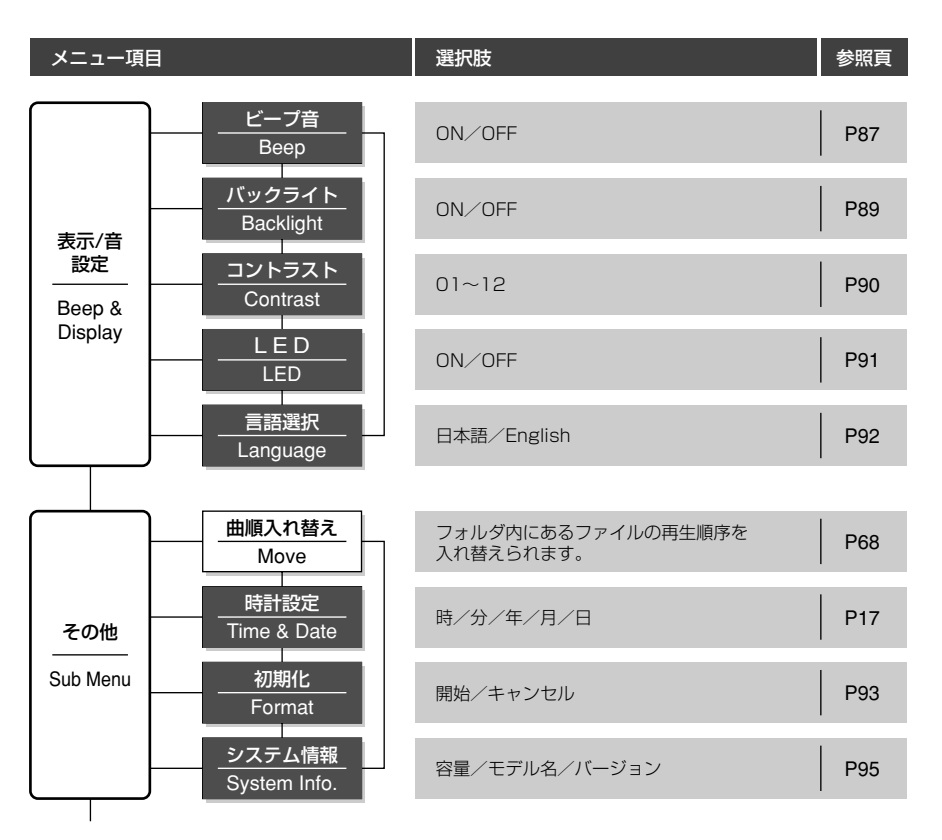

### ご注意

●設定中に3分間何も操作しないと、停止状態に戻ります。このとき選択途中の項目は設定されません。

.............................................................................................................................................................

• 再生途中からの設定では、8秒間何も操作しないと再生画面に戻ります。

**IC レコーダーとミュージックプレーヤー共通の機能**

※ 共通の機能では、レコーダーモードの表示画面を使用して説明を進めています。

**消去する**

# **ファイルを 1 件ずつ消去する**

フォルダ内の消去したいファイルを消去できます。

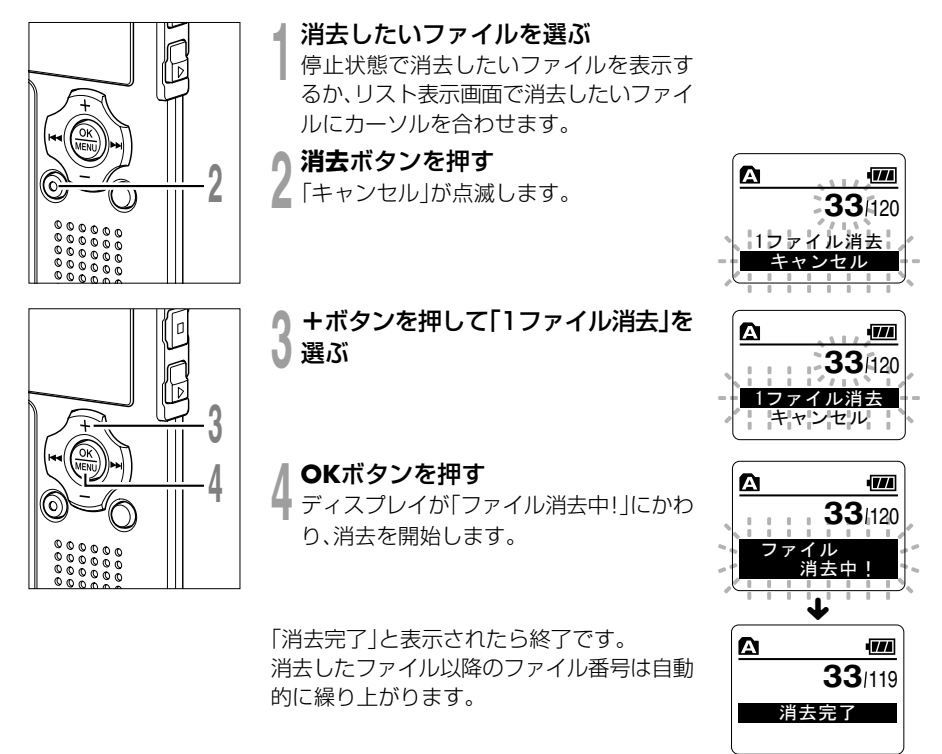
# **フォルダ内のファイルをすべて消去する**

選んだフォルダ内のファイルすべてを消去できます。ただし消去ロック設定 (G P40)の あるファイルや、パソコンで読み取り専用に設定したファイルは消去されません。

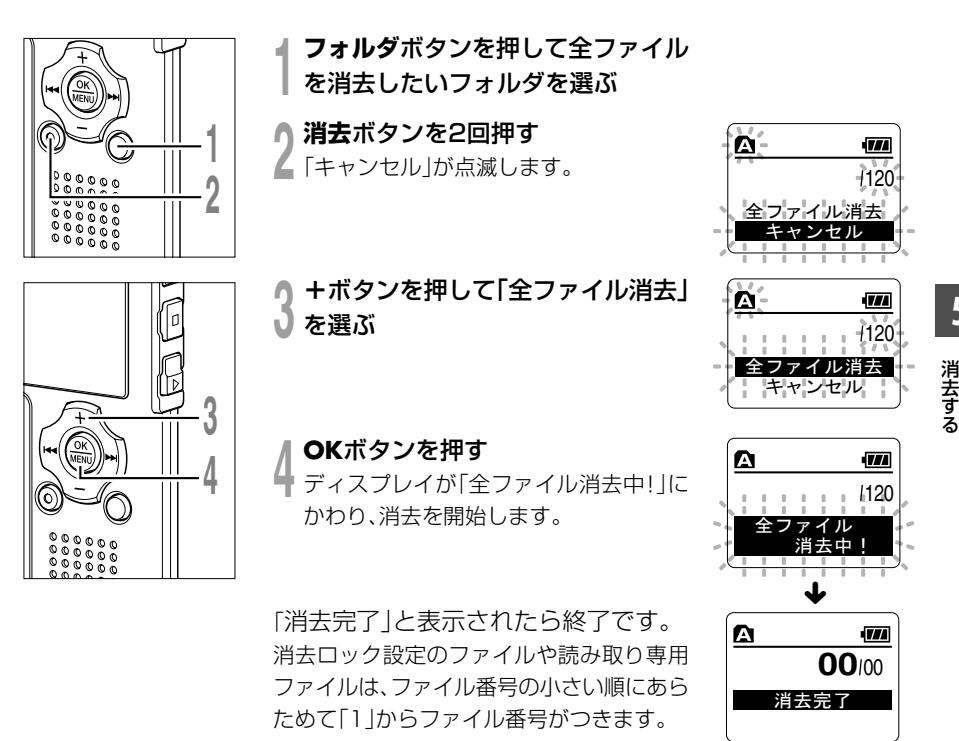

### ご注意

- 一度消去したファイルは元に戻すことができません。
- •消去ロック設定のあるファイルや読み取り専用に設定されているファイルは消去されません(☞ P40)。
- •「キャンセル」、「1 ファイル消去」または「全ファイル消去」の選択画面で 8 秒間操作を行わないと停 止状態に戻ります。
- 消去を完了するまで数十秒かかることがあります。その間は絶対に電源を切ったり、電池を取り外さな いでください。データが破損する恐れがあります。

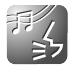

# **誤操作を防止する-ホールド機能**

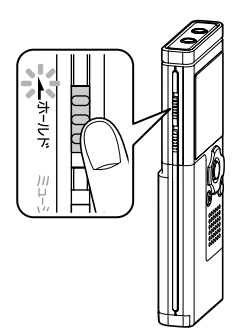

ホールドスイッチをホールドの位置にすると現在の状態を保 ち、ボタンやスイッチ操作を受け付けません。かばんやポ ケットに入れたとき、誤ってボタンが押されても動作しない ので、持ち運ぶときなどに便利です。

**ホールドにする**

**ホールド**スイッチを矢印の方向 にスライドさせる

ディスプレイに「ホールド」が表示さ れ、ホールド状態になります。

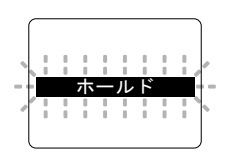

# **ホールドを解除する**

**ホールド**スイッチを矢印と反対方向にスライドさせる

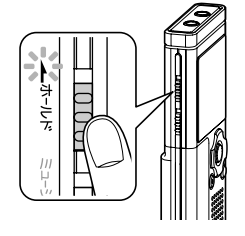

#### ............................................................................................................................................................. ご注意

- ●ホールドの状態でいずれかのボタンを押すと、時計表示が2秒間点灯しますが、動作しません。
- 再牛(もしくは録音)中にホールドにすると、再牛(録音)状態のまま操作ができなくなります。 (再生が終了したり、メモリ残量がなくなって録音が終了すると、いったん停止状態になり、その後、自 動的にホールド状態になります。)

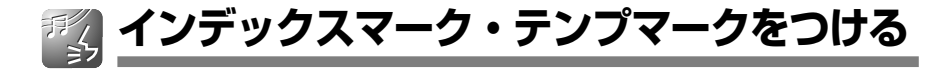

インデックスマークやテンプマークをつけると、早送り・早戻しやファイルの頭出し操作で、 聞きたい位置をすばやく探すことができます。オリンパス製ICレコーダー以外の機器で作成さ れたファイルにはインデックスマークがつけられませんが、代わりにテンプマークをつけるこ とで聞きたい位置の一時記憶ができます。

# **インデックス・テンプマークをつける**

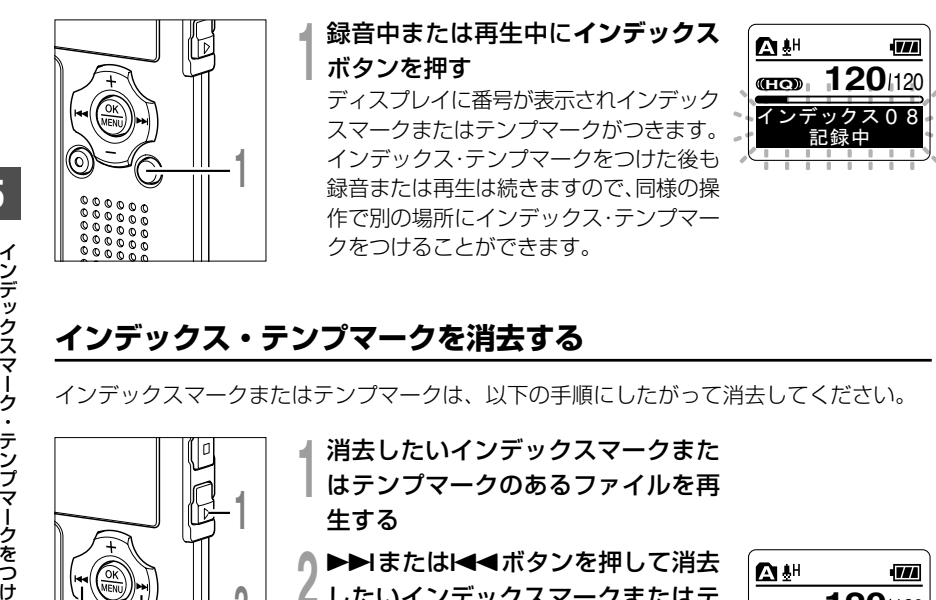

# **インデックス・テンプマークを消去する**

インデックスマークまたはテンプマークは、以下の手順にしたがって消去してください。

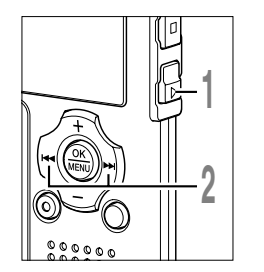

**<sup>1</sup>** 消去したいインデックスマークまた はテンプマークのあるファイルを再 生する

**<sup>2</sup>** <sup>9</sup>または0ボタンを押して消去 したいインデックスマークまたはテ <sup>る</sup> **120** <sup>120</sup> ンプマークを選ぶ

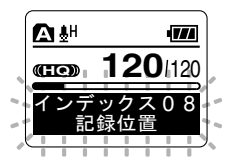

**インデックスマーク・テンプマークをつける**

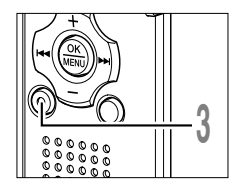

**<sup>3</sup>** ディスプレイにインデックス・テンプ 番号が表示されている間(約2秒間)に **消去**ボタンを押す

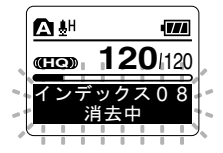

インデックスマークまたはテンプマーク が消去されます。

消去したインデックス・テンプマーク以降のインデックス・テンプ 番号は自動的に繰り上がります。

テンプマークは一時的なマーキングなので、他のファイルへの移 動、リスト表示画面への切り替え、パソコンとの接続などを行うと 自動的に消去されます。

#### ご注意

• インデックスやテンプマークは 1 つのファイル内に最大で 16 件までつけることができます。16 件を 超えてインデックスやテンプマークをつけようとすると、インデックスマークは「これ以上記録できま せん」、テンプマークは「これ以上設定できません」と表示されます。

.............................................................................................................................................................

•消去ロック (DG P40) をかけてあるファイルは、インデックスやテンプマークをつけたり消去するこ とができません。

**部分リピート再生のしかた**

再生中のファイルの一部分を繰り返し再生することができます。

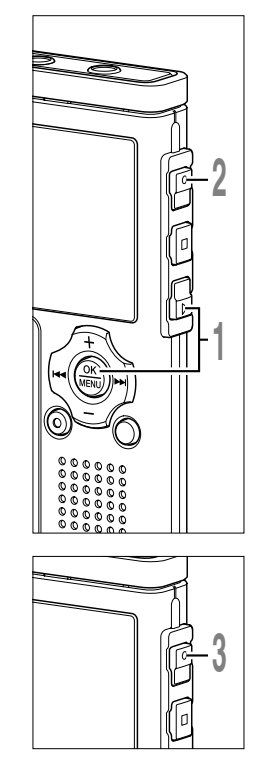

**<sup>1</sup>** 部分リピートしたいファイルを選 び、**再生**または**OK**ボタンを押す

ファイルの再生を開始します。

### **<sup>2</sup>** 部分リピート再生の開始位置で**録音** ■ ボタンを押す

「←終了位置?」が点滅します。

ト再生を開始します。

返し再生します。

この「 ー終了位置? | の点滅中も通常の 再生中と同じように再生スピードの切り替 え(☞P84)や、早送り・早戻し(☞ P31、32)が行え、終了位置まで早く進め ることができます。「 【 終了位置? | の 点滅中にファイルの終わりまで到達した場 合は、そこが終了位置になり、リピート再 生を開始します。

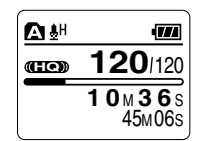

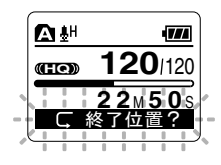

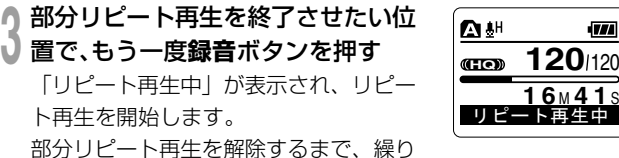

部分リピート再生中も通常再生と同じように、再生スピード(☞ P84)をかえることができます。また部分リピート再生中にイン デックスマークやテンプマーク (LG P76) の挿入・消去を行う と部分リピート再生が解除され、通常の再生に戻ります。

**5** 部分リピート再生のしかた

### 部分リピート再生を解除する

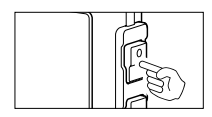

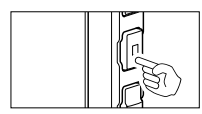

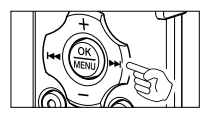

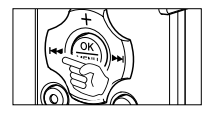

**録音**ボタンを押す。

➥ 部分リピート再生が解除され、再生を続けます。

**停止**ボタンを押す。

➥ 部分リピート再生が解除され、再生が停止します。

▶▶ ボタンを押す。

➥ 部分リピート再生が解除され、早送り、頭出しになります。

|◀◀ ボタンを押す。

➥ 部分リピート再生が解除され、早戻し、頭出しになります。

**メニュー設定のしかた**

メニュー一覧(☞ P42、70)の各項目は、次の方法で設定できます。

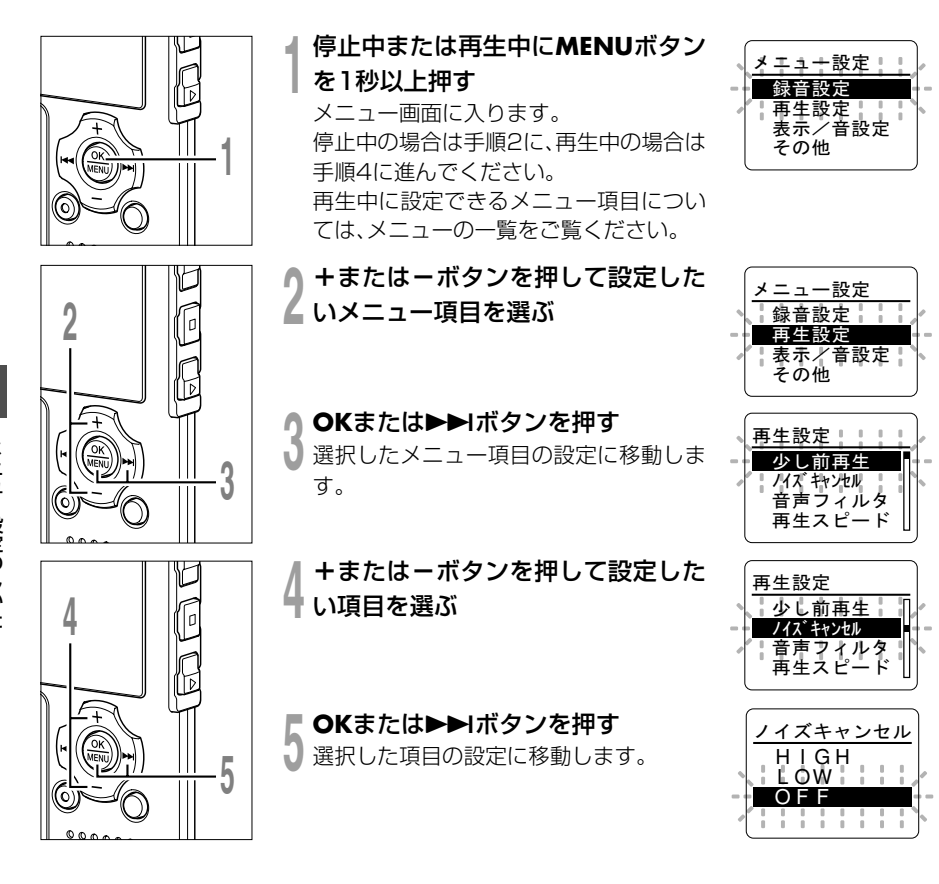

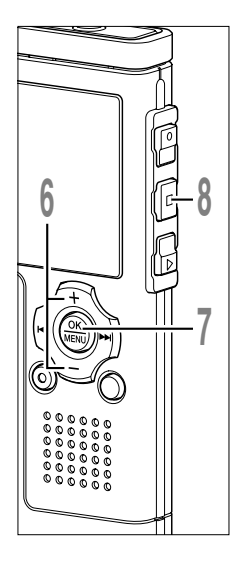

### **<sup>6</sup> <sup>+</sup>**または**-**ボタンを押して設定を変 更する

再生中にメニュー画面に入った場合は、 カーソルの動きに合わせて再生音も切り 替わります。

**<sup>7</sup> OK**ボタンを押して設定を完了する 設定が確定されたことを画面でお知らせ します。

OKボタンを押さずに1<4 ボタンを押す と、設定がキャンセルされ、1つ前の画面に 戻ります。

### **<sup>8</sup> 停止**ボタンを押してメニュー画面を 終了する

再生中にメニュー画面に入った場合は、 ■■ボタンを押すと、再生を中断させるこ となく再生画面に戻れます。

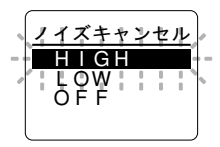

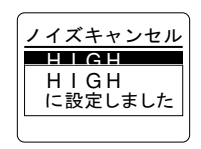

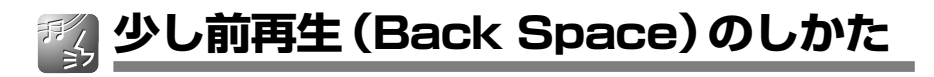

再生中のファイルを設定した秒数だけ戻って再生することができる機能で、短いフレーズを繰 り返し再生するときに便利です。

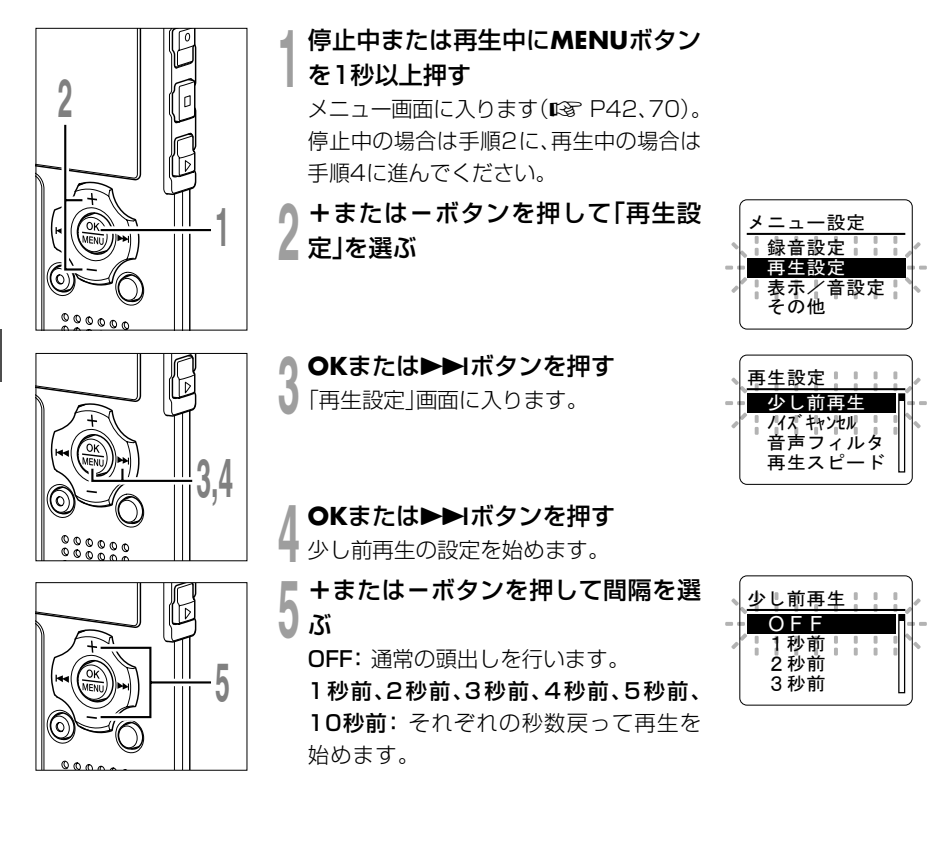

# **少し前再生(Back Space)のしかた**

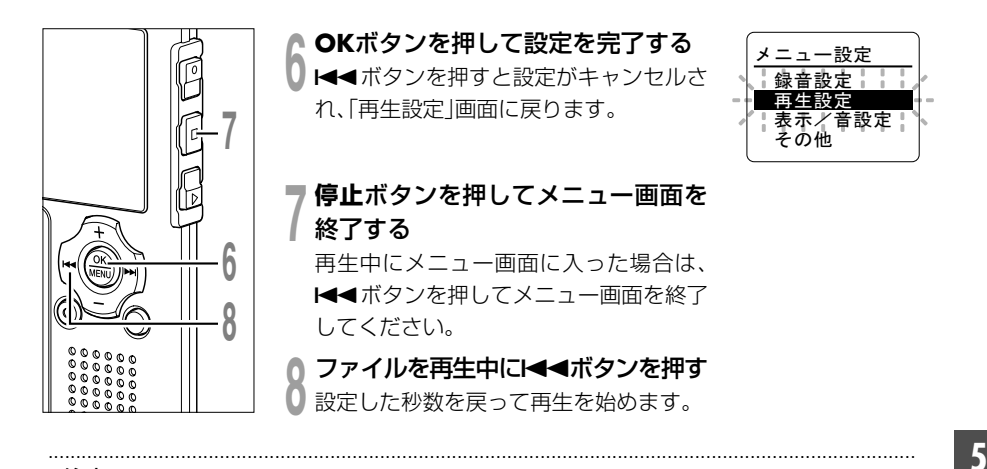

ご注意

● 少し前再生で「OFF」以外に設定すると、1◀◀ボタンを押しても頭出しや、インデックスマークの位置 に逆スキップしません。設定した時間(1秒間から10秒間)だけ逆スキップを行います。

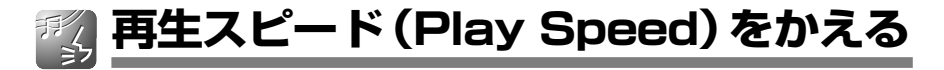

再生スピードを0.5 倍速から 1.5倍速の間で0.125 倍刻みで変更できます。会議の内容を 早聞きしたり、語学学習で聞き取れなかった箇所を遅聞きするなど、必要に応じて切り替え てください。デジタル処理により、音程をかえずに音声を自動調整するため、違和感なく聞 き取ることができます。

## **再生スピードを変更する**

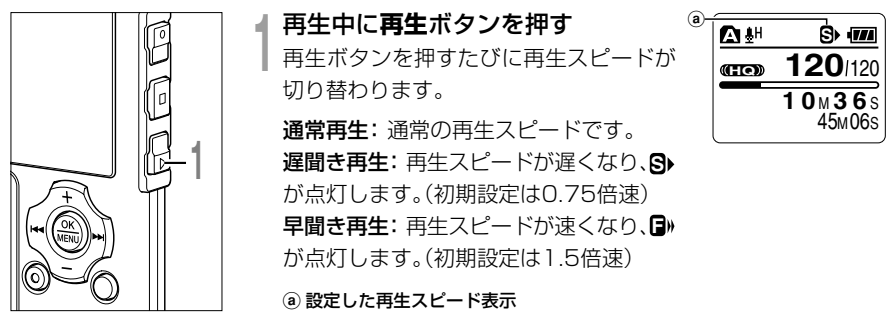

再生を停止しても、変更した再生スピードはそのまま保持されます。 次回の再生では変更した速さで再生を行います。

## **再生スピードの設定を変更する**

「遅聞き再生」「早聞き再生」の再生スピードの設定を変更できます。

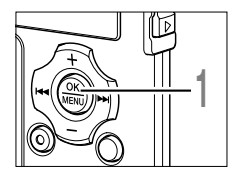

**<sup>1</sup>** 停止中または再生中に**MENU**ボタン を1秒以上押す メニュー画面に入ります(☞P42、70)。 停止中の場合は手順2に、再生中の場合は 手順4に進んでください。

**再生スピード(Play Speed)をかえる**

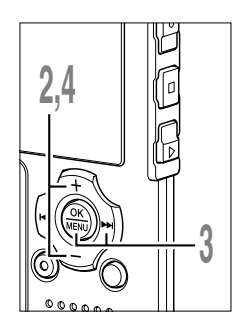

**2** 定」を選ぶ **+**または **-**ボタンを押して「再生設 <mark>り OKまたは▶▶</mark>ボタンを押<br>↓ 「再生設定」画面に入ります。 OKまたは▶▶げタンを押す

**4** ピード」を選ぶ **+**または **-**ボタンを押して「再生ス

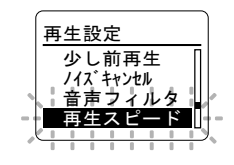

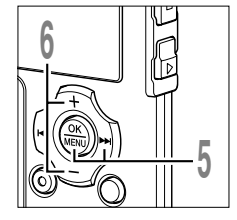

## <mark>● OKまたは▶▶</mark>ボタンを押す<br>→ 再生スピードの設定を始めます。 OKまたは▶▶ボタンを押す

**6 +**または **-**ボタンを押して「遅聞き再

生」 か 「早聞き再生」を選ぶ

定を始めます。

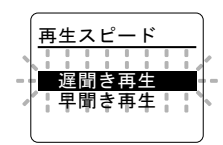

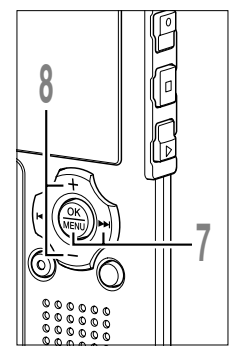

# <mark>▼ OKまたは▶▶</mark>Iボタンを押す<br>| 「遅聞き再生」、「早聞き再生」それぞれの設 OKまたは▶▶ボタンを押す

**8 +**または **-**ボタンを押して設定した い再生スピードを選ぶ

遅聞き再生:0.5、0.625、0.75、0.875 早聞き再生:1.125、1.25、1.375、1.5

再生中にメニュー画面に入った場合は、 カーソルの動きに合わせて再生スピード も変化します。

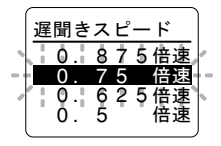

# **再生スピード(Play Speed)をかえる**

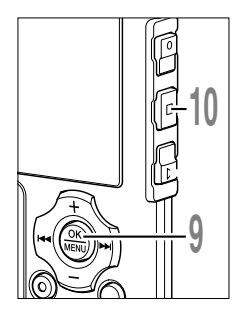

● SKボタンを押して設定を完了する<br>◆「運聞き再生」、「早聞き再生」選択画面に戻ります。

**10 停止ボタンを押してメニュー画面を終了する**<br>- 再生中にメニュー画面に入った場合は、K◀◀ボタンを押してメ<br>- ニュー 画面を終了してください。 ニュー画面を終了してください。

早聞き・遅聞き再生のときも通常再生と同じように、再生の停止、 ファイルの頭出し、インデックス・テンプマーク(☞P76)の挿入な どの操作ができます。

ご注意

•音声フィルタ (☞ P36) やイコライザー (☞ P66) が設定されていても、早聞き・遅聞き再生は使 用できます。

.............................................................................................................................................................

- ノイズキャンセル (IST P34) と WOW (IST P63) のいずれかが設定されていると、早聞き·遅聞 き再生は使用できません。
- 早聞き・遅聞き再生中は、ステレオXQ・ステレオHQ・ステレオSPモードで録音されたファイルでも モノラル再生されます。
- モードスイッチを切り替えると、設定した再生スピードは通常に戻ります。

# **ビープ音(Beep)について**

本機はボタン操作を知らせたり誤操作を警告したりするときにビープ音が鳴ります。 ビープ音を出したくないときは鳴らないように設定することもできます。

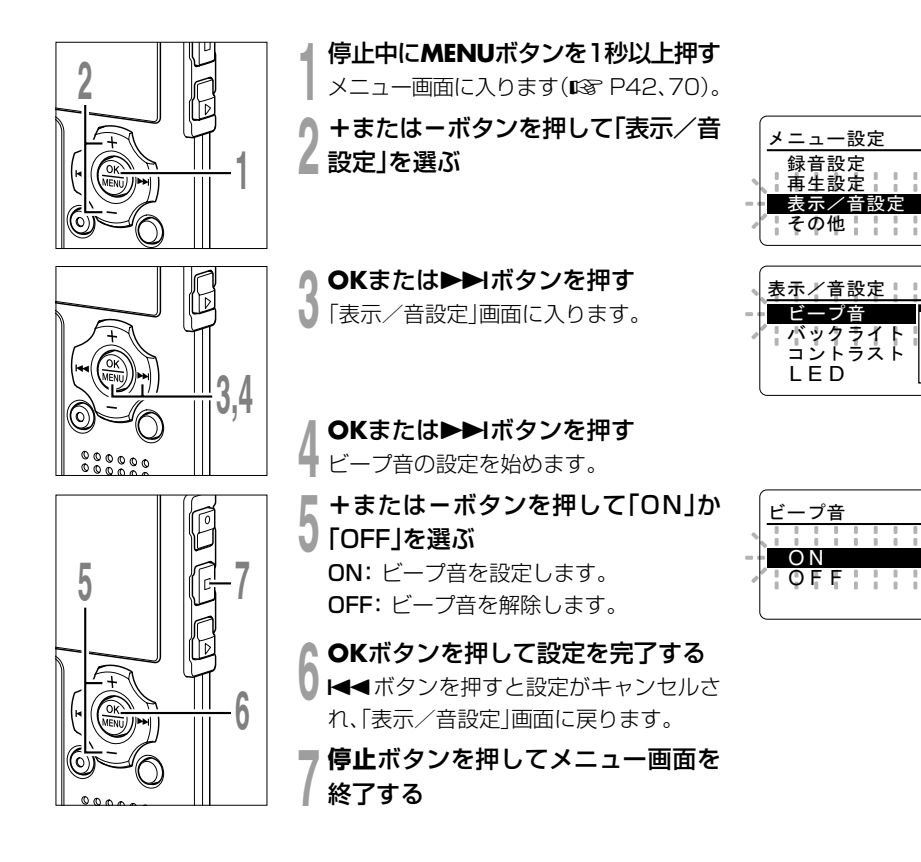

# **ビープ音(Beep)について**

# ビープ音の種類

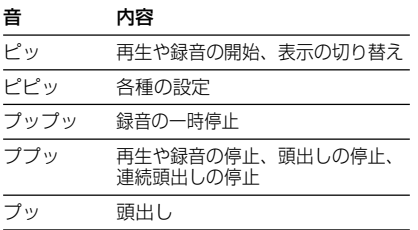

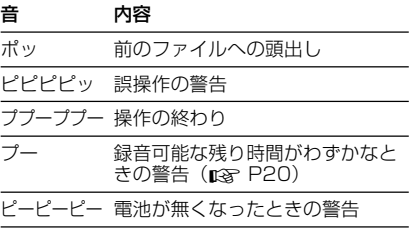

# **バックライト(Backlight)について**

ボタンを押すたびにディスプレイのバックライトが約10秒間点灯するので、暗いところでも 表示が確認できて便利です。

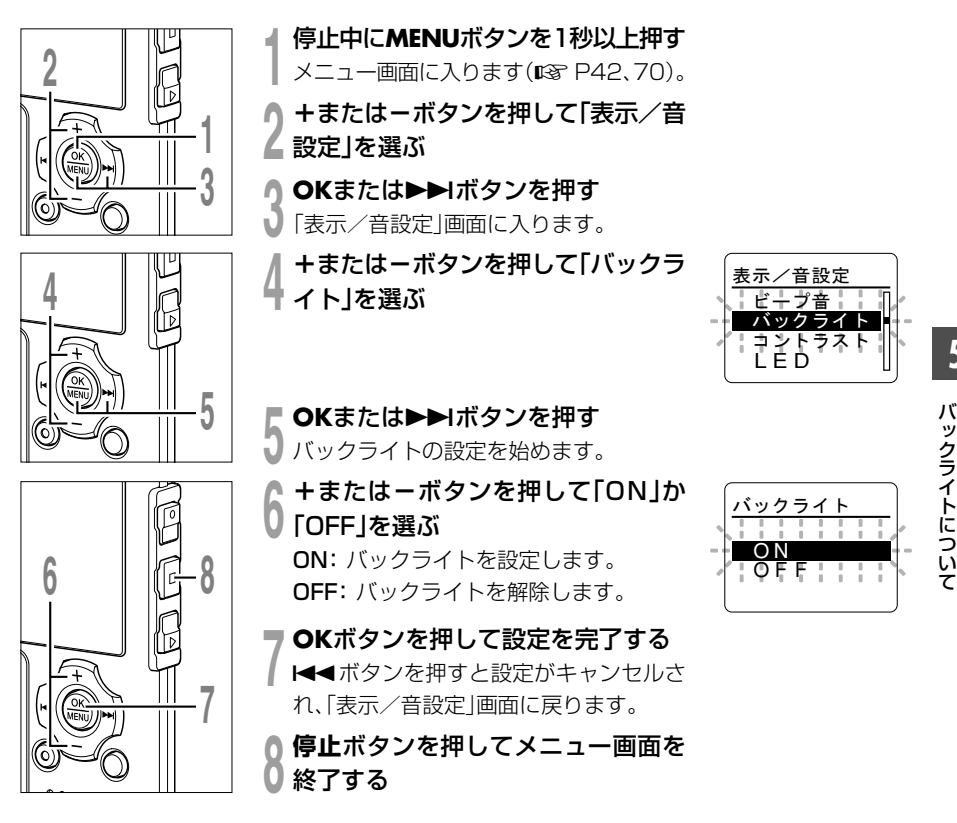

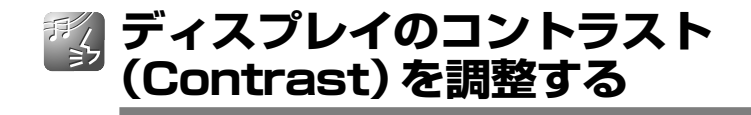

ディスプレイのコントラストを 12 段階に調整できます。

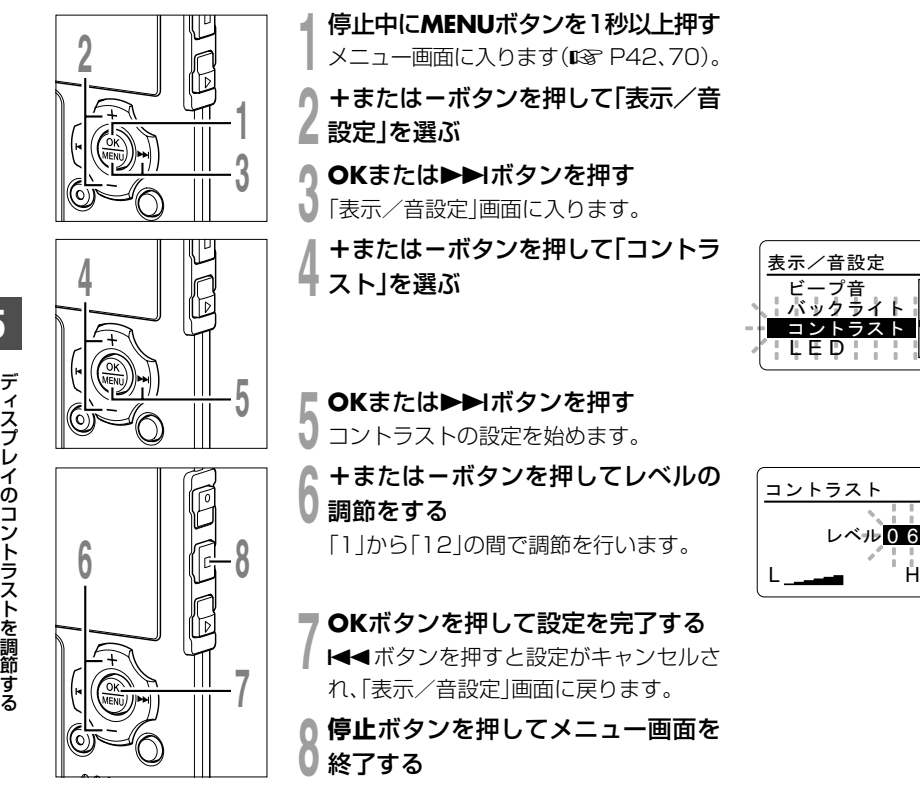

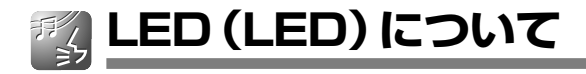

録音 / 再生表示ランプを点灯しないように設定することができます。

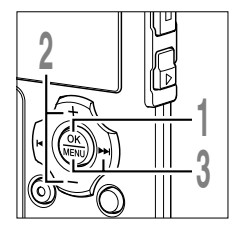

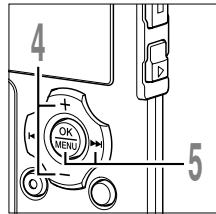

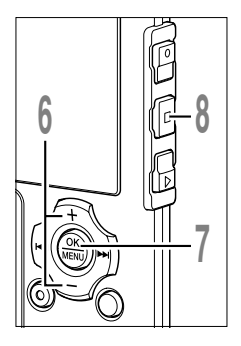

■ **停止中にMENUボタンを1秒以上押す**<br>┃ メニュー画面に入ります(☞ P42、70)。 **<sup>2</sup> <sup>+</sup>**または**-**ボタンを押して「表示/音 ■ 設定 あ選ぶ

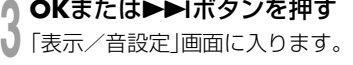

**<sup>4</sup> <sup>+</sup>**または**-**ボタンを押して「LED」を 選ぶ

表示/音設定 ビープ音 バックライト コントラスト LED

<mark>● OKまたは▶▶</mark>Iボタンを押す<br><mark>)</mark>LEDの設定を始めます。

**<sup>6</sup> <sup>+</sup>**または**-**ボタンを押して「ON」か 「OFF」を選ぶ ON: LEDの点灯を設定します。

OFF: LEDの点灯を解除します。

**7 OKボタンを押して設定を完了する**<br>7 K■ボタンを押すと設定がキャンセルさ<br>か「声三/意調宝」画面に言<u>りさす</u> れ、「表示/音設定」画面に戻ります。

**<sup>8</sup> 停止**ボタンを押してメニュー画面を 終了する

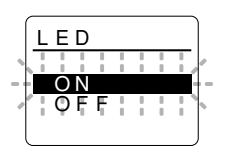

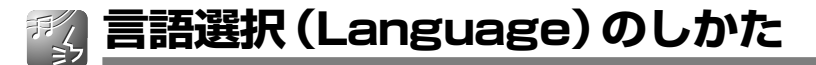

本機は日本語表示と英語表示のどちらかを選ぶことができます。

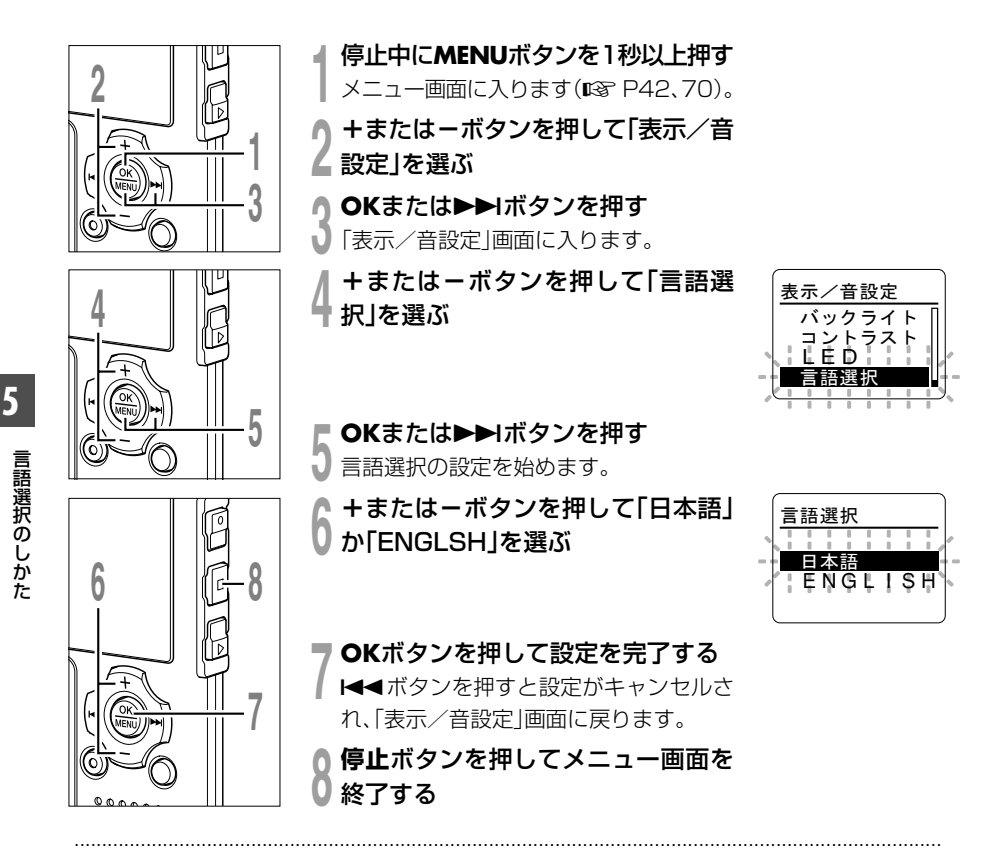

#### ご注意

• 表示言語を切り替えても、すでに入力してあるフォルダ名やファイル名の言語がかわることはありません。

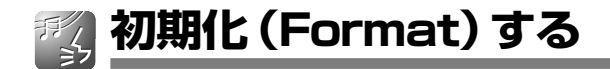

初期化すると記録されているファイルはすべて消去され、年月日時分の設定を残し、各機能 の設定が購入時の状態に戻ります。大切なファイルはパソコンに転送してから初期化してく ださい。

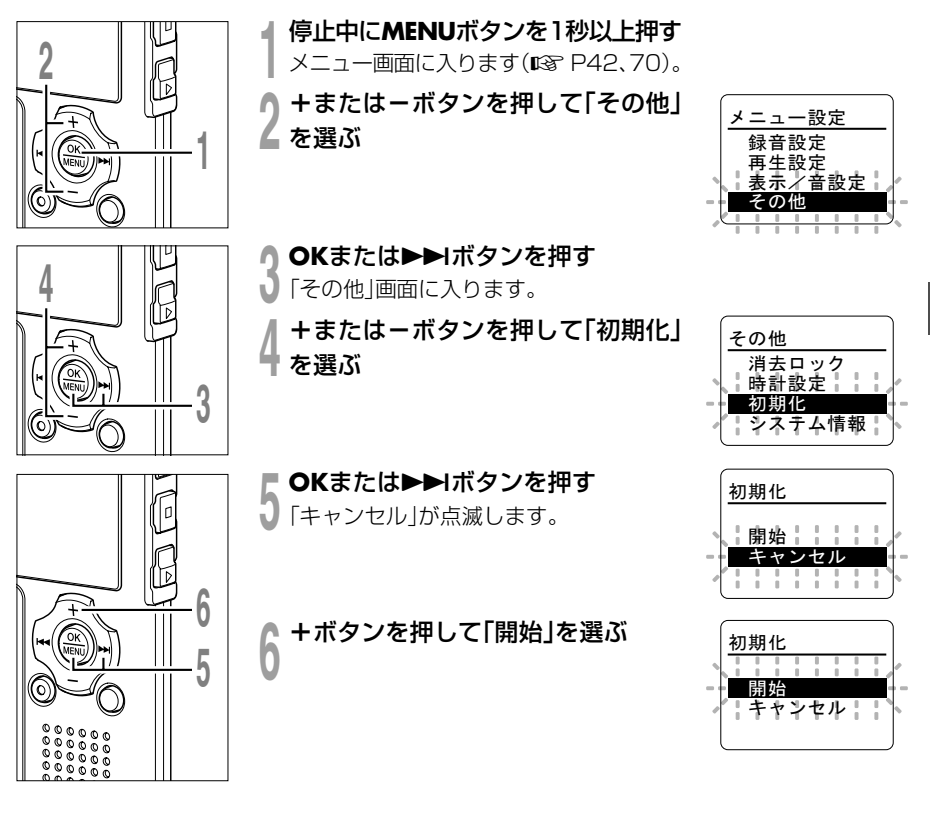

# **初期化(Format)する**

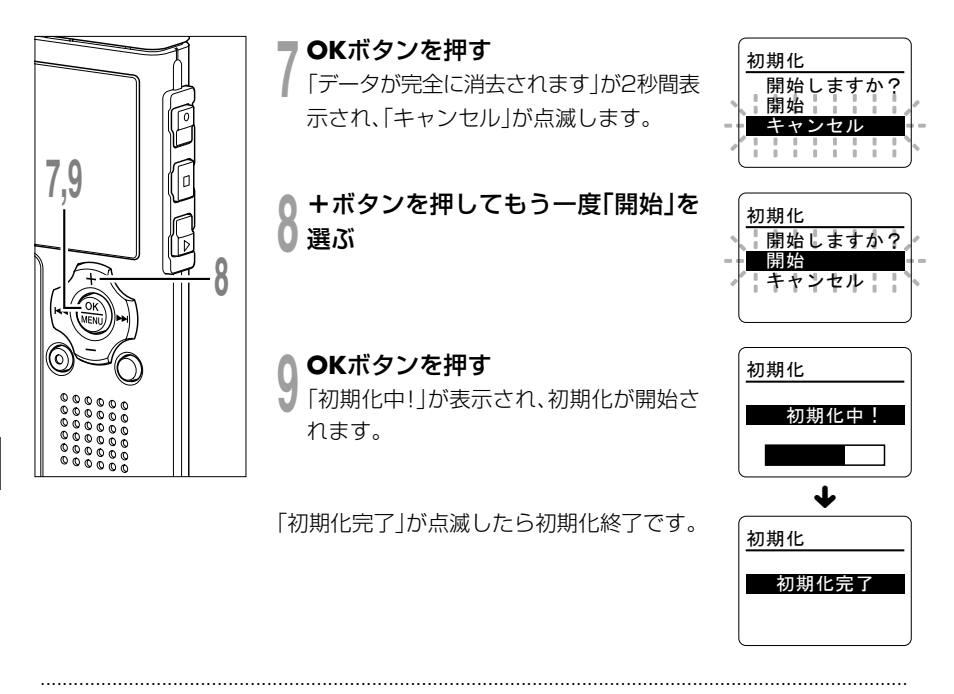

### ご注意

- 初期化中は絶対に電源を切ったり、電池を取り外さないでください。データが破損する恐れがあります。 消去を完了するまで数十秒かかることがあります。
- 本機をパソコンから初期化することは絶対にしないでください。
- 初期化後、録音した音声ファイルは、ファイル名が 0001 からとなる場合があります。
- 一度初期化をすると、DRM付き音楽ファイルを再び本機へ転送することができなくなる場合があります。
- 初期化をすると、消去ロックをかけたファイルや読み取り専用ファイルを含む既存のデータはすべて消 去されます。

初期化する

**システム情報(System Info.)を見る**

メニュー画面から本機の情報を確認することができます。

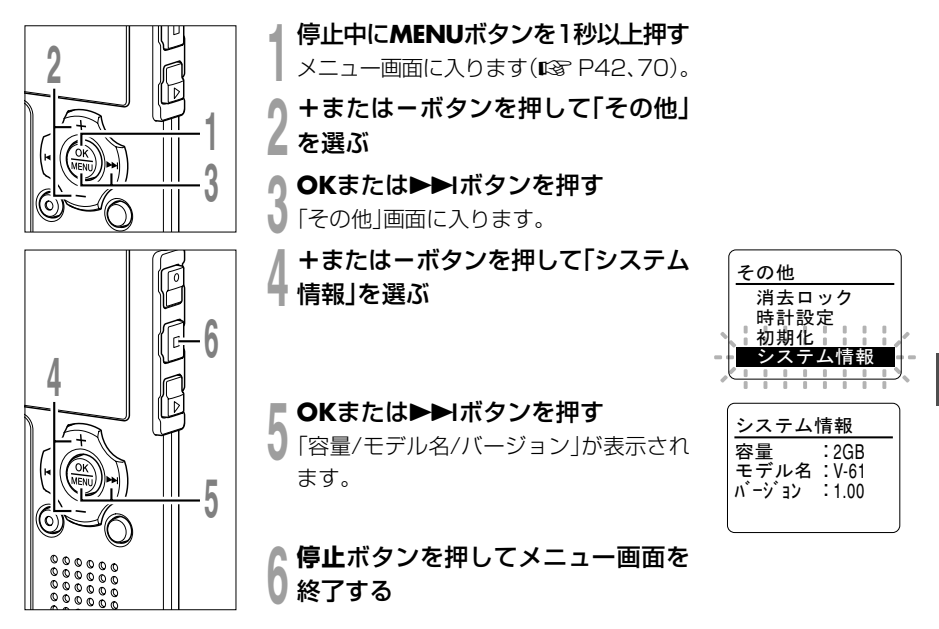

# **その他の活用方法**

# **パソコンの外部メモリとして使う**

ICレコーダー、ミュージックプレーヤーとしての使いかたのほかに、本機はパソコンの外部メ モリとして、パソコンからのデータ保存や読み出しにもご使用いただけます。 本機とパソコンを接続すれば、本機のデータをパソコンへ転送したり、パソコンに保存された データを本機に保存することが可能です。

### たとえば、エクスプローラなどでパソコンのデータをコピーする

**<sup>1</sup>** パソコンを起動する

**∩ 本機をバソコンに接続する**<br>▲ 接続のしかたは、「パソコンに接続する」をご覧ください(☞ P46)。

# **り エクスプローラを起動する**<br>Ⅴ 製品名が表示されます。

**/| データをコピーする**<br>■ データの読み書きやコピーなど、アクセス中は本機の録音/再生表示ランプとUSBアクセ ス表示ランプが赤く点滅します。

# **<sup>5</sup>** パソコンから外す

取り外しかたは、「パソコンから外す」をご覧ください(☞ P47)。

#### ご注意

• 録音/再生表示ランプとUSBアクセス表示ランプが赤く点滅中は、絶対にUSB接続を外さないでくだ さい。データが破損する可能性があります。

.............................................................................................................................................................

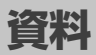

**警告表示一覧**

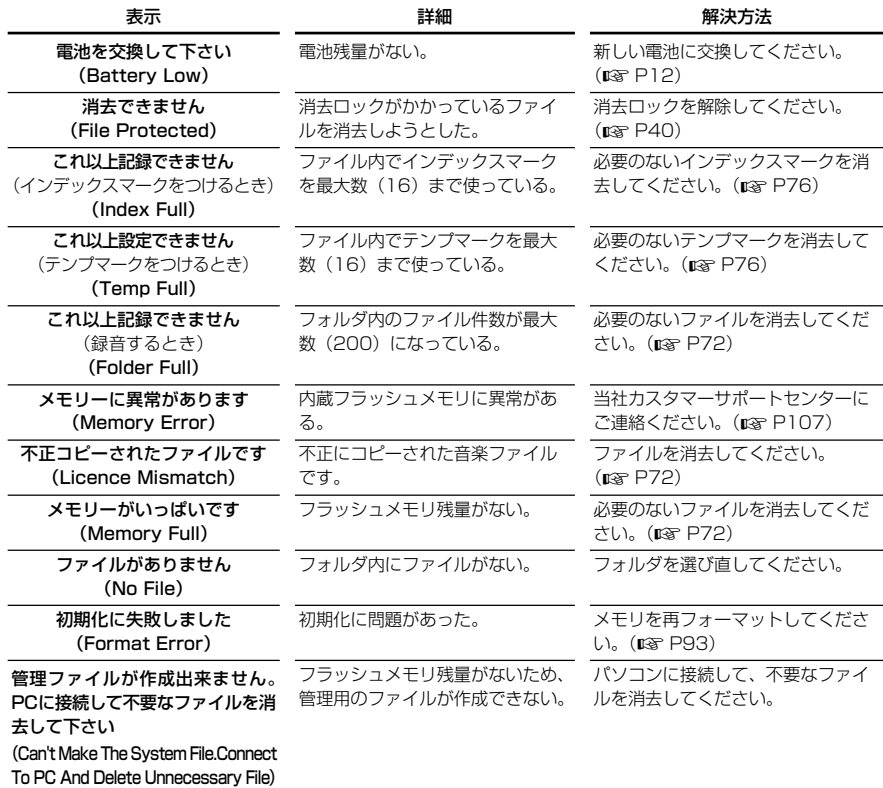

警告表示一覧

# **故障かな?と思ったら**

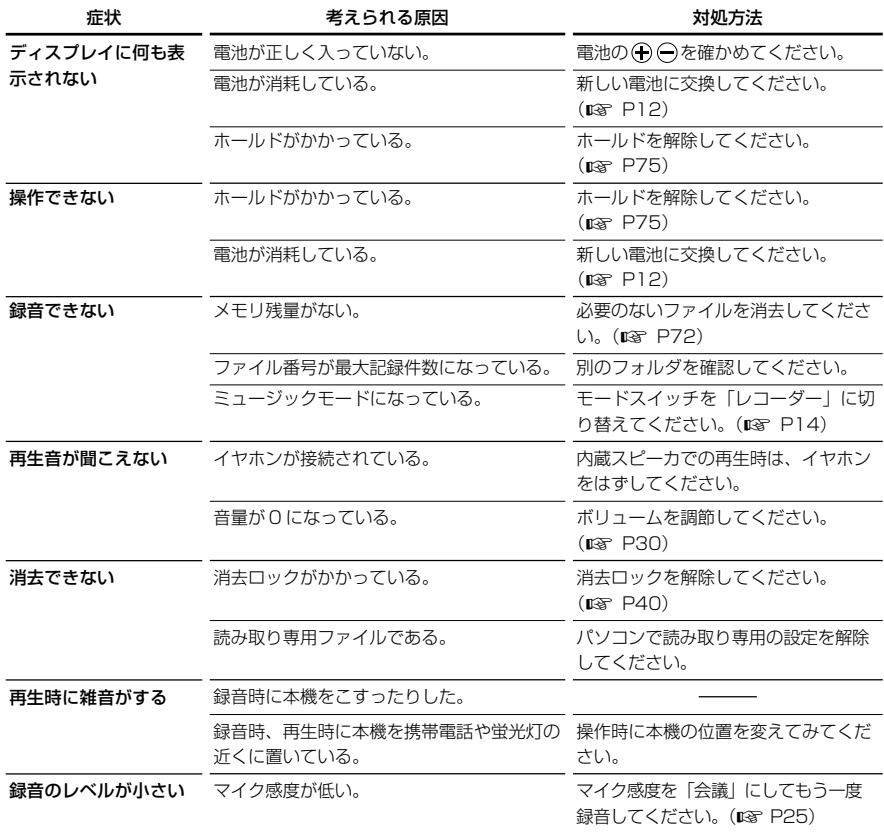

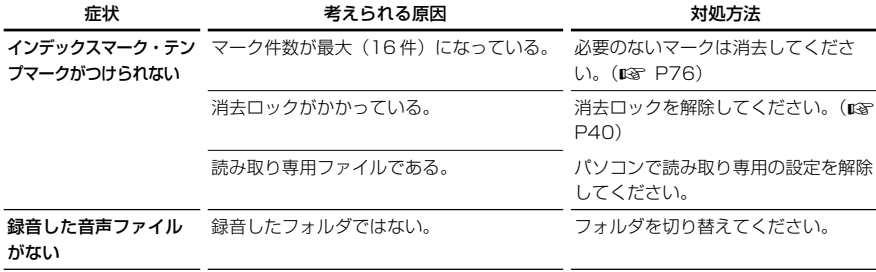

# **アクセサリー(別売)**

### ステレオマイクロホン:ME51SW

ステレオマイクロホンME51Sと延長コード、ク リップのセットです。大口径マイク内蔵で、高感 度のステレオ録音が可能です。

#### 高感度単一指向性モノラルマイクロホン: ME52W

周囲の雑音の影響を軽減して、離れた場所の音を 録音したい場合に使用します。

### モノラルタイピンマイク(無指向性): MF15

タイピン型ホルダー付きの目立たない小型マイク です。

#### テレホンピックアップ:TP7

イヤホン型マイクを耳に入れてそのまま通話。電 話の声や会話を明瞭に録音できます。

### 単4形ニッケル水素充電池/充電器セット: BC400

ニッケル水素充電器BU-400と、単4形ニッケル 水素充電池BR401の4本組セットです。オリン パス製の単 3、単4 形ニッケル水素充電池を急速 充電できます。

### 単 4 形ニッケル水素充電池:BR401

持続性に優れた高性能充電池です。

### コネクティングコード:KA333

両端がステレオミニプラグ (φ 3.5) の抵抗入り 接続コードです。イヤホン出力をマイク入力に接 続して録音する場合に使用します。 モノラルミニプラグ(φ3.5)、またはモノラルミ ニミニプラグ (Φ 2.5)への変換プラグアダプタ (PA331/PA231)も同梱しています。

### ユーティリティソフト:DSS Player Ver.7

Voice Treckで録音した音声をパソコン上で再生 したり、ファイル管理することができます。 またポッドキャスティングにも対応しています。 DSS Player Plusにアップグレード\*1すると、市 販の音声認識ソフトとの連携など、さまざまな拡 張機能 \*2 をご利用いただけます。

\*1 有償。当社オンラインサービスでお取り扱いしています。 \*2 詳しくはオリンパスホームページをご覧ください。

# **用語の説明**

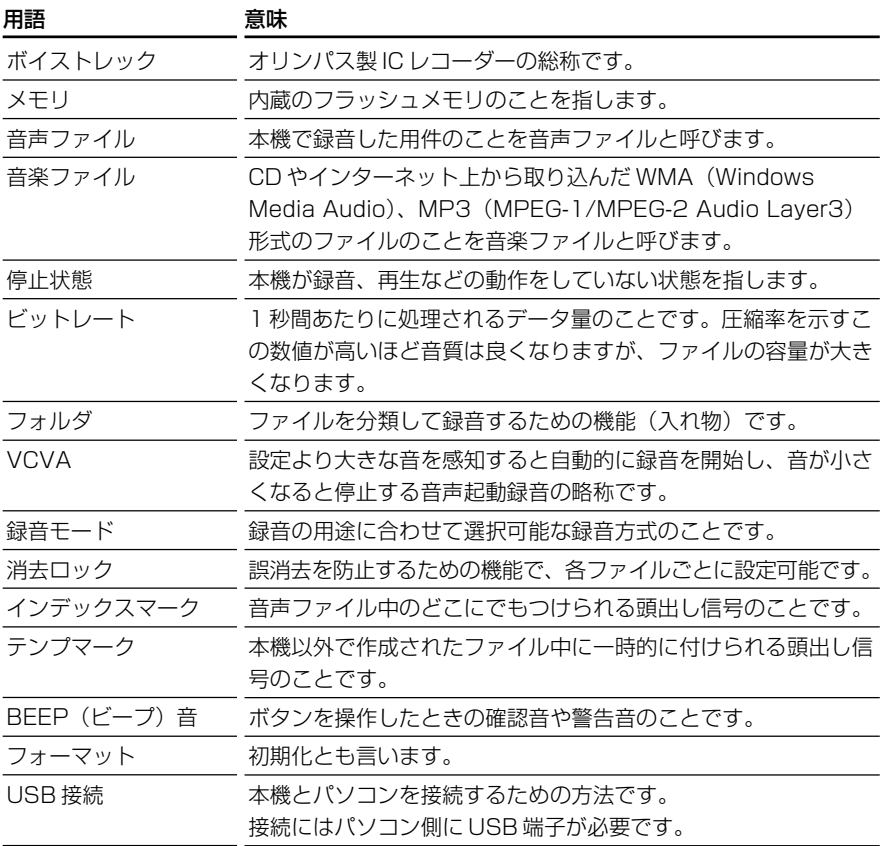

用語の説明

# **主な仕様**

### **IC レコーダー部**

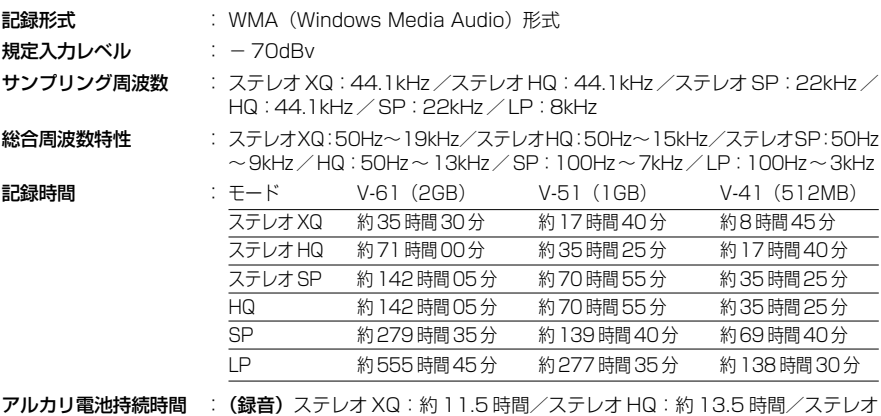

**アルカリ電池持続時間 : (録音)** ステレオ XQ:約 1 1.5 時間/ステレオ HQ:約 13.5 時間/ステレオ SP:約 14.5 時間/ HQ:約 16 時間/ SP:約 16.5 時間/ LP:約 21 時間 (再生/全モード)スピーカ再生:約7時間/イヤホン再生:約15時間

ニッケル水素充電池持続時間 :(録音)ステレオXQ:約9.5時間/ステレオHQ:約11.5時間/ステレオSP: 約 12 時間/ HQ:約 12.5 時間/ SP:約 12.5 時間/ LP:約 15 時間 (再生/全モード)スピーカ再生:約6時間/イヤホン再生:約11.5時間

### **ミュージックプレーヤー部**

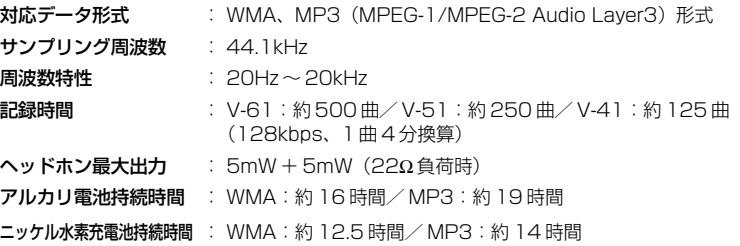

### **共通仕様部**

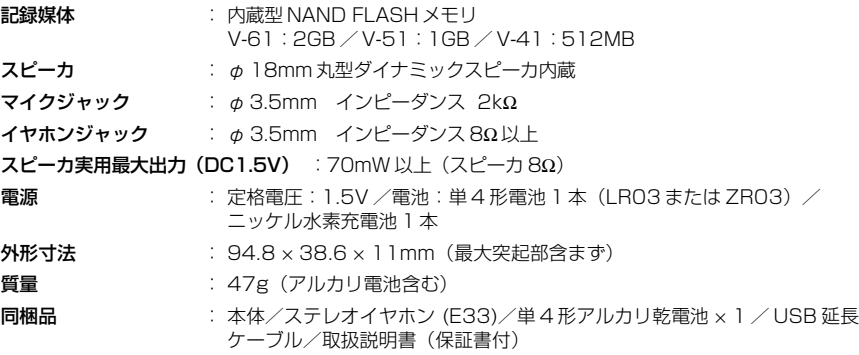

✻ 本機の仕様および外観は性能改良などのため、予告なく変更する場合がありますので予めご了承ください。 ✻ 電池持続時間は当社試験法によるものです。使用電池・使用条件により大きく変ります。

主な仕様

# 索引

### ●アルファベット

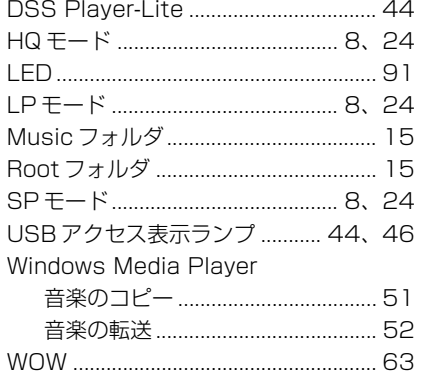

### $\bullet$ あ

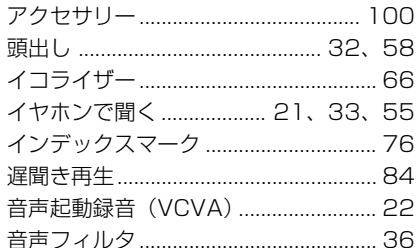

### $\bullet$

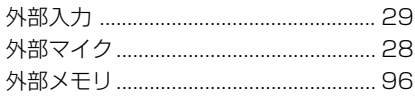

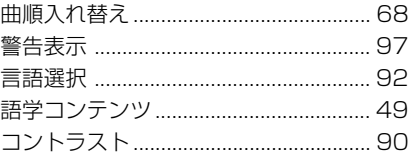

### $\bullet \vec{c}$

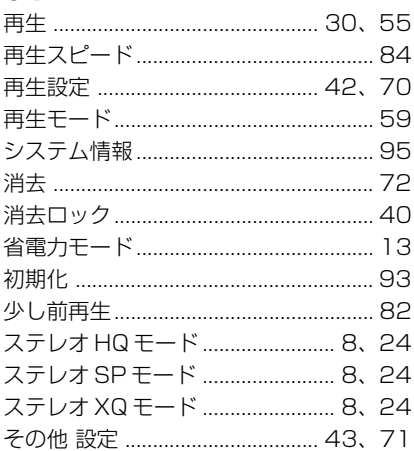

### $\bullet$

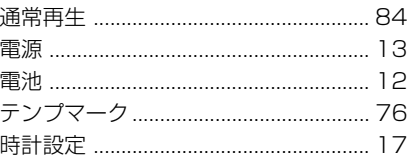

### $\bullet$

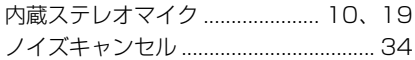

### $\bullet$ は

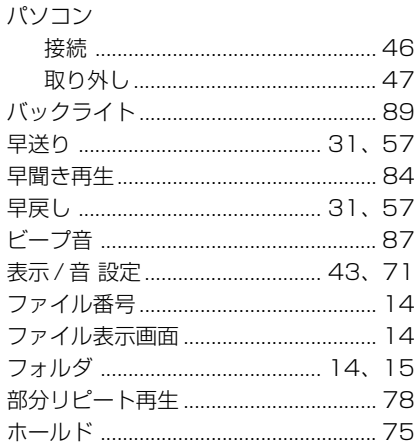

### $\bullet\texttt{t}$

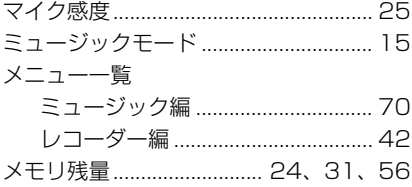

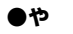

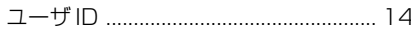

### $\bullet$

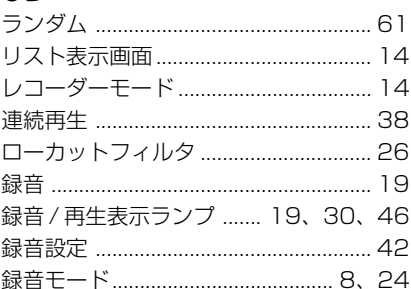

索引

# MEMO

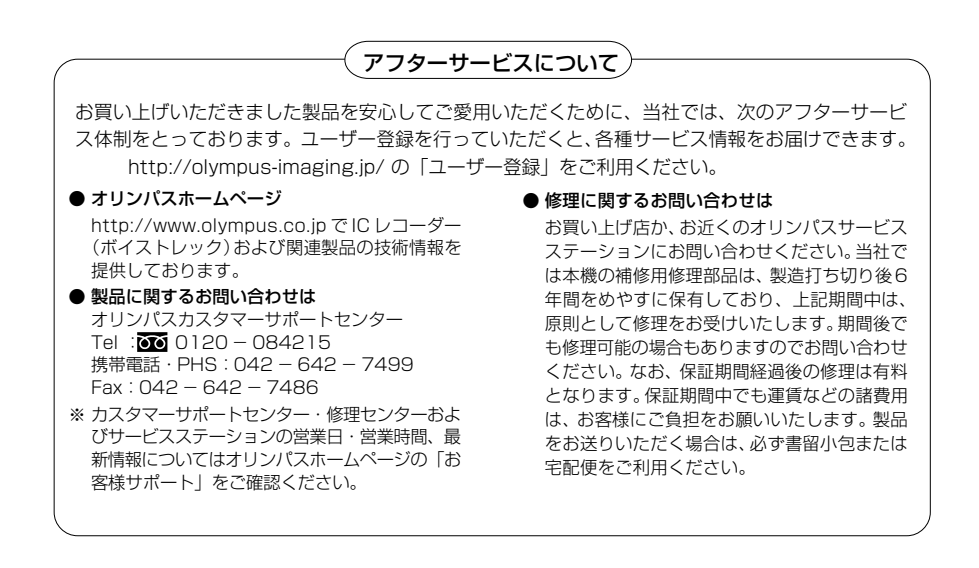

#### <保証規定>

- 1. この保証書は、取扱説明書、品質表示ラベル等の注 意書にしたがった正常なお取扱いにより発生した 故障に対して、お買い上げ日から満一年間、当社が 無料修理の責任を負うことを保証するものです。
- 2. 有効期間内に故障して無料修理を受けられる場合 は、商品と本書をご持参ご提示の上、お買い上げ の販売店又は別紙の当社サービスステーションに 依頼してください。
- 3. 販売店、または当社サービスステーションにご持 参いただくに際しての諸費用は、お客様にご負担 願います。製品を送る場合は、必ず書留小包また は宅配便をご利用ください。また販売店と当社間 の運賃諸掛につきましては、輸送方法によって (問屋便以外を使用した場合)一部ご負担いただ く場合があります。
- 4. ご転居、ご贈答品等でお買い上げ販売店に依頼で きない場合は、最寄りの当社サービスステーショ ンにお問い合わせください。
- 5. この保証書は、本書に明示した期間、条件の元に おいて無料修理をお約束するものです。したがっ て、この保証書は、オリンパスイメージング株式 会社、及びそれ以外の事業者に対するお客様の法 律上の権利を制限するものではありません。
- 6. 本製品の故障に起因する付随的損害(録音、再生 に要した諸費用及び録音、再生により得べかりし 利益の損失等)については保証致しかねます。
- 7. 保証期間内でも次のような場合には有料修理にな ります。
	- イ . ご使用上の誤り及び当社サービスステーション 及び指定する修理取扱い所以外で行われた修 理・改造・分解・掃除等による故障。
	- ロ . お買い上げ後の輸送、落下等による故障及び損 傷。
	- ハ . 火災・異常電圧・地震・水害・落雷・公害・そ の他、天災・地変による破損又は故障。
	- ニ . 本書のご提示がない場合。
	- ホ . 本書にお買い上げ年月日、シリアルNo.、販売 店名の記入のない場合、あるいは字句を書き替 えられた場合。
	- ヘ . 電池等の消耗品による故障。

8. 保証の対象は本体のみです。

#### <保証書取扱い上の注意>

本書は日本国内においてのみ有効です。 (THIS WARRANTY CARD IS VALID ONLY IN JAPAN)

販売店名およびお買い上げ年月日が記載されている ことを確認してください。記入もれがあった場合は 直ちにお買い上げの販売店にお申し出ください。

#### <保証責任者・保証履行者>

オリンパス イメージング株式会社

〒163-0914 東京都新宿区西新宿2-3-1 新宿モノリス

### **保証書**

本書は、本書記載内容で無料修理を行なうことをお約束するものです。お買い上げの日から 1年以内に故障した場合は本書をご提示の上お買い上げの販売店または当社サービスステー ションに修理をご依頼ください。

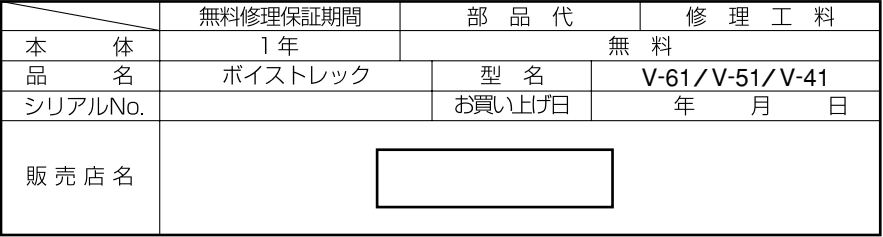